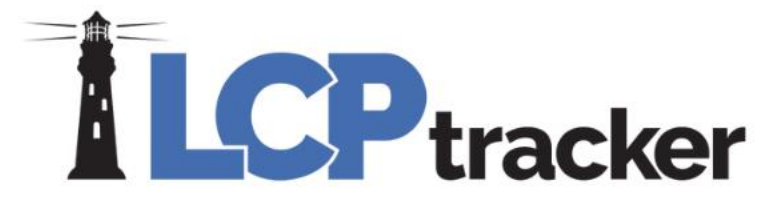

#### **Contractor Reports Bingo**

Presented by Desirae Goode & Amber Bertasso

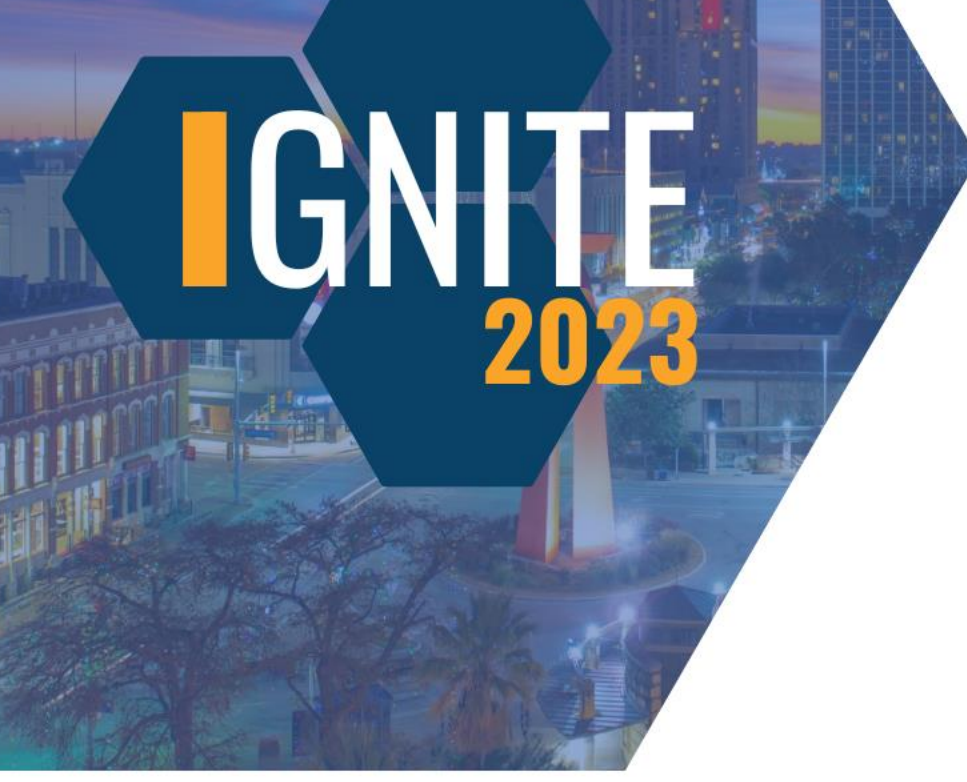

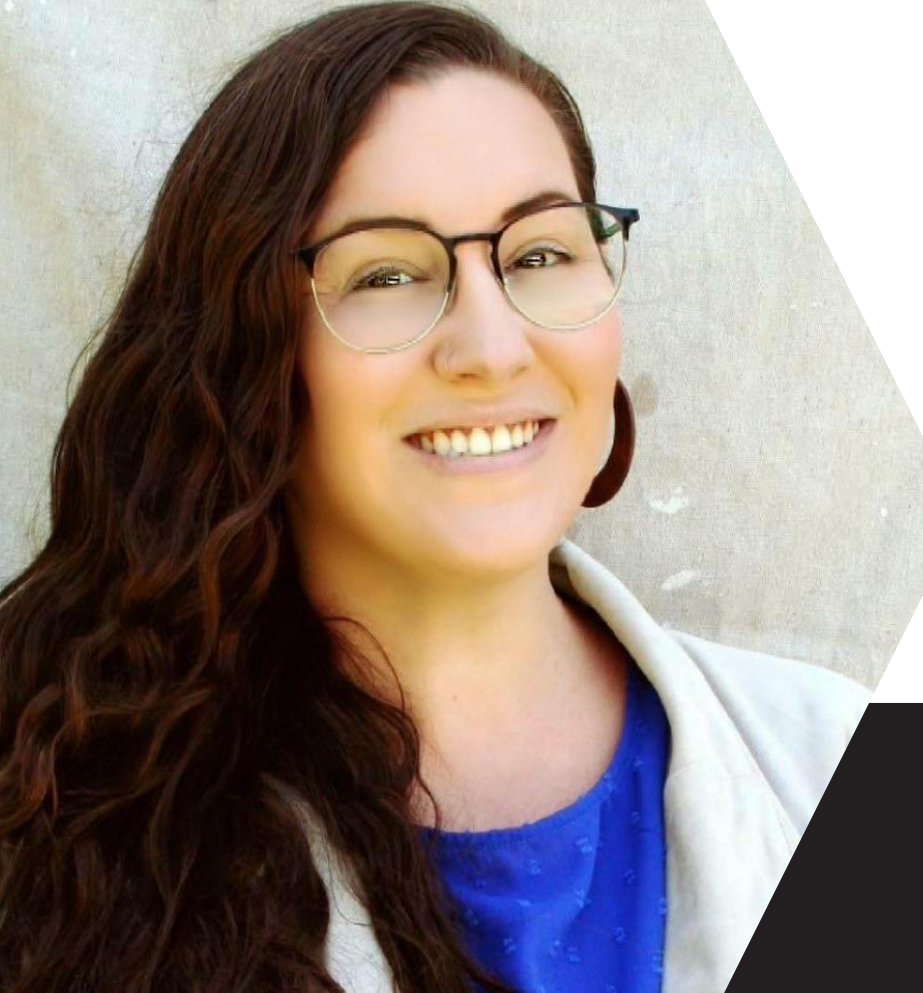

#### **Desirae Goode**

Education & Compliance Program Manager

#### **Amber Bertasso**

Documentation Specialist

**IGNITE CONFERENCE 2023** 

#### **DISCLAIMER**

The information provided herein is for general informational purposes only. Accordingly, LCPtracker, Inc. does not warrant the completeness or accuracy of the above information. The information displayed herein is provided on an "as is" basis with no assurance of completeness, accuracy or timeliness of the information, and without warranty of any kind, express or implied, including but not limited to any warranties of performance, merchantability, fitness, or for any particular purpose. No license, express or implied is granted or intended hereby. It does not constitute the provision of legal advice, tax advice, accounting services, or professional consulting of any kind. The information provided herein should not be used as a substitute for consultation with professional tax, accounting, legal, or other professional advisors. Before making any decision or taking any action, you should consult a professional adviser who had been provided with all pertinent facts relevant to your particular situation. Product or company names mentioned herein may be the trademarks of their respective owners. This guide is protected by copyright law. Individuals may reproduce and distribute this guide for individual, non-commercial use. LCPtracker, Inc. is not responsible for any liabilities that may arise out of the reproduction or distribution of the information herein.

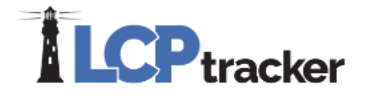

**IGNITE CONFERENCE 2023** 

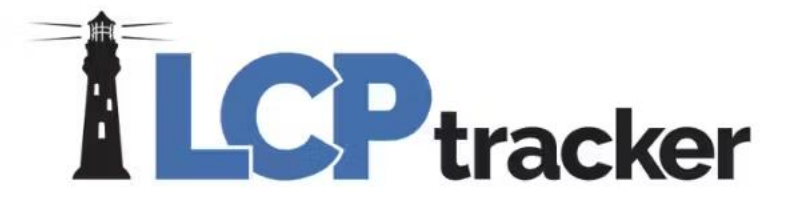

## Bingo!

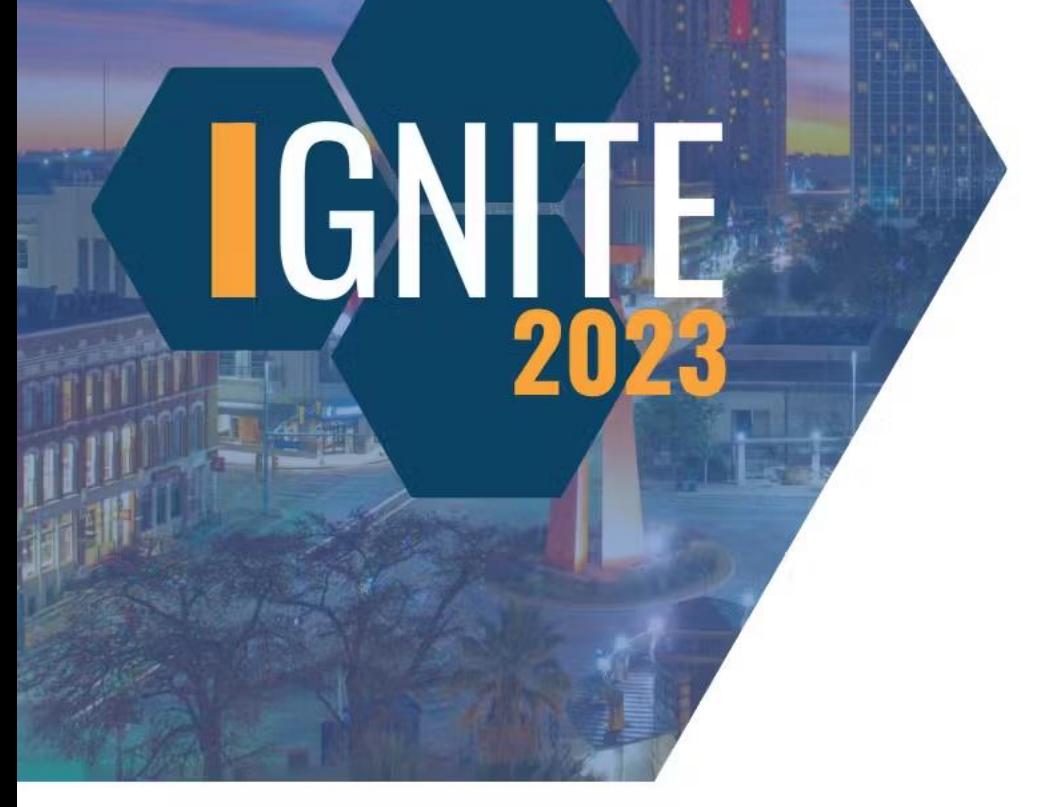

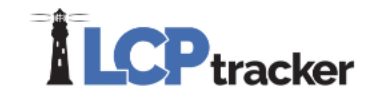

### **Reports Catalog**

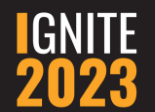

• Training Materials button

#### **How To Access**

• Webinars and Documents

#### KNOWLEDGE CF<sup>N</sup> TER CONTRACTOR TRAINING DOCUMENTATION

#### **Training Documentation Categories**

Home Contractors Administrator Construction Site Compliance State Specific Information Release Documents Forms Maryland Stadium Authority Illinois DOT

#### • Contractor User Manual

- · Contractor Quick Start Guide
- Contractor FHWA Reporting Guide
- Reporting Restitution
- How to I-9 Verify, VAL\_29
- Contractor DIR XML Instructions
- Address Validation Functionality in LCPtracker
- · Find Your Labor Compliance / Prevailing Wage Administrator
- Detailed Other Deductions Feature
- Contractor Assignment Tree View for Contractors
- · Guide to WA L&I Features
- HUD New Section 3 Featu
- · B2Gnow / LCPtrack
- Reports Catalog

#### **Contractor Training Documentation**

#### **Finding a Specific Report**

- Two Ways:
	- 1. You can do a Ctrl + F to search using a key word
	- 2. Within the table of contents, find the report name and click on the link to take you to that report in the document

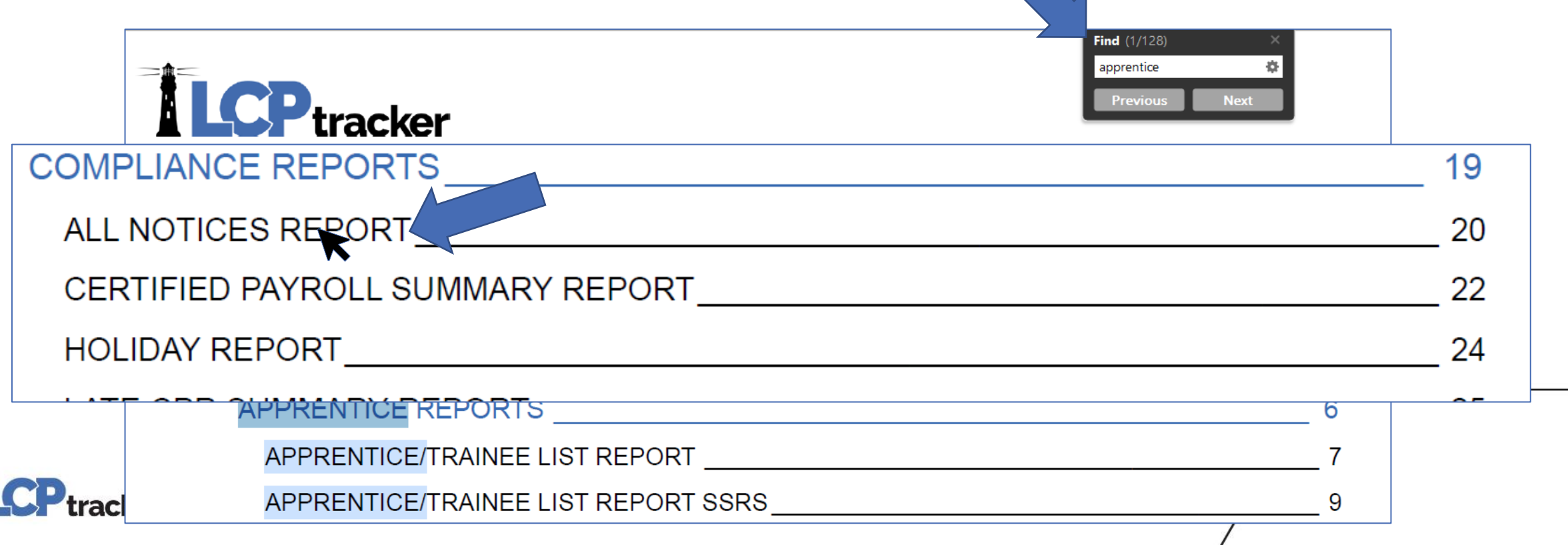

 $\prime$ 

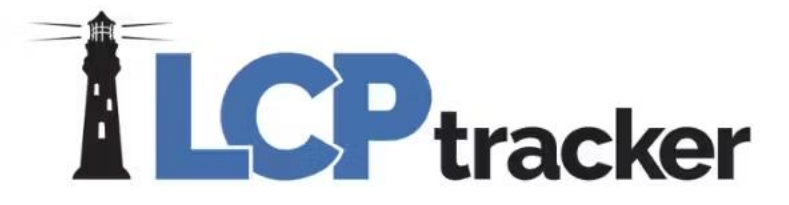

## Bingo!

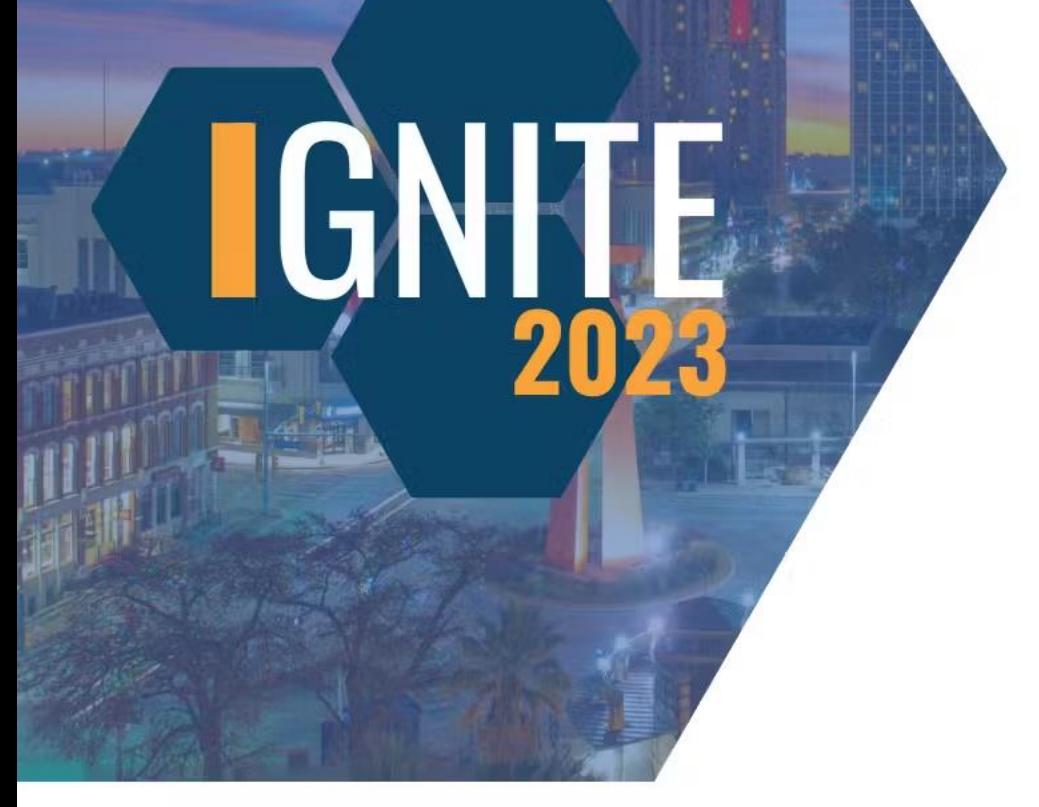

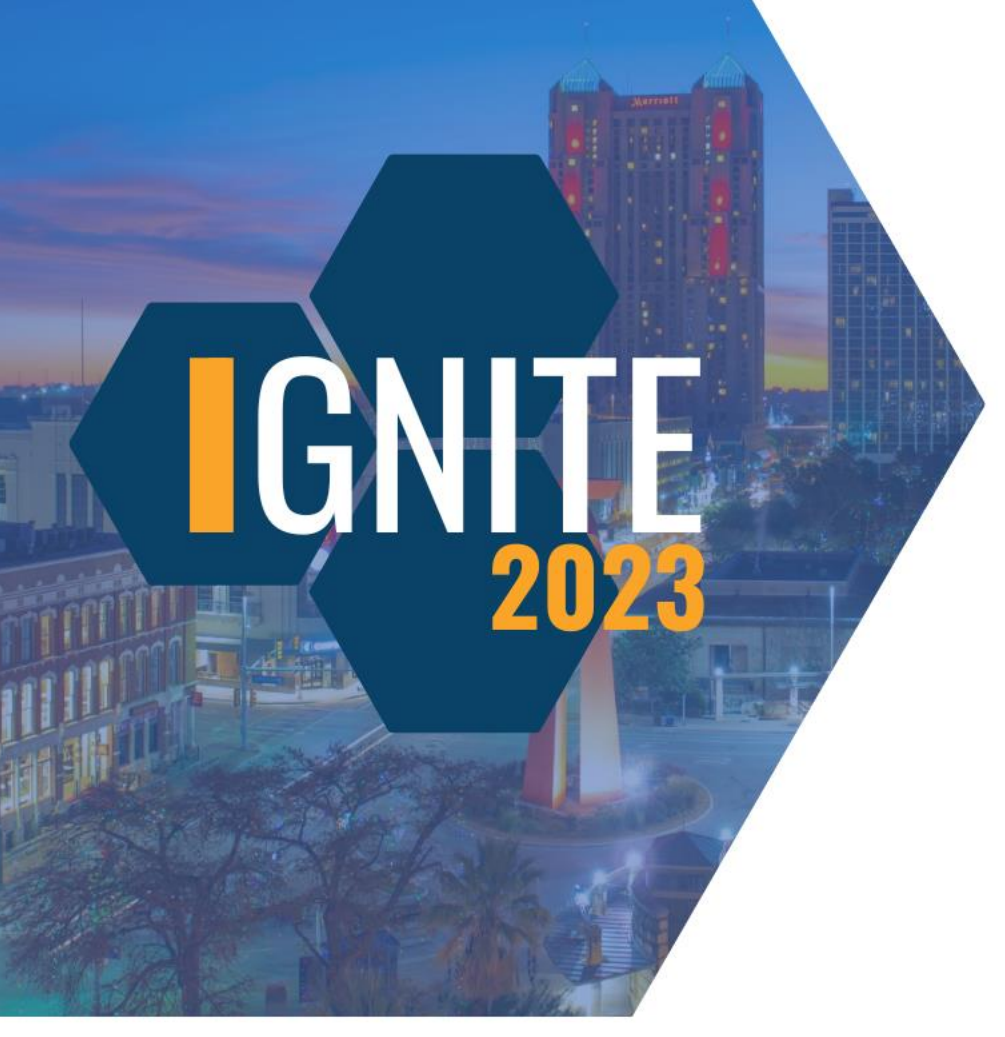

#### **What button do you click to find the Reports Catalog?**

Watch Now

Training Materials

Live Chat

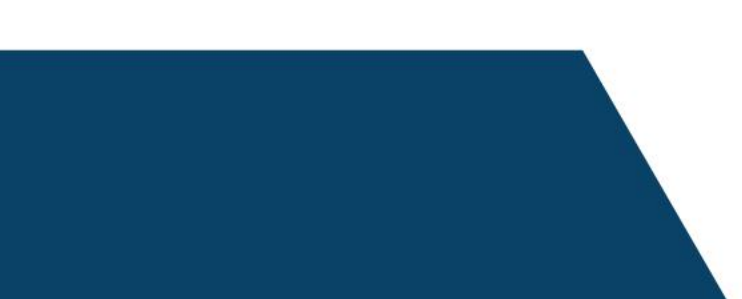

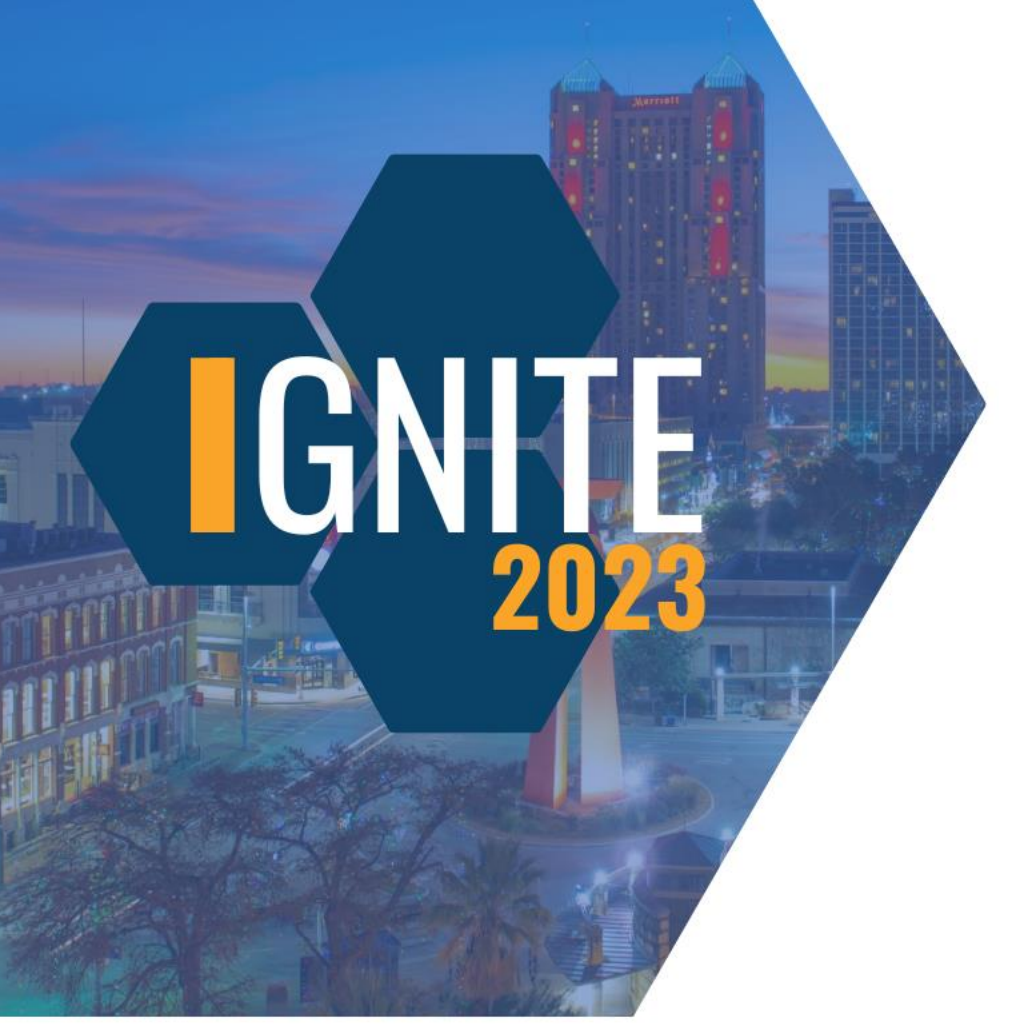

#### **What button do you click to find the Reports Catalog?**

Watch Now

Training Materials

Live Chat

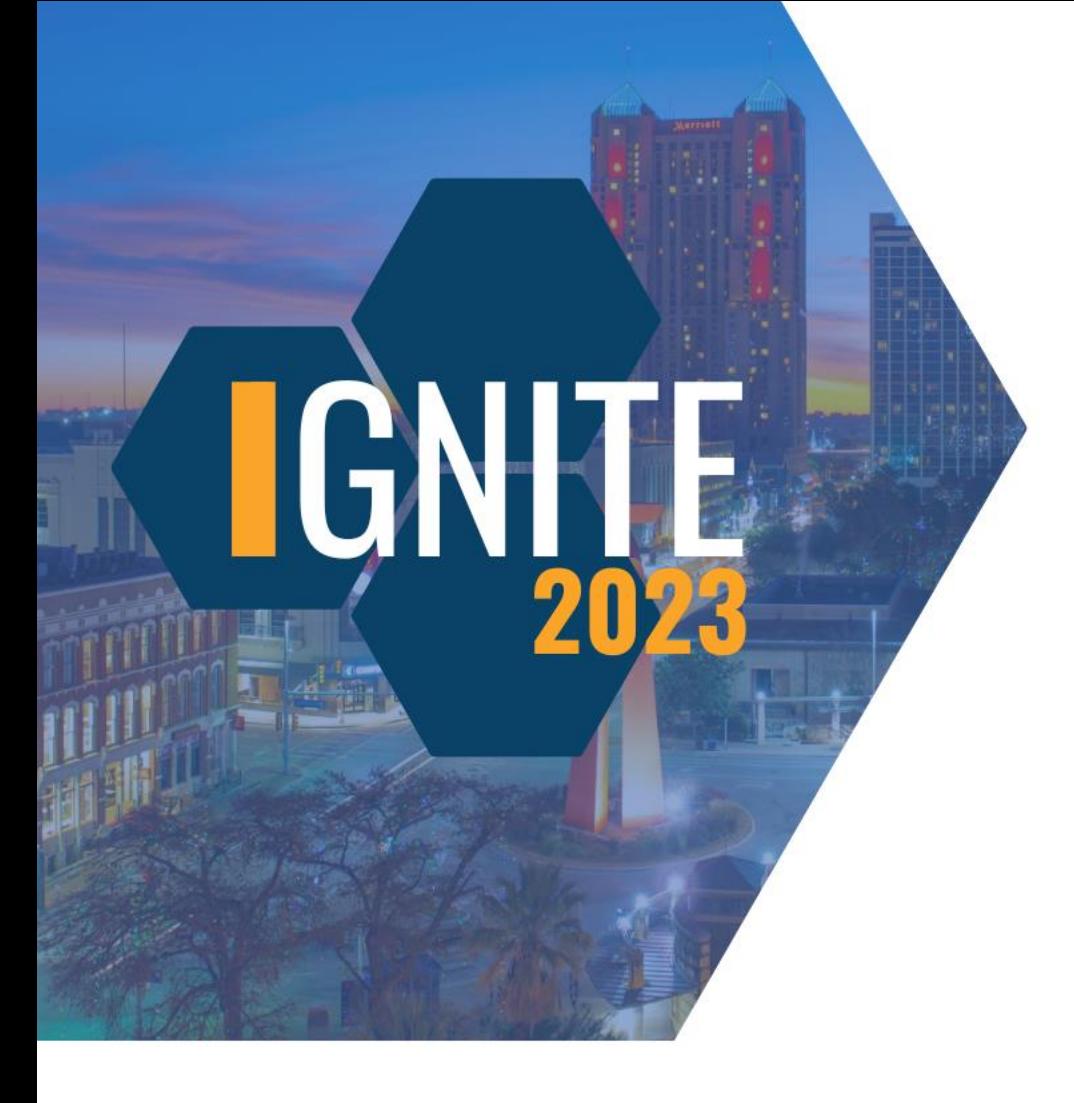

#### **How can you search for different reports in the Reports Catalog?**

Ctrl+S

Ctrl+F

Clicking on the title of the report

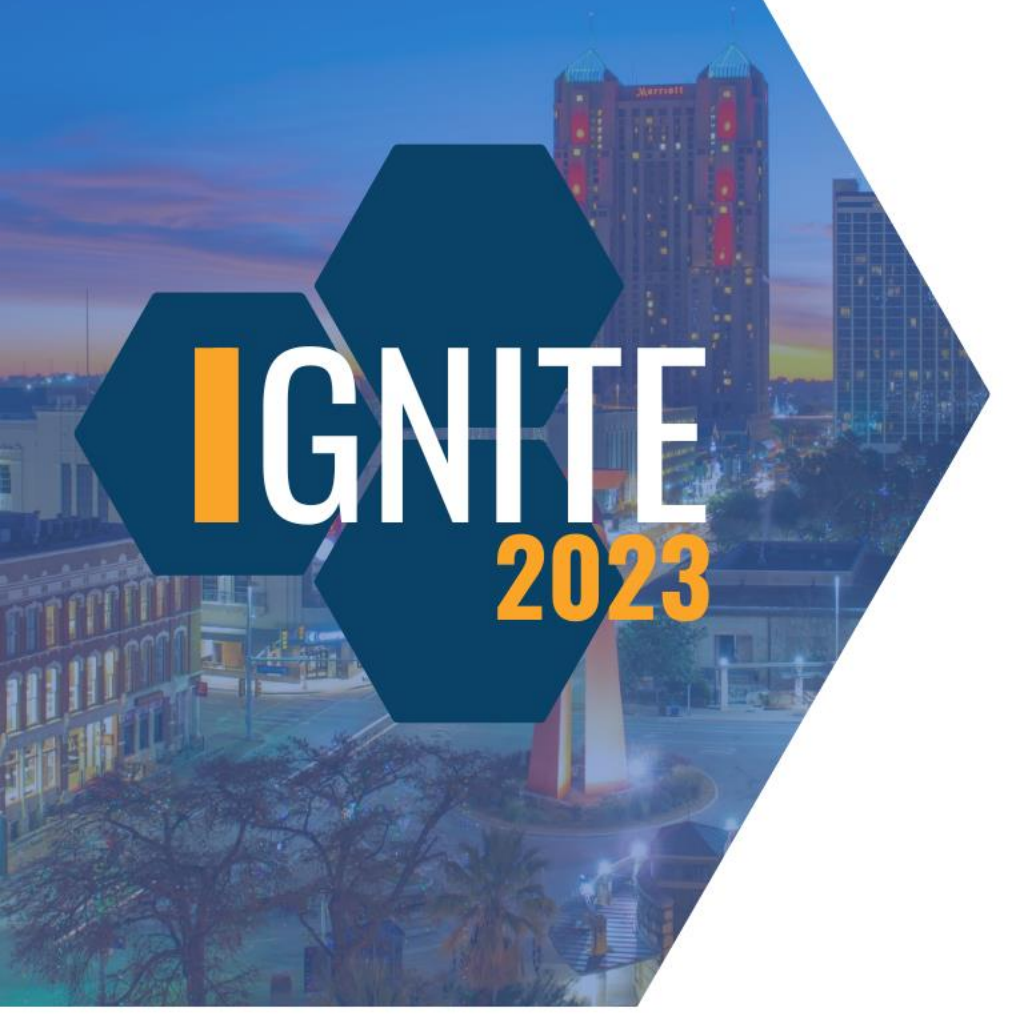

#### **How can you search for different reports in the Reports Catalog?**

Ctrl+S

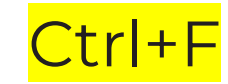

Clicking on the title of the report

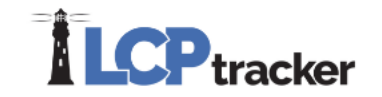

### **Sum It Up**

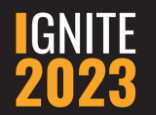

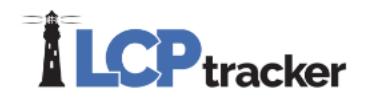

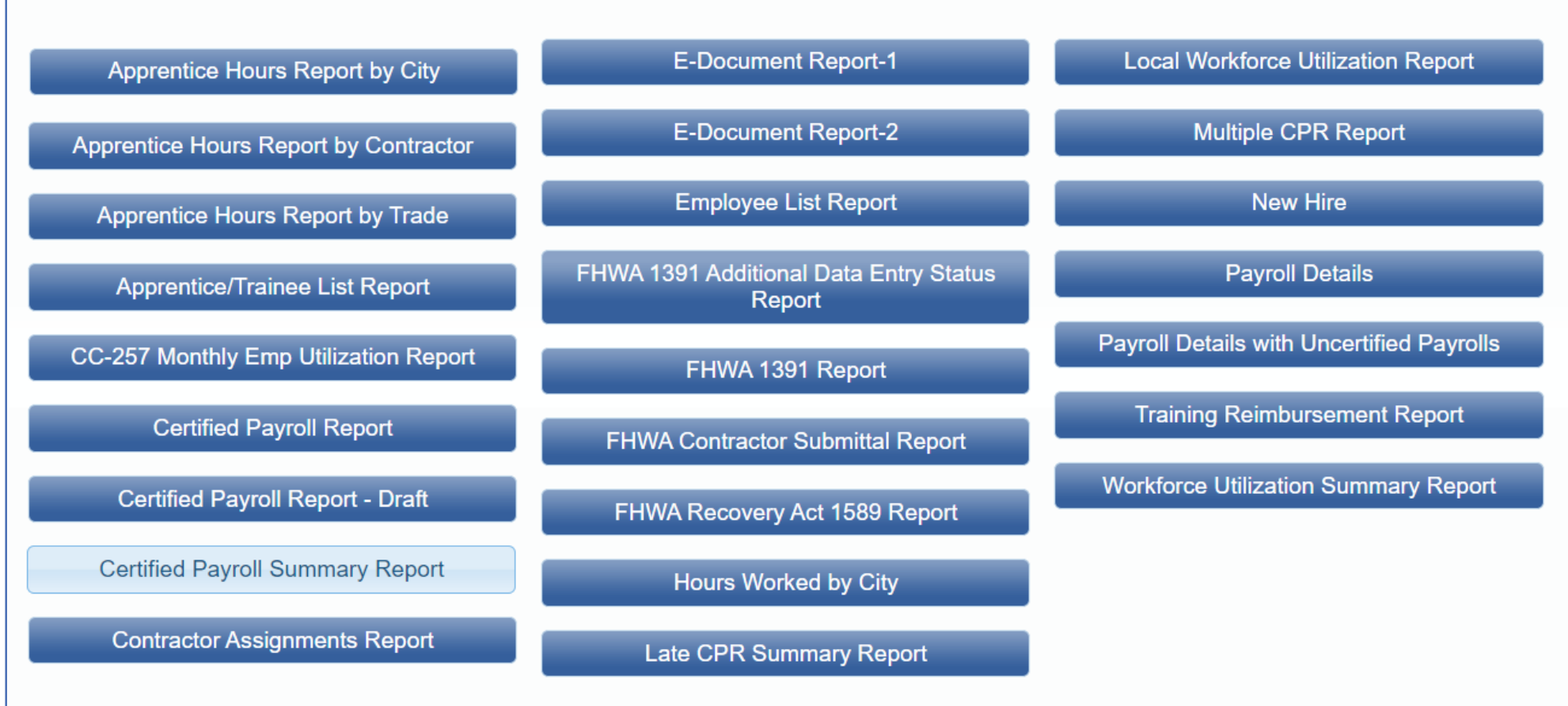

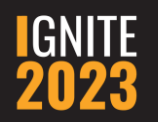

#### **Certified Payroll Summary Report**

- Can run this report for closed projects
- Various output formats available

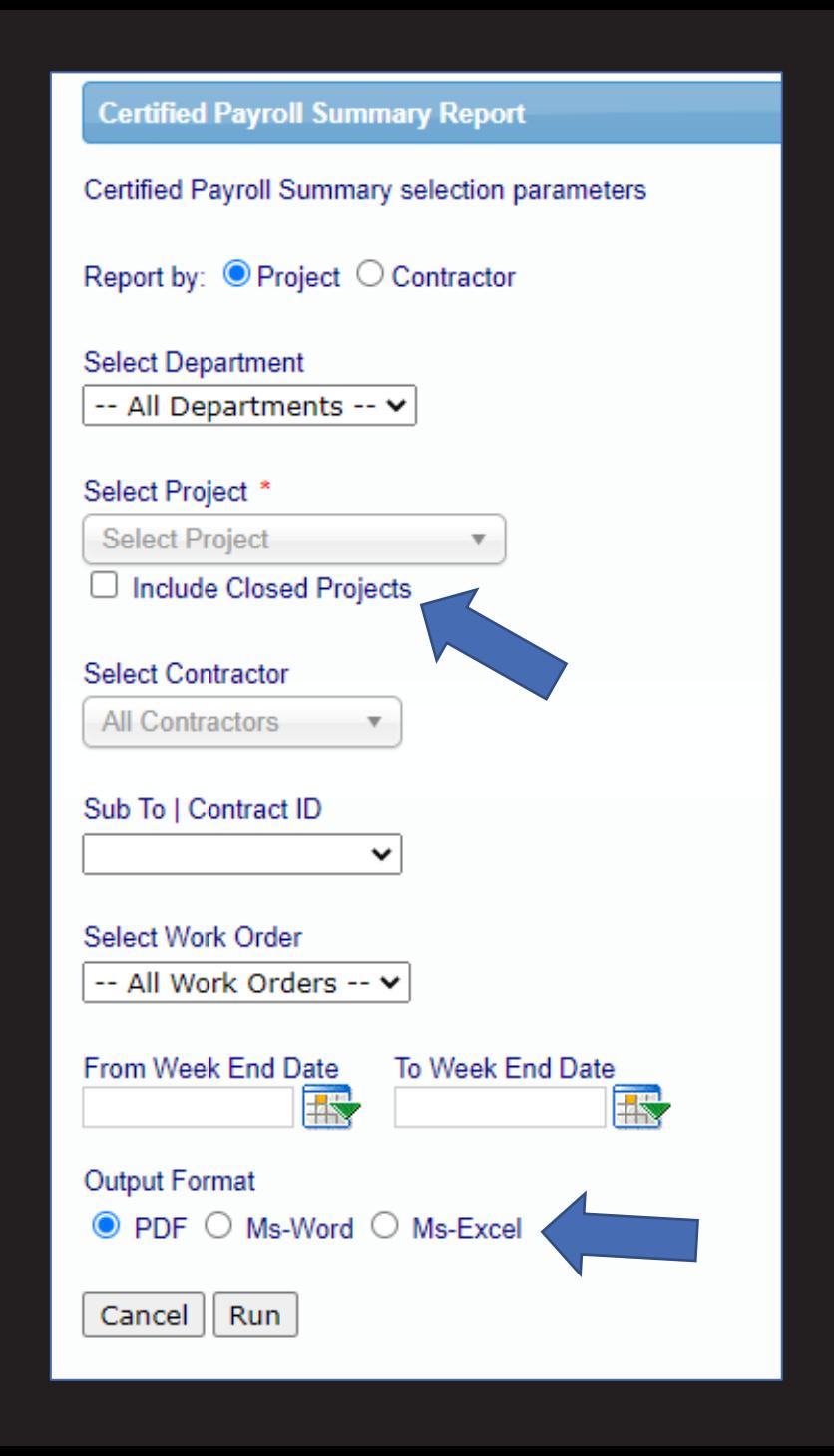

#### **Certified Payroll Summary Report**

• See possible reporting gaps

person and that no deductions have been made either directly or indire

• Notes are visible

**Certification Wizard Step 2 of 2** 

I, DESIRAE GOODE, Owner, do hereby state:

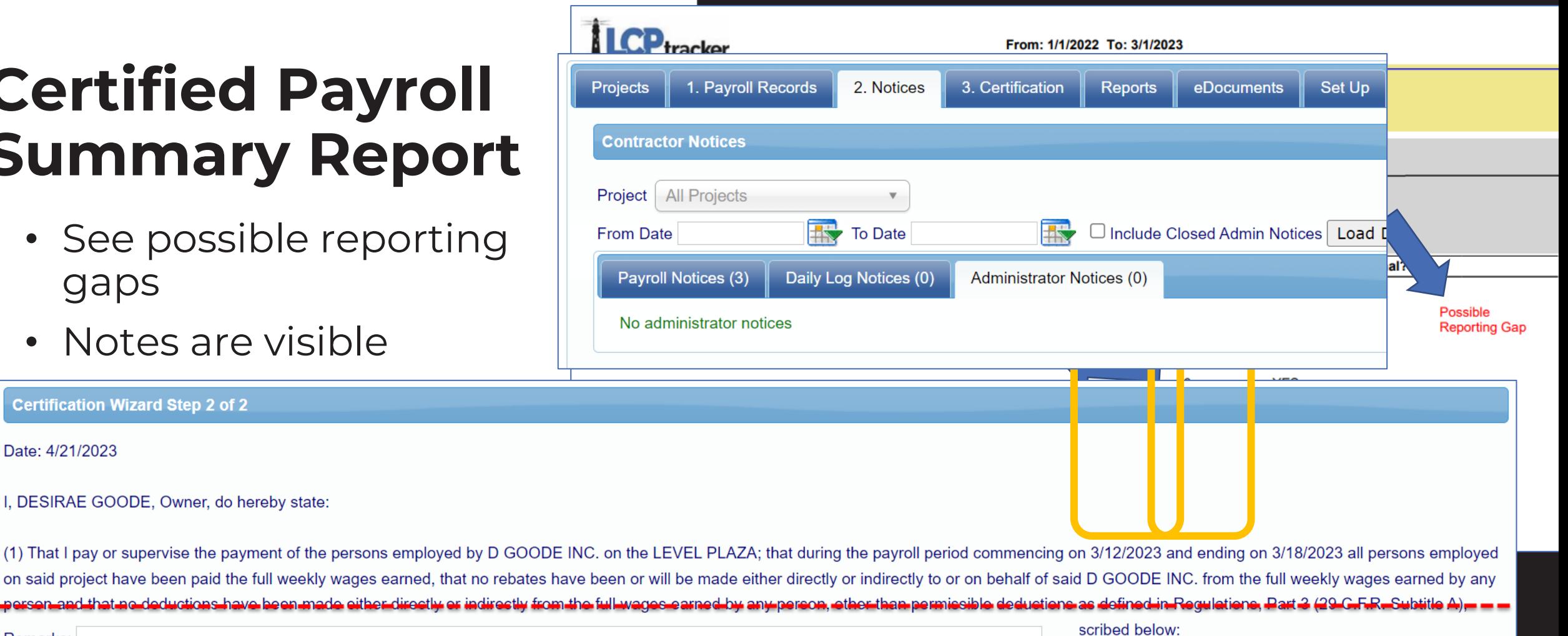

Remarks:

Date: 4/21/2023

eSignature Password:

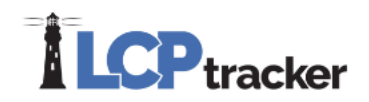

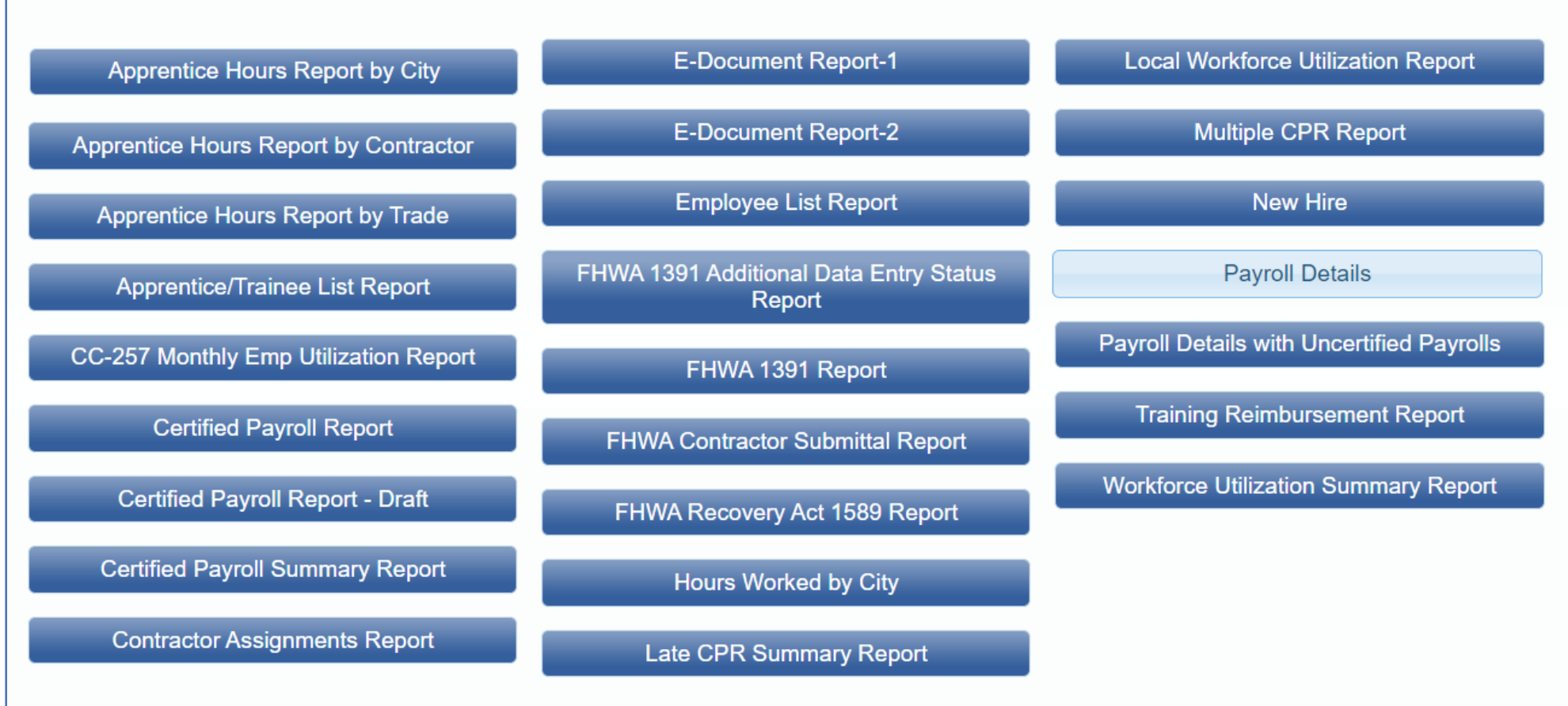

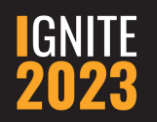

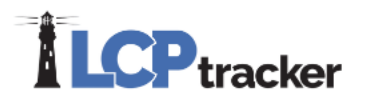

#### **Payroll Details**

- Able to pull data for closed projects
- Export options:
	- True = all information will populate on a single page
	- False = each contractor's information will populate on individual tabs

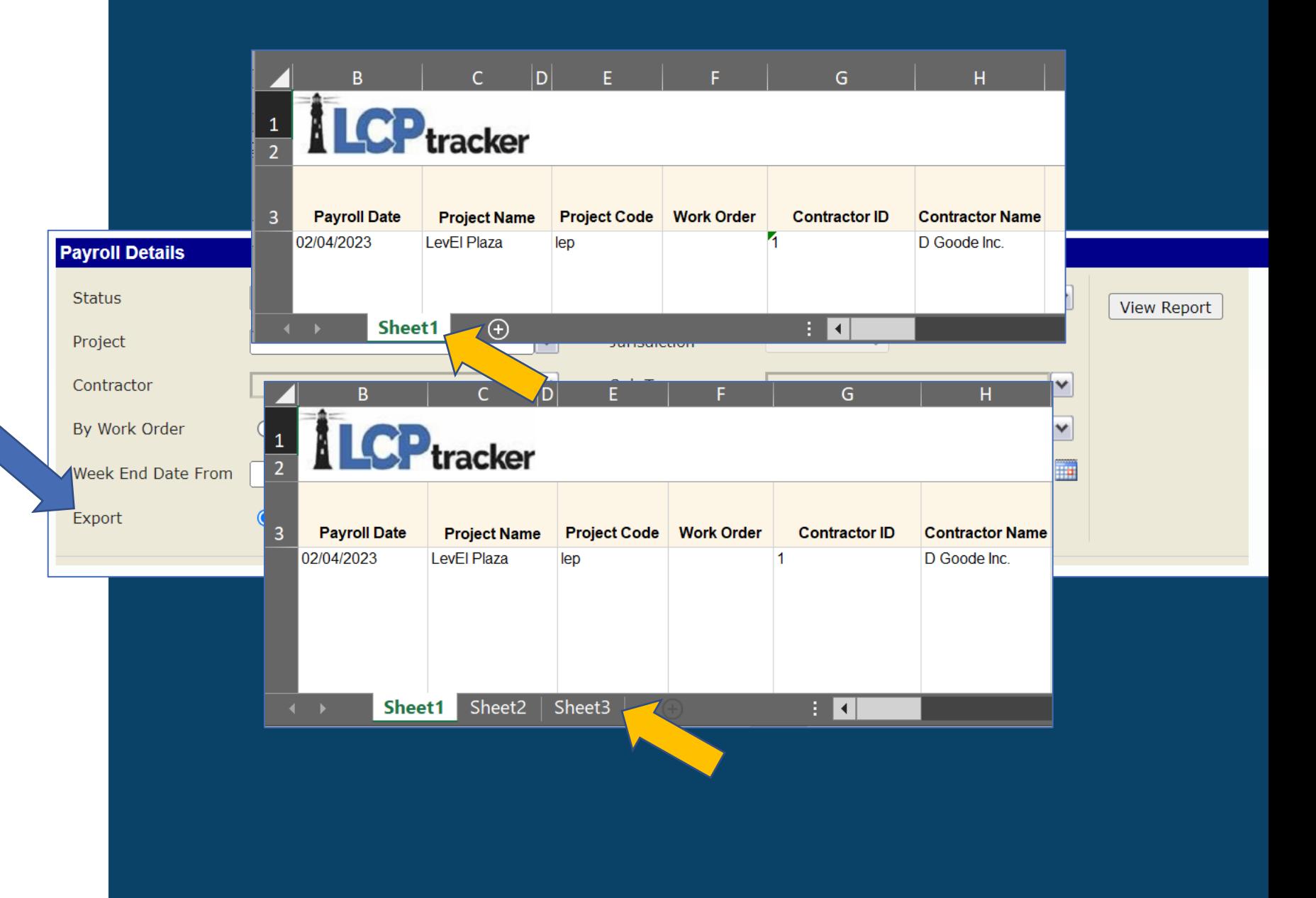

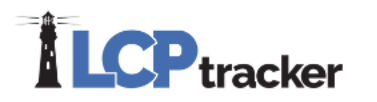

#### **Payroll Details**

- Export this report in Excel
- Utilize the filters feature in Excel
- Sum feature in Excel can help you double check data
- Pivot tables in Excel great option too

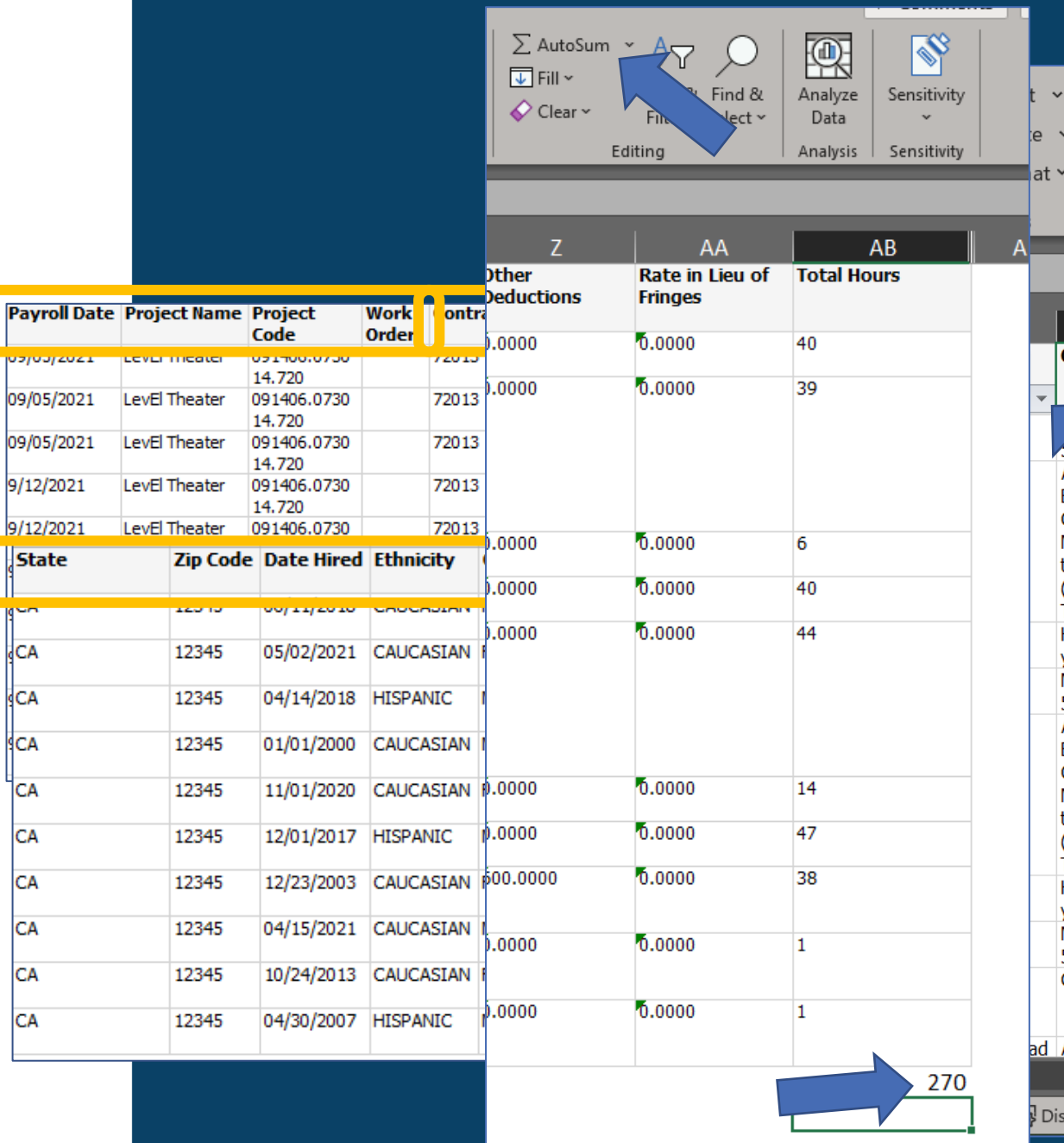

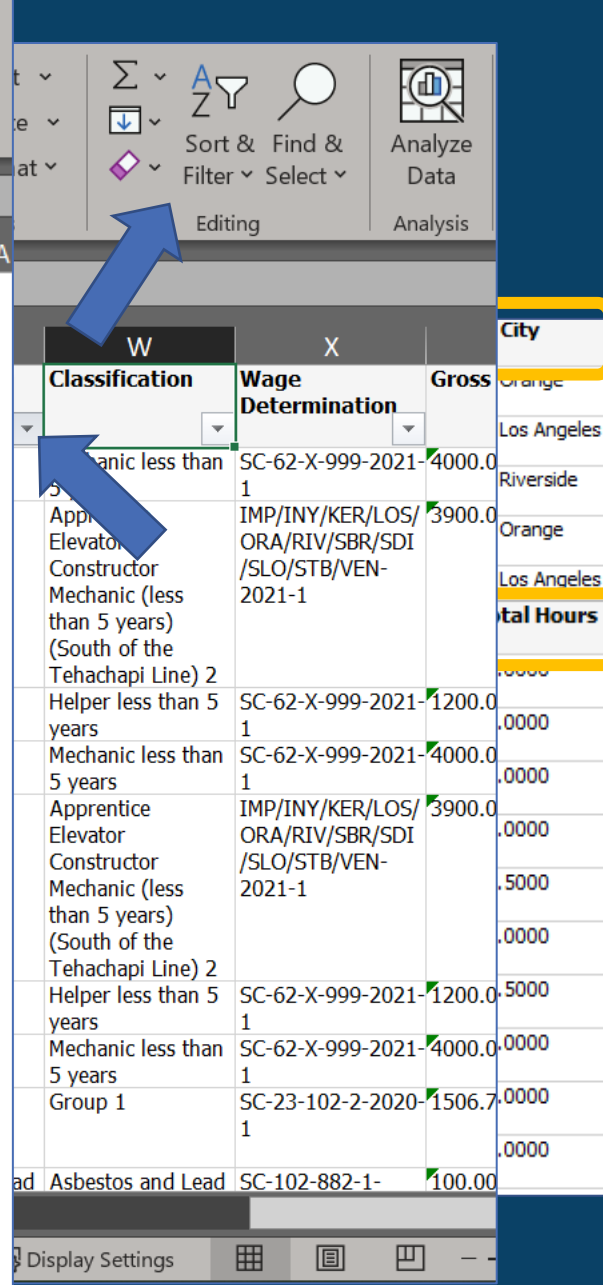

**IGNITE CONFERENCE 2023** 

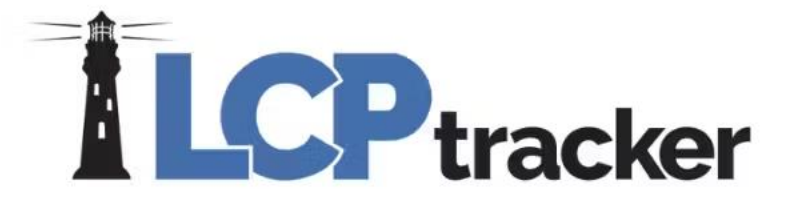

## Bingo!

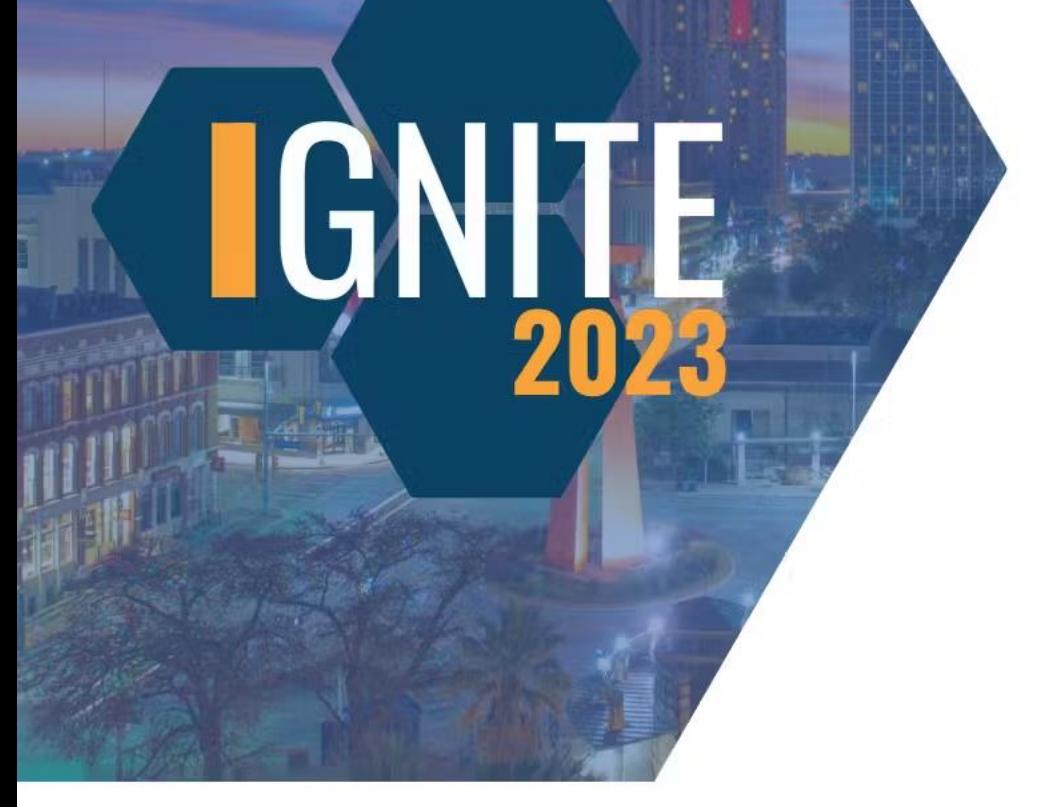

# IIEX

#### **The Certified Payroll Summary Report allows you to easily find…**

Total wages on a project

Apprentice/Journeymen ratios

Possible reporting gaps

# IIEX

#### **The Certified Payroll Summary Report allows you to easily find…**

Total wages on a project

Apprentice/Journeymen ratios

Possible reporting gaps

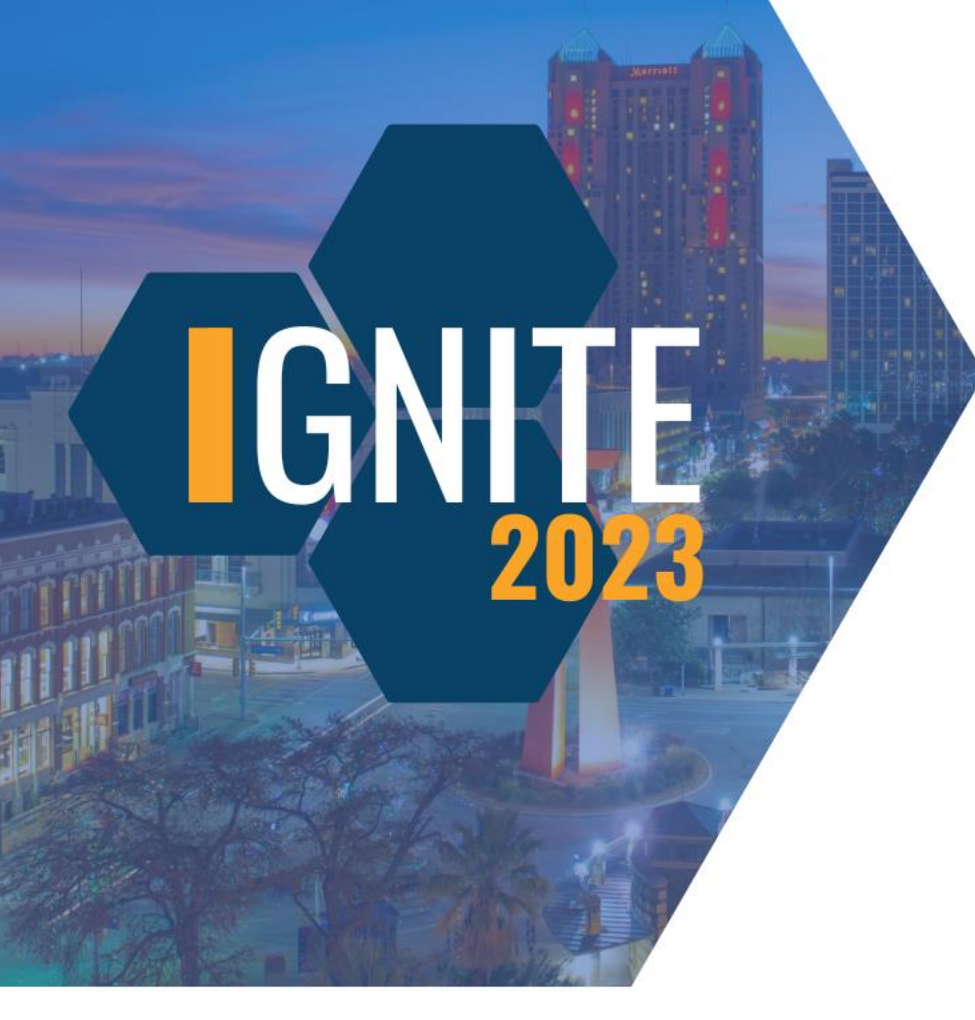

#### **What types of notes can you find on the Certified Payroll Summary Report?**

Remarks from re-certified CPRs

Administrator notes on rejected CPRs

Other deduction notes

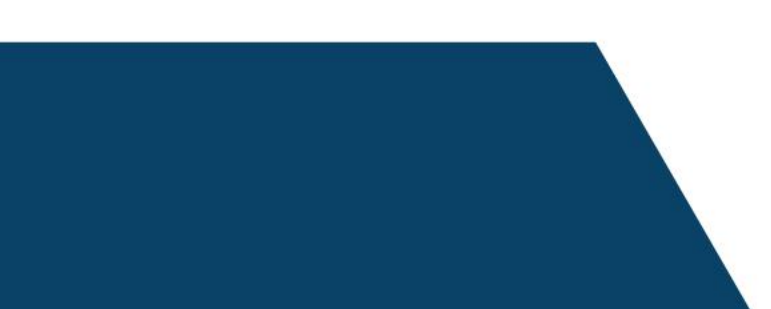

# 15)

#### **What types of notes can you find on the Certified Payroll Summary Report?**

Remarks from re-certified CPRs

Administrator notes on rejected CPRs

Other deduction notes

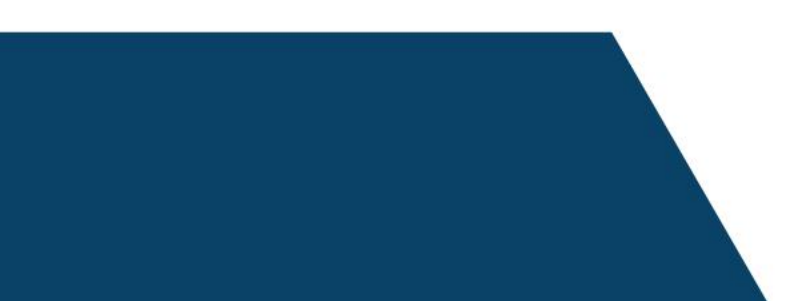

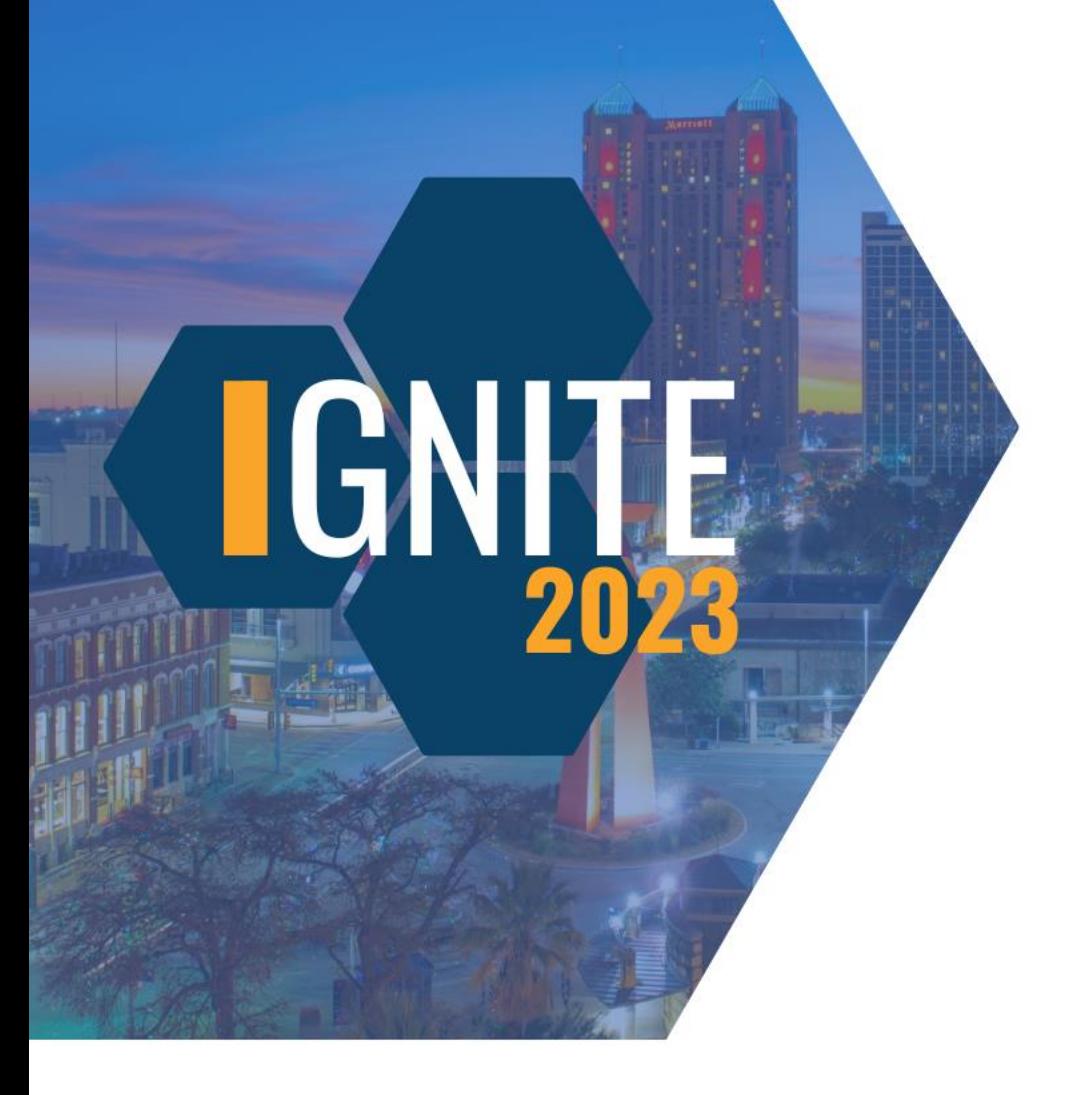

#### **What can you NOT find on the Certified Payroll Summary Report?**

Payroll numbers

Final statuses

Gross earnings

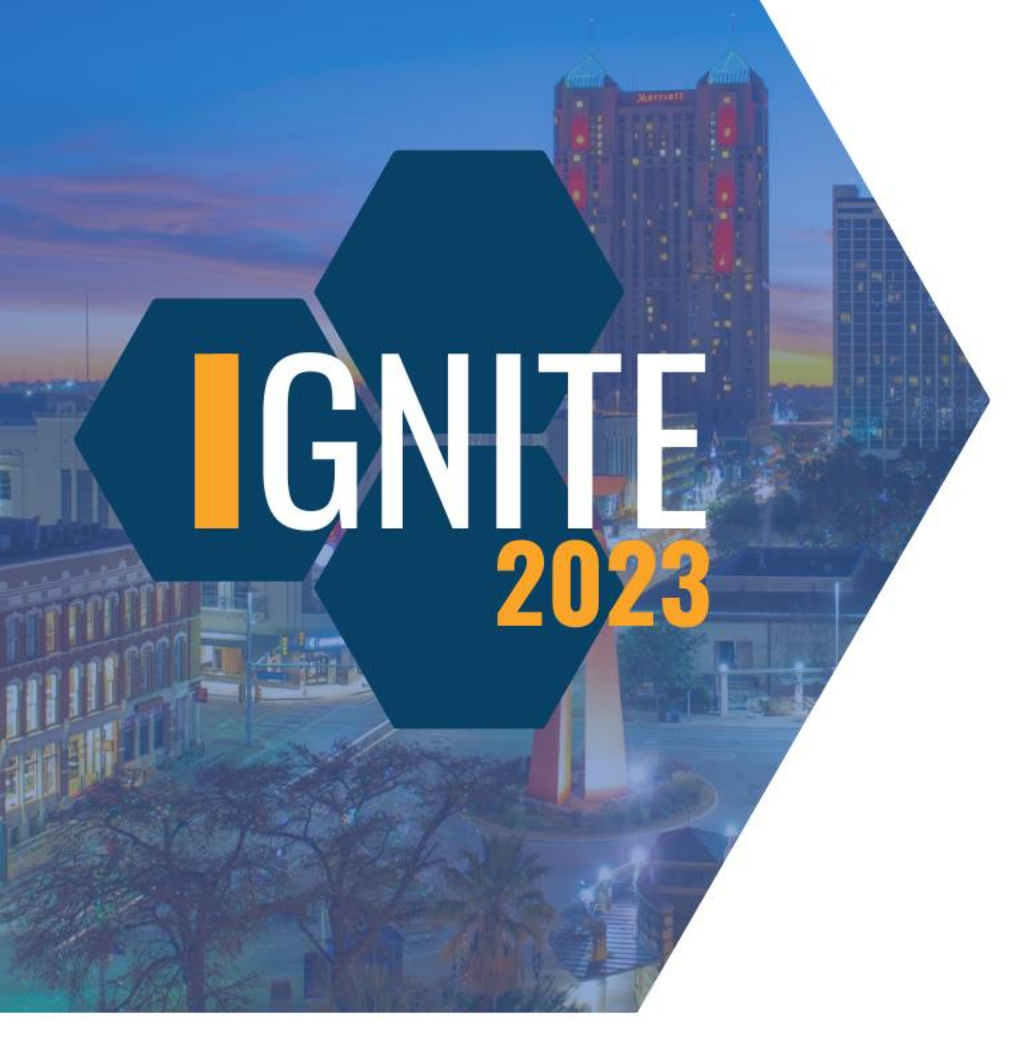

#### **What can you NOT find on the Certified Payroll Summary Report?**

Payroll numbers

Final statuses

Gross earnings

**On the Payroll Details report, which export option will give you all of your data on a single Excel sheet?**

True

False

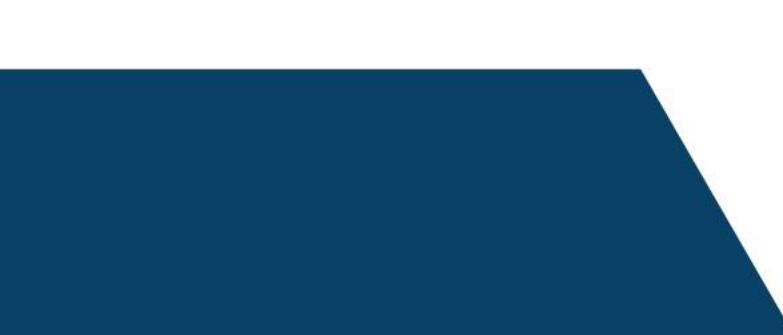

**On the Payroll Details report, which export option will give you all of your data on a single Excel sheet?**

**True** 

False

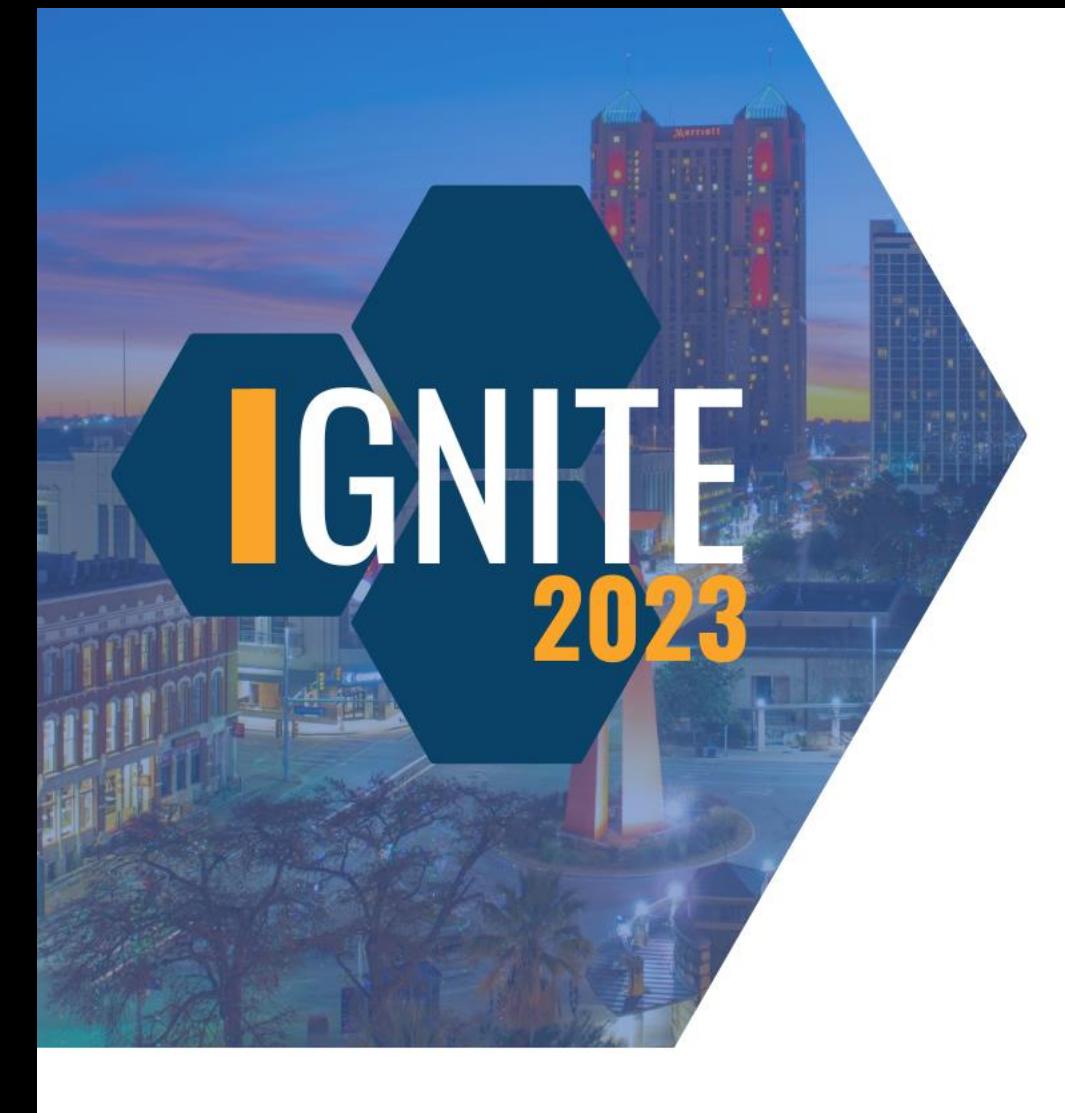

#### **Which is the best format to pull the Payroll Details report?**

Excel

PDF

**Word** 

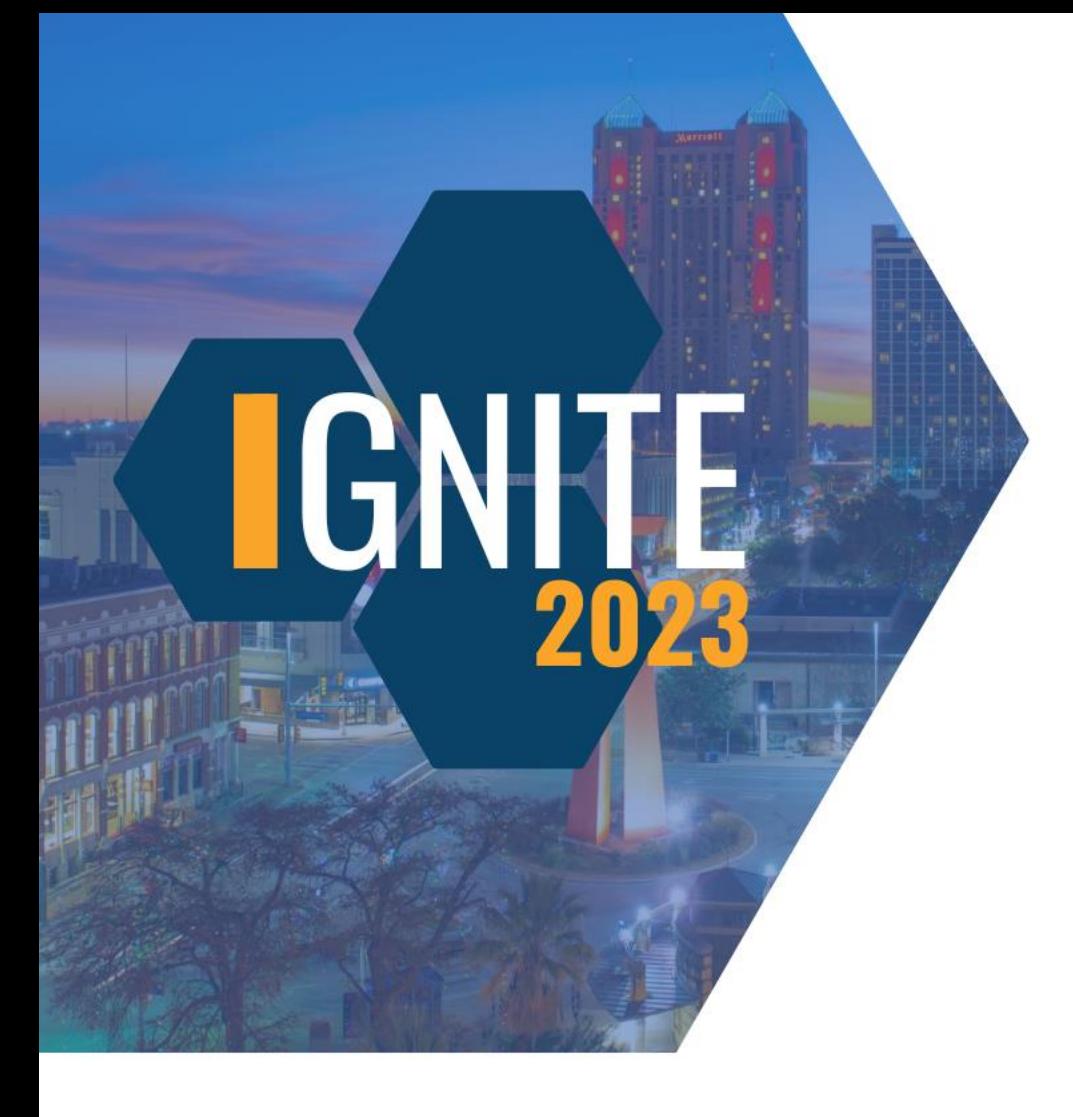

#### **Which is the best format to pull the Payroll Details report?**

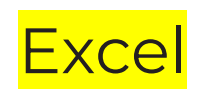

PDF

**Word** 

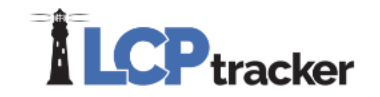

### **Training Track**

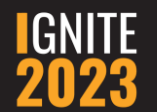

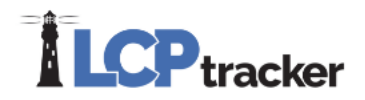

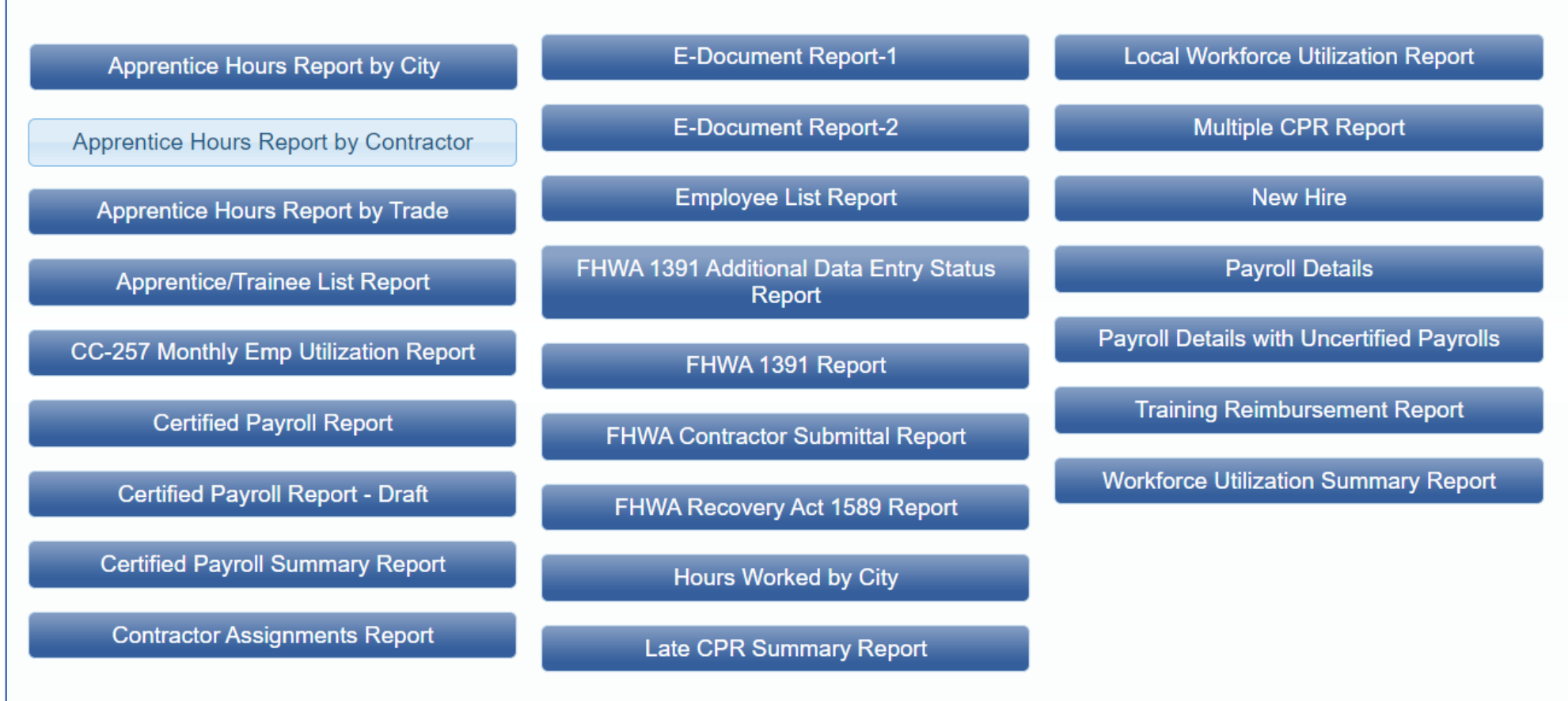

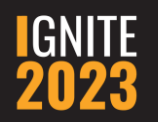

#### **Apprentice Hours Report by Contractor**

- Can be ran for closed projects
- Craft detail extended or roll up

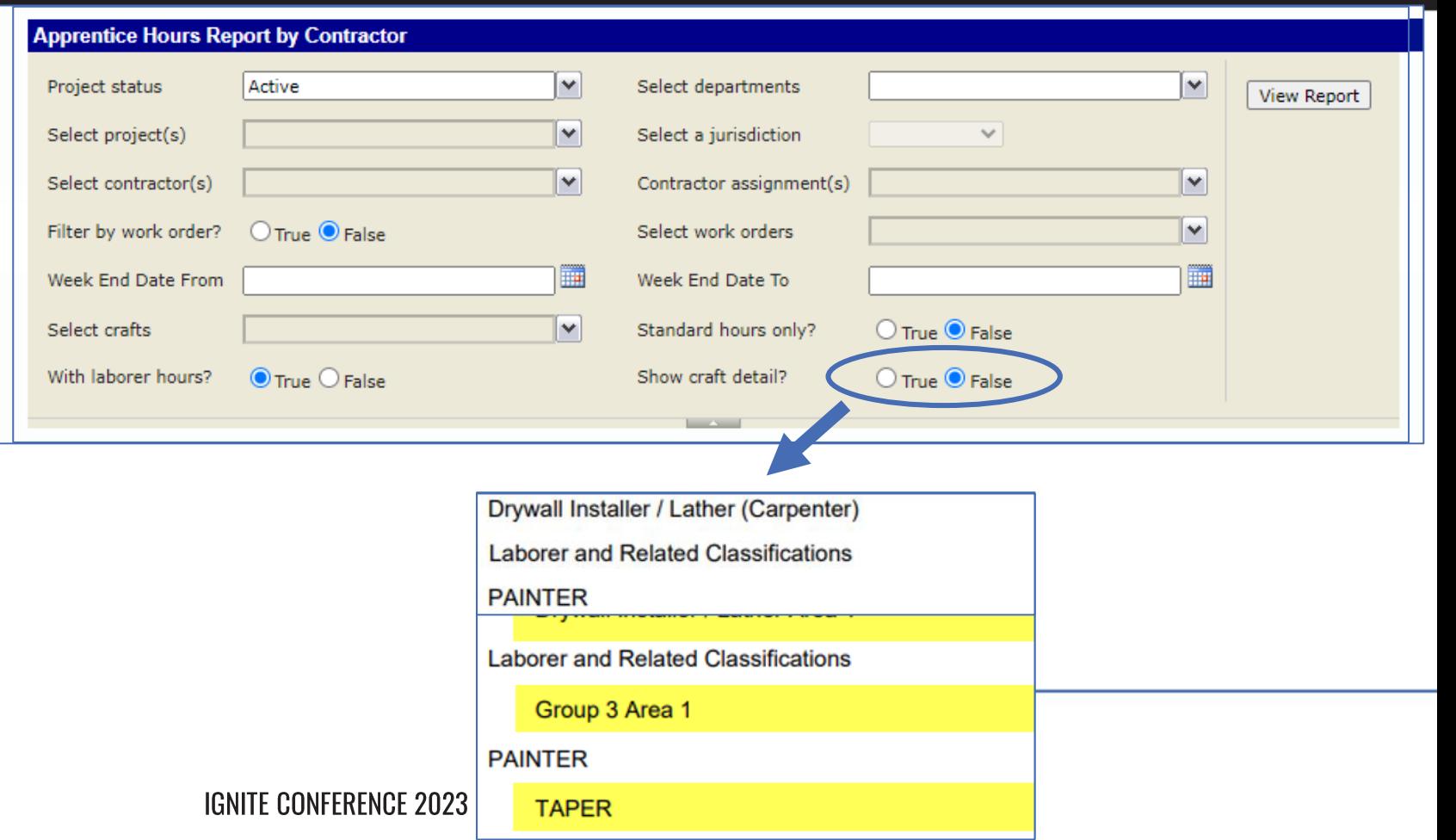

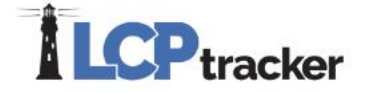

#### **Apprentice Hours Report by Contractor**

- Shows Journeymen and Apprentice Hours, Ratio, & Goal Info
	- (Goals are based on the Apprentice % Goal entered by the Administrator of your database)
- Subtotals by Contractor
- Project total

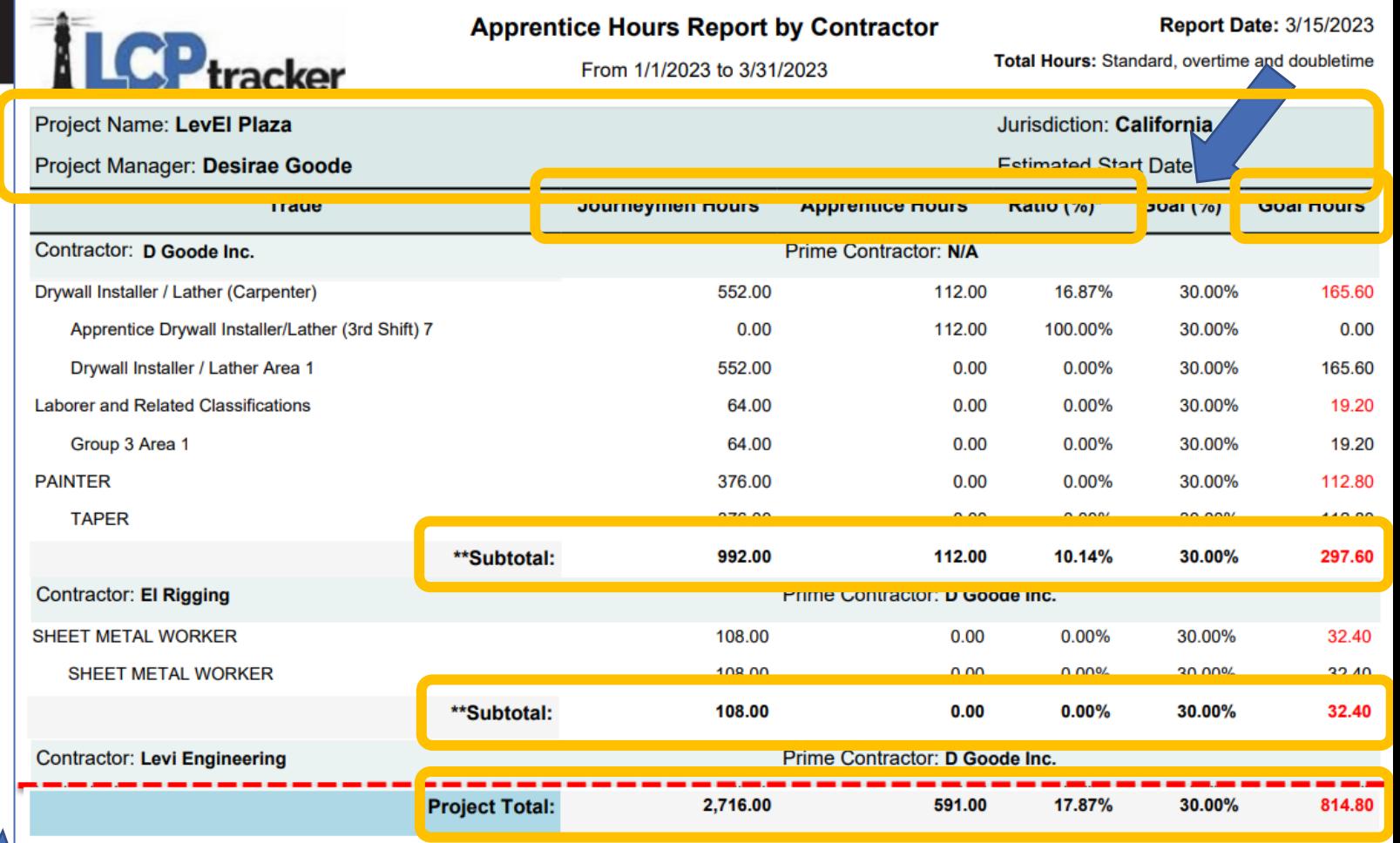

**\*Ratio (%)** is calculated as *(Apprentice Hrs / (Apprentice Hrs + Journeyman Hrs)) \* 100* 

\*\*Subtotal is calculated as the sum of all the hours from the main craft rows for that contractor only; this total does not nclude hours from the individual journeylevel rows

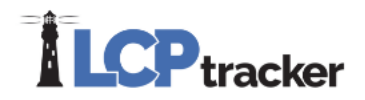

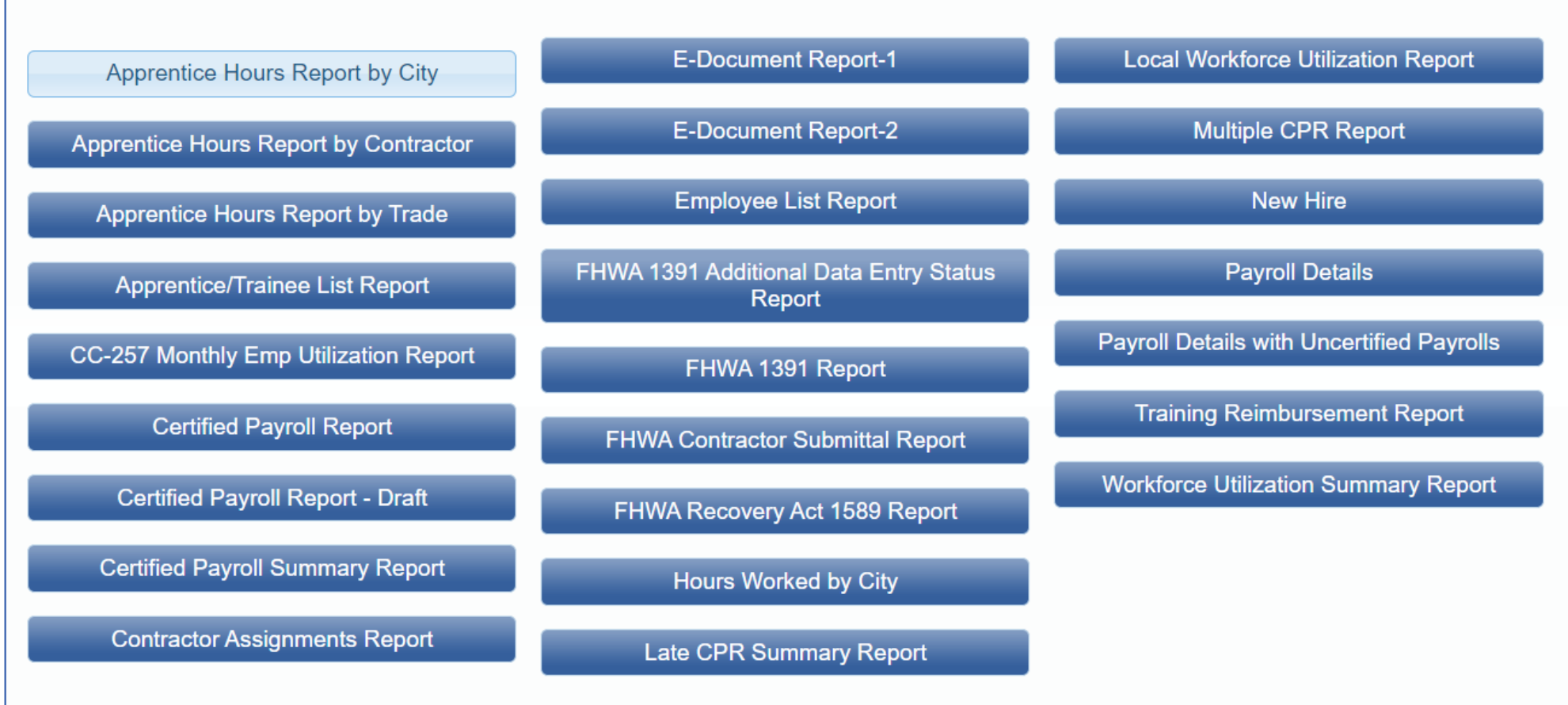

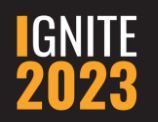

#### **Apprentice Hours Report by City**

• The cities listed are pulled from the Employee Profiles

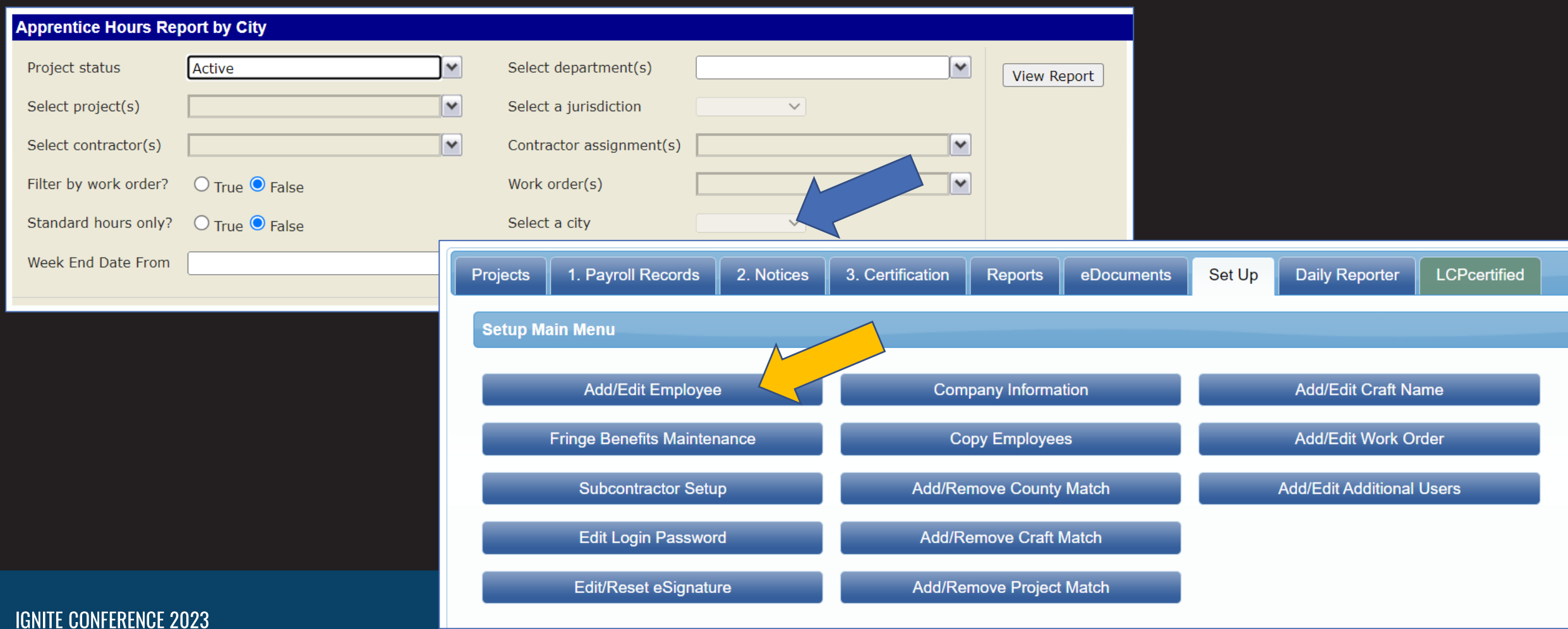
### **Apprentice Hours Report by City**

- Total hours and city specific hours
- Apprentice and journeymen hours
- City specific apprentice hours
- Apprentice/ journeymen ratio

ш.

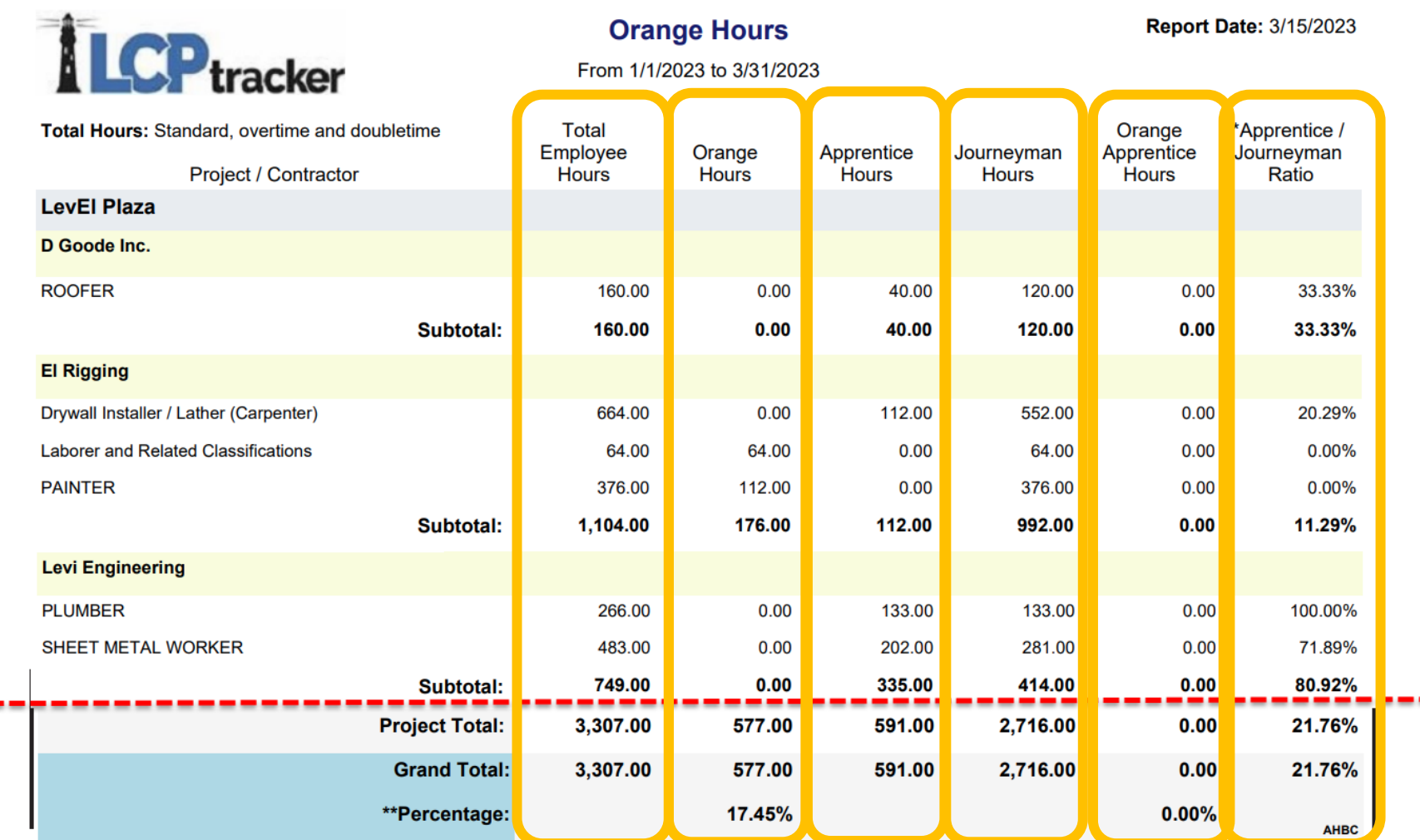

#### **Apprentice Hours Report by City**

- Subtotals for contractors
- Project totals
- Grand totals, if you have more than one project selected

÷

• Percentage of Total Hours

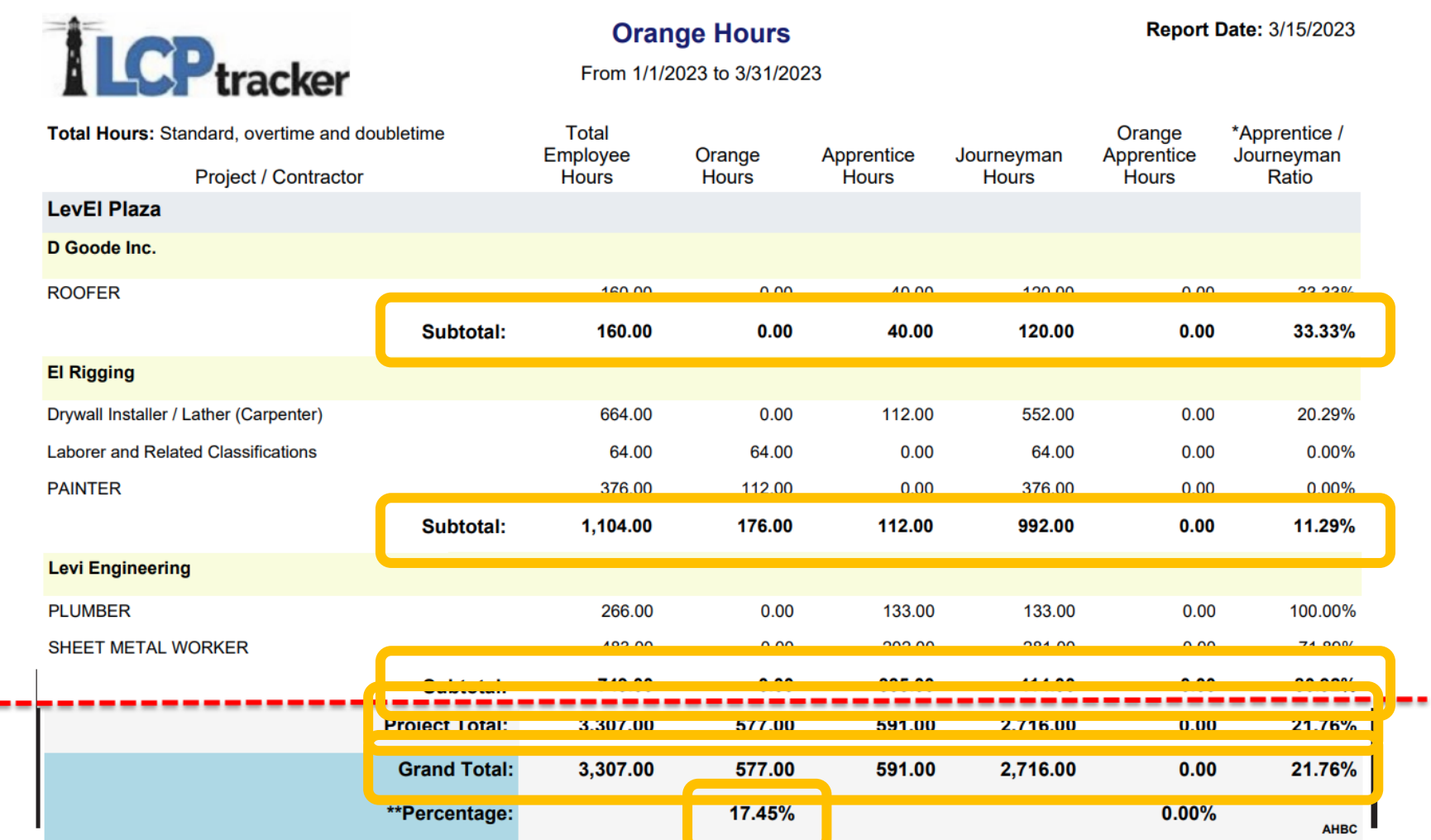

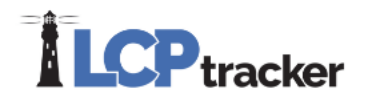

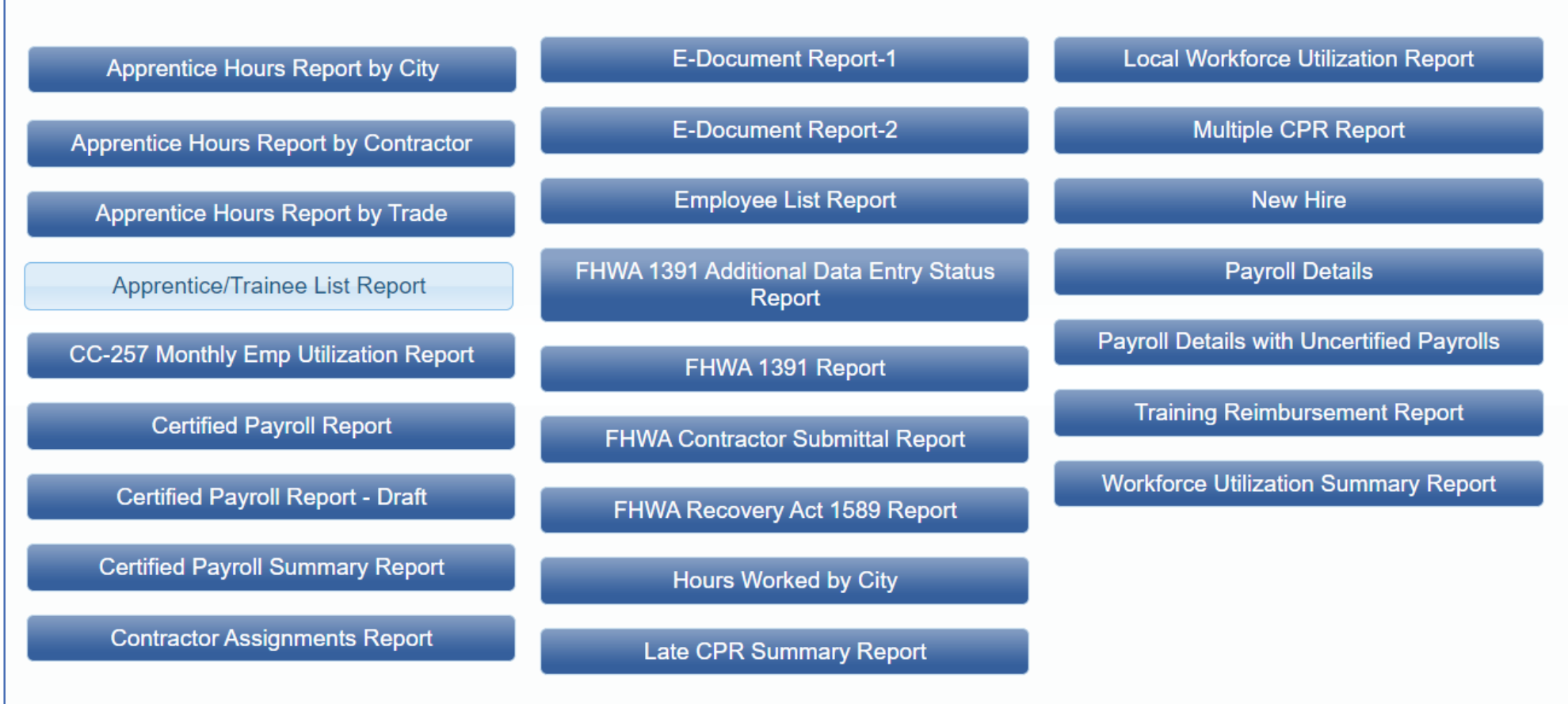

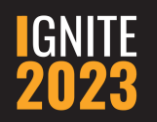

## **Apprentice/Trainee List Report**

- Pulls information that includes "Apprentice" or "Trainee" in the classification description
- Can select all or individual employees and crafts

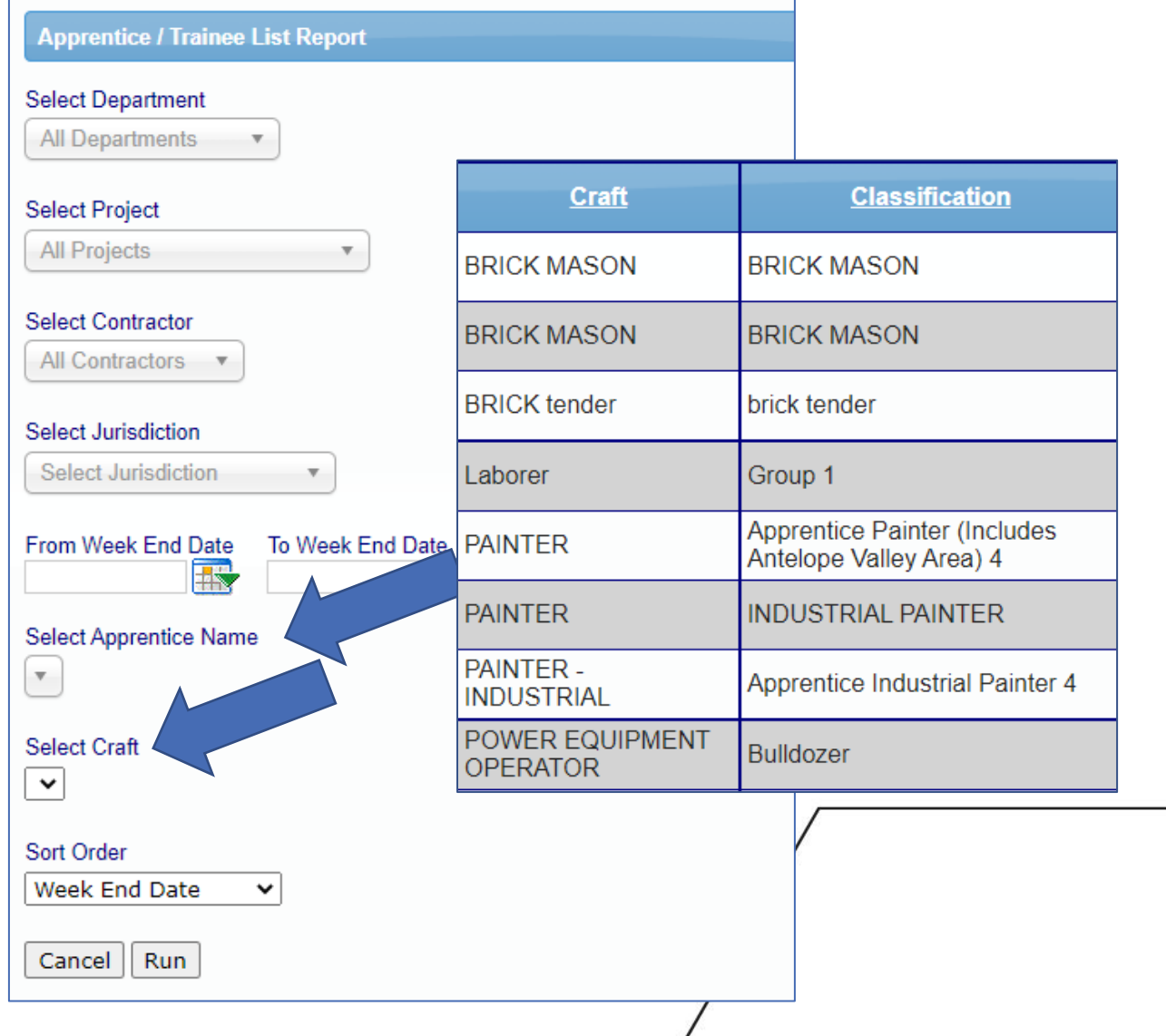

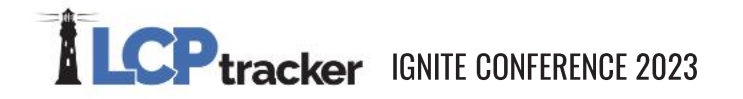

### **Apprentice/Trainee List Report**

#### **Apprentice/Trainee List Report**

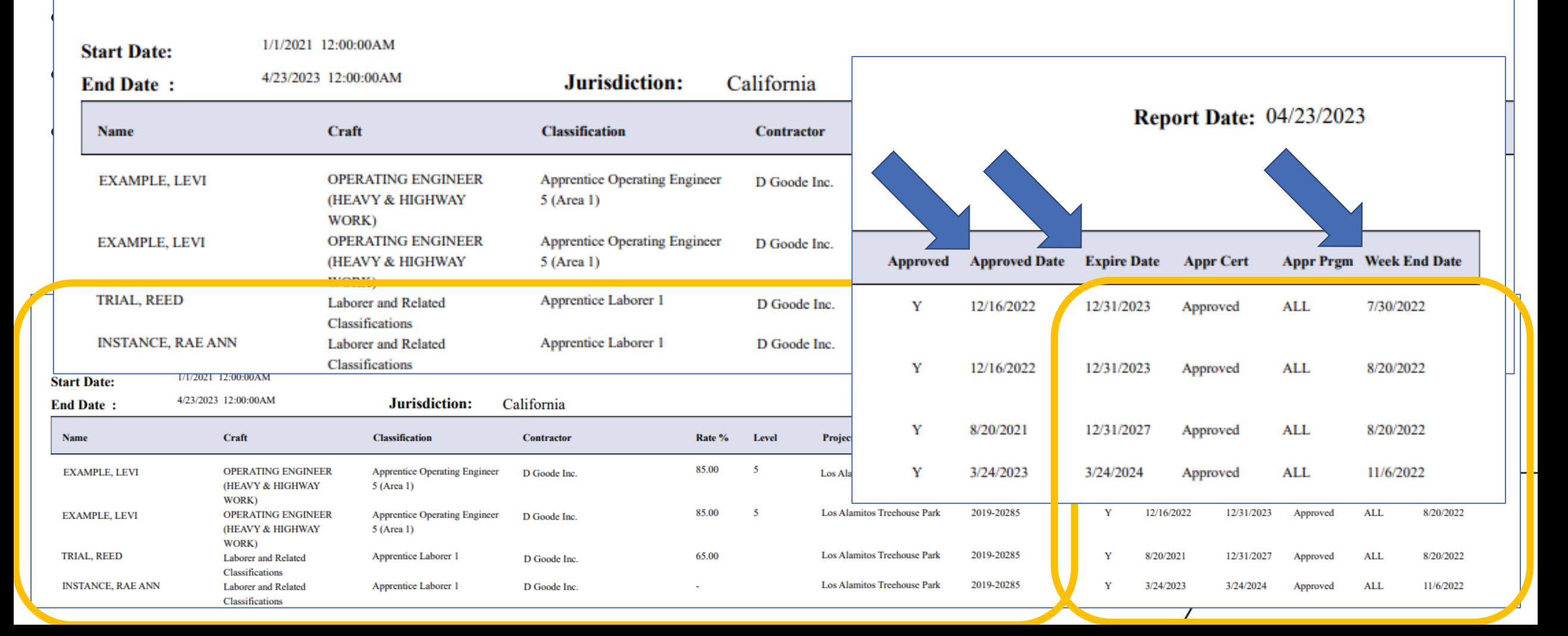

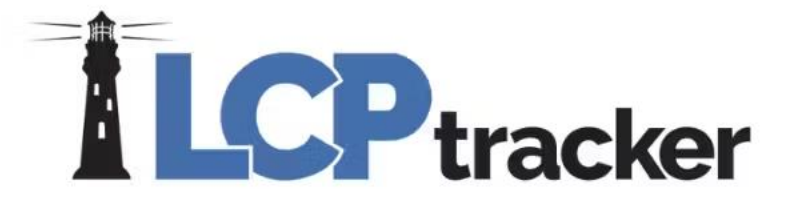

# Bingo!

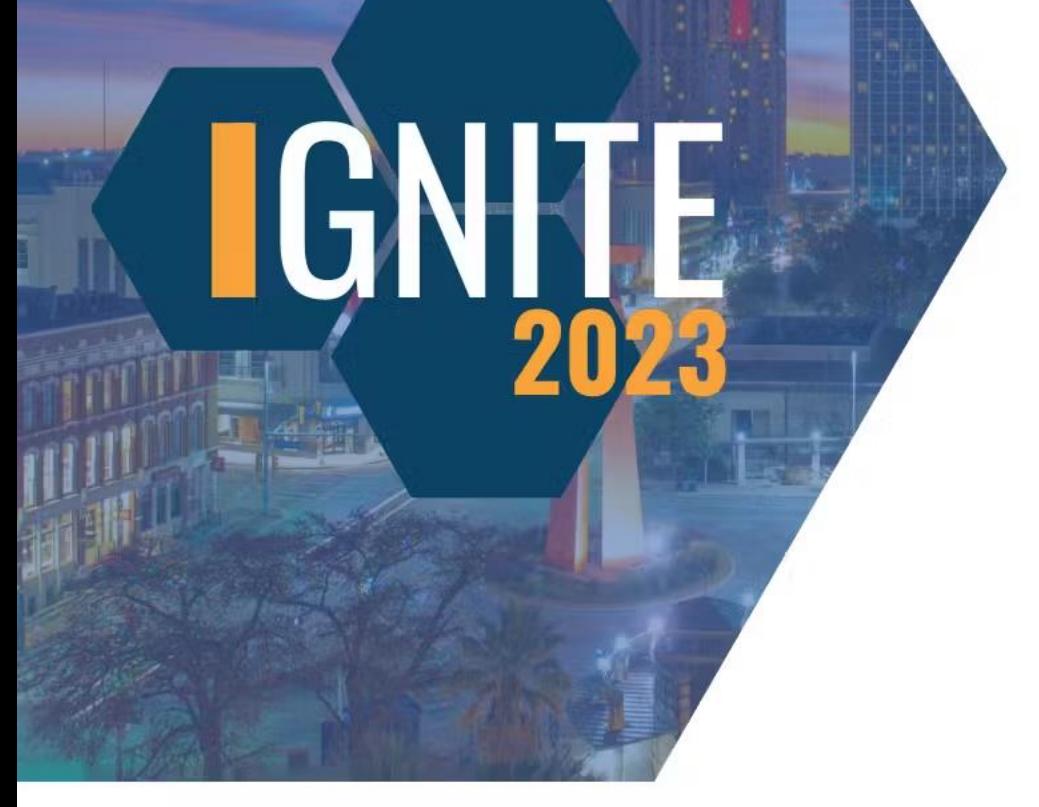

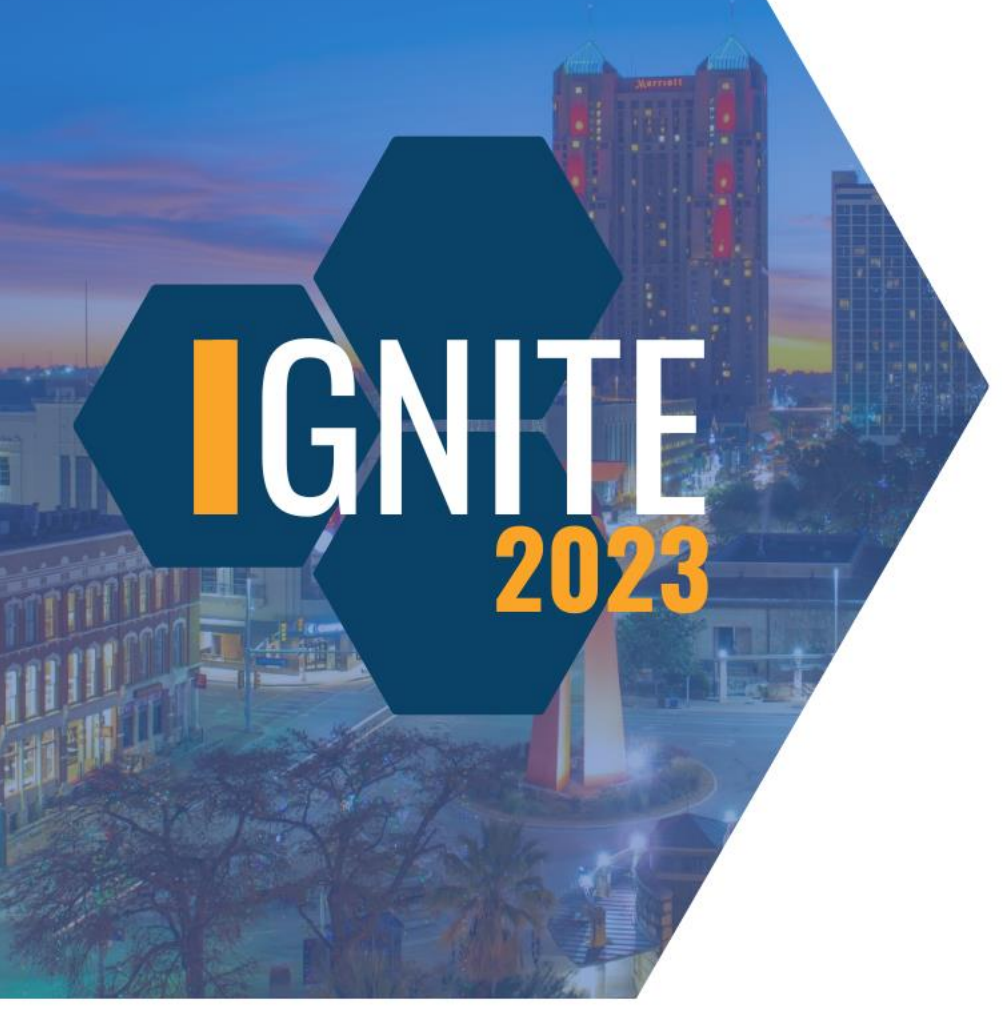

#### **What types of limits can you include on the Apprentice Hours Report by Contractor?**

Showing only OT hours

Removing laborer hours

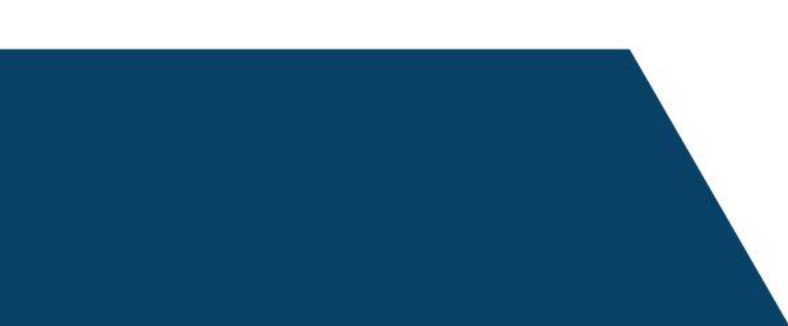

Limiting the report to only display crafts

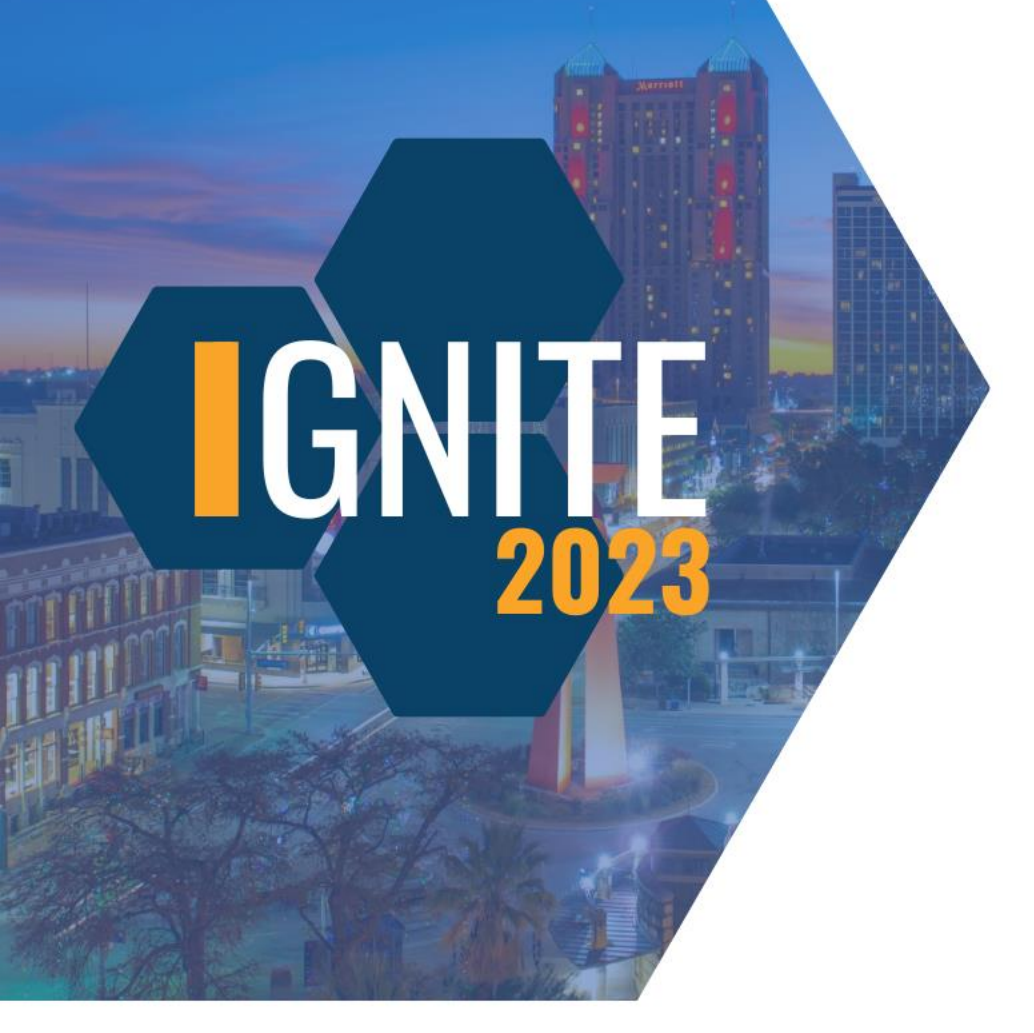

#### **What types of limits can you include on the Apprentice Hours Report by Contractor?**

Showing only OT hours

Removing laborer hours

Limiting the report to only display crafts

**What kind of information is EXCLUDED from the Apprentice Hours Report by Contractor?**

Contractor subtotals

Goal hours

Trainee/apprentice ratios

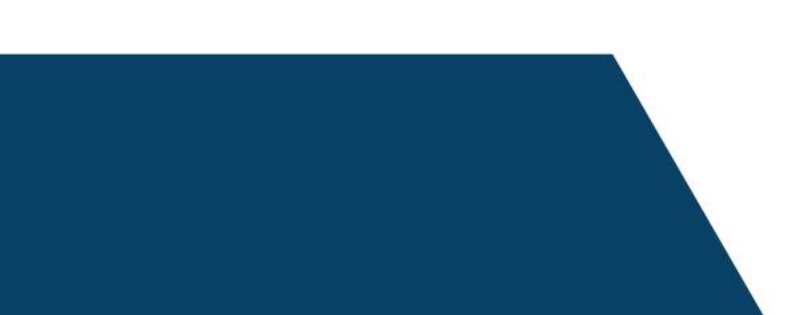

IET

**What kind of information is EXCLUDED from the Apprentice Hours Report by Contractor?**

Contractor subtotals

Er

Goal hours

Trainee/apprentice ratios

**On the Apprentice Hours Report by Contractor, who maintains the Apprentice Goal percentage?**

Administrators of the database

 $\ket{\exists}$ 

General contractors

Prime contractors

**On the Apprentice Hours Report by Contractor, who maintains the Apprentice Goal percentage?**

Administrators of the database

General contractors

Prime contractors

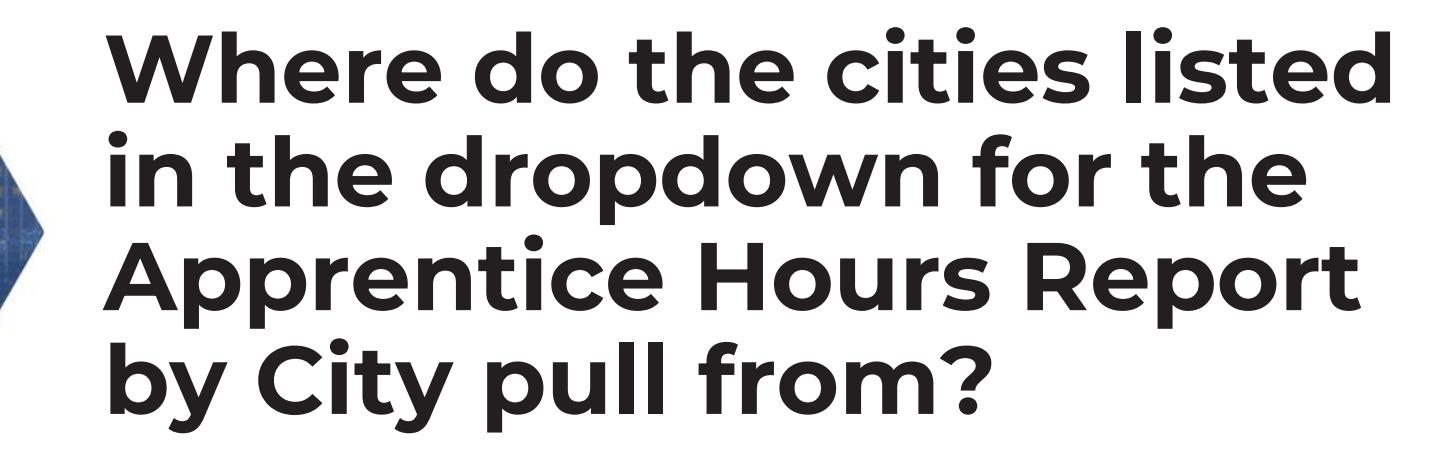

Project setup

Company information

Employee profiles

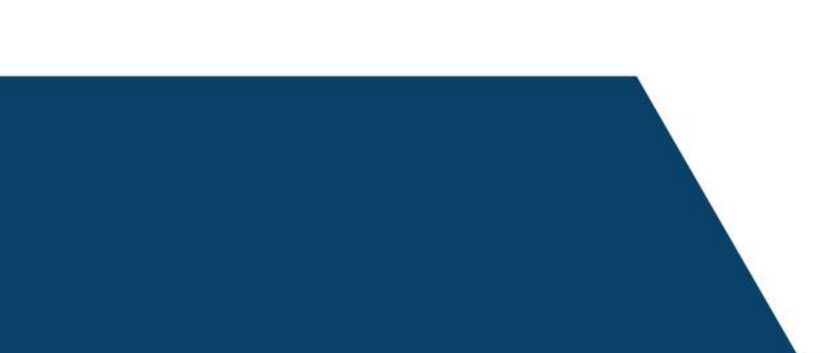

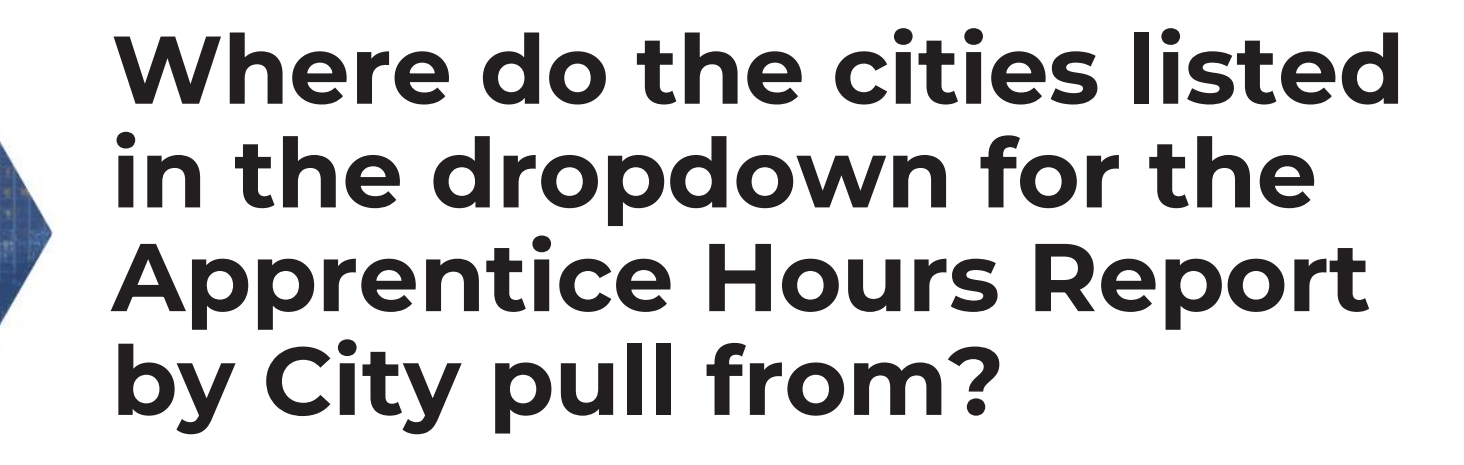

G

Project setup

Company information

Employee profiles

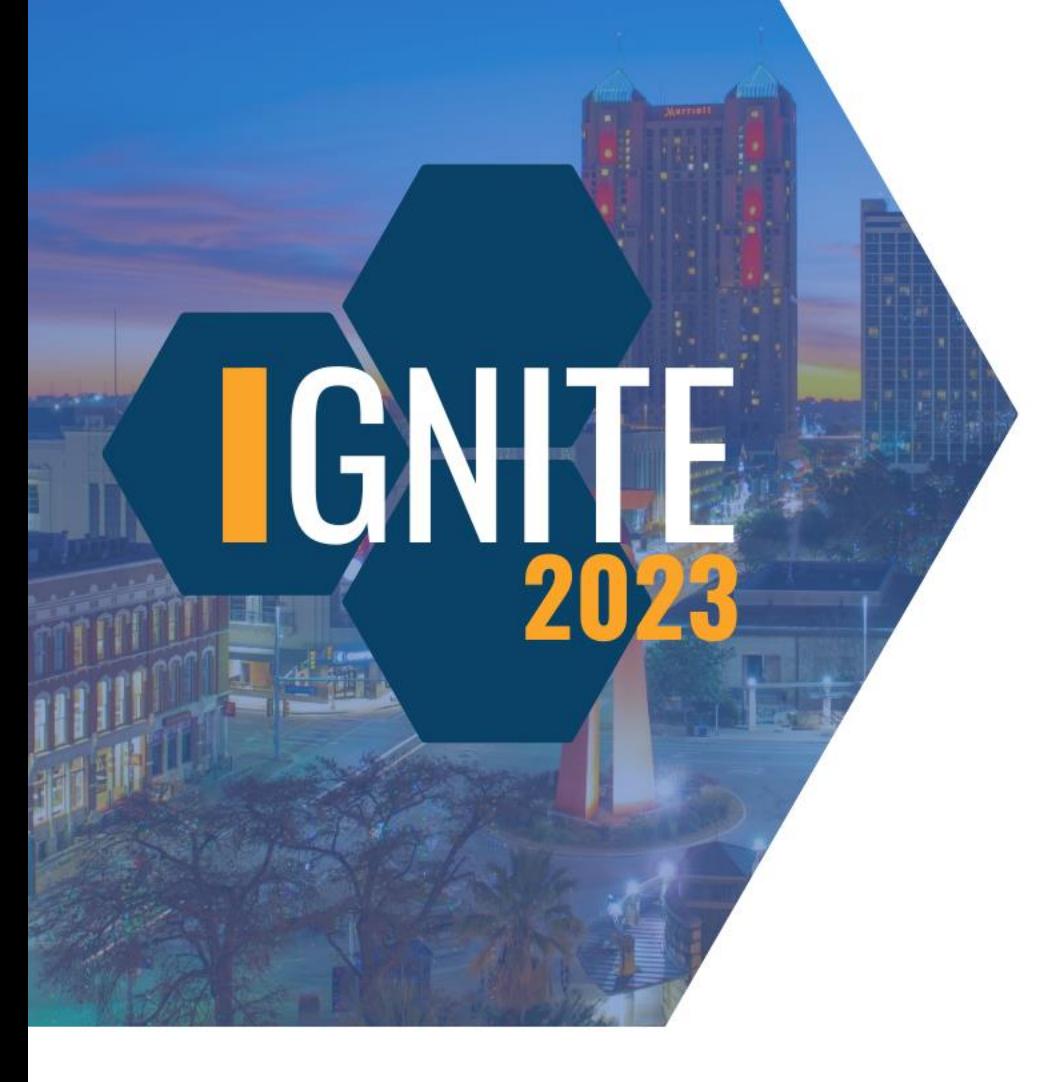

#### **What item is NOT on the Apprentice Hours Report by City?**

Apprentice to JM ratios

City specific hours

Total of apprentice hours

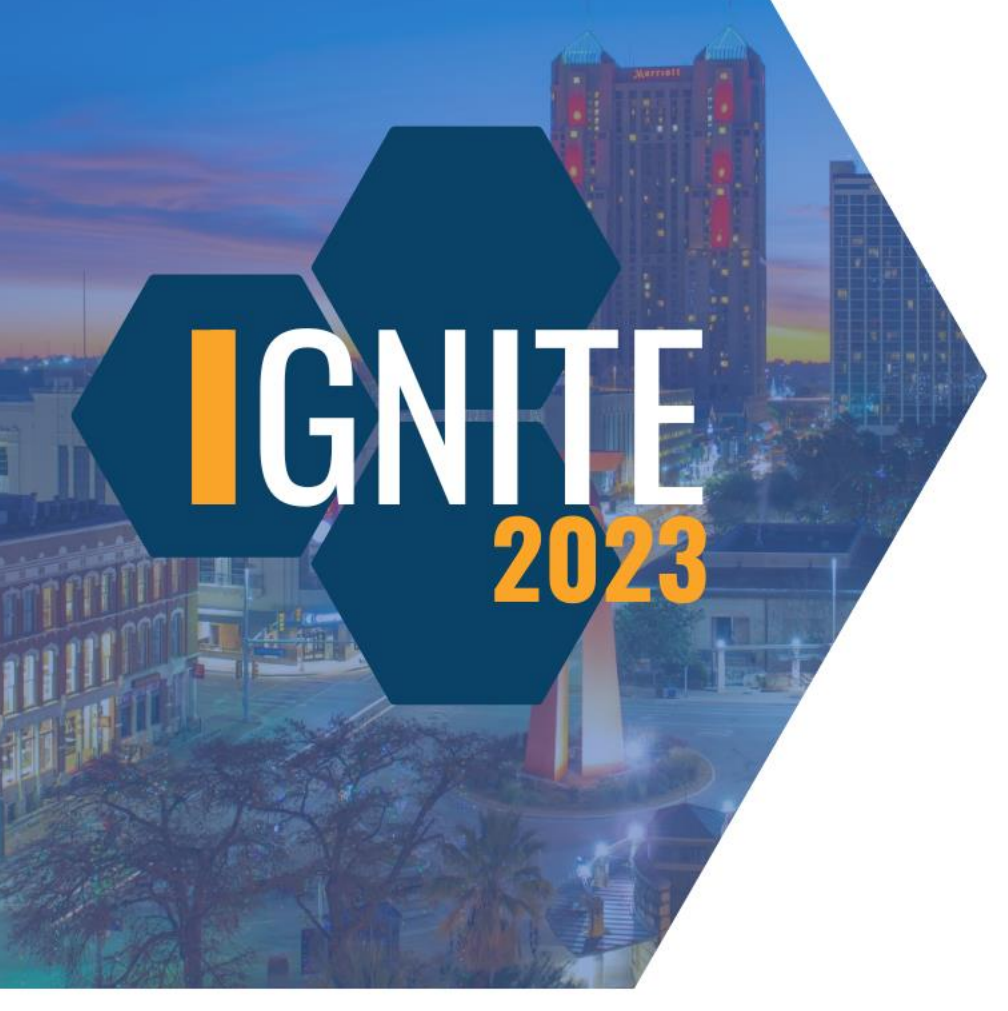

#### **What item is NOT on the Apprentice Hours Report by City?**

Apprentice to JM ratios

City specific hours

Total of apprentice hours

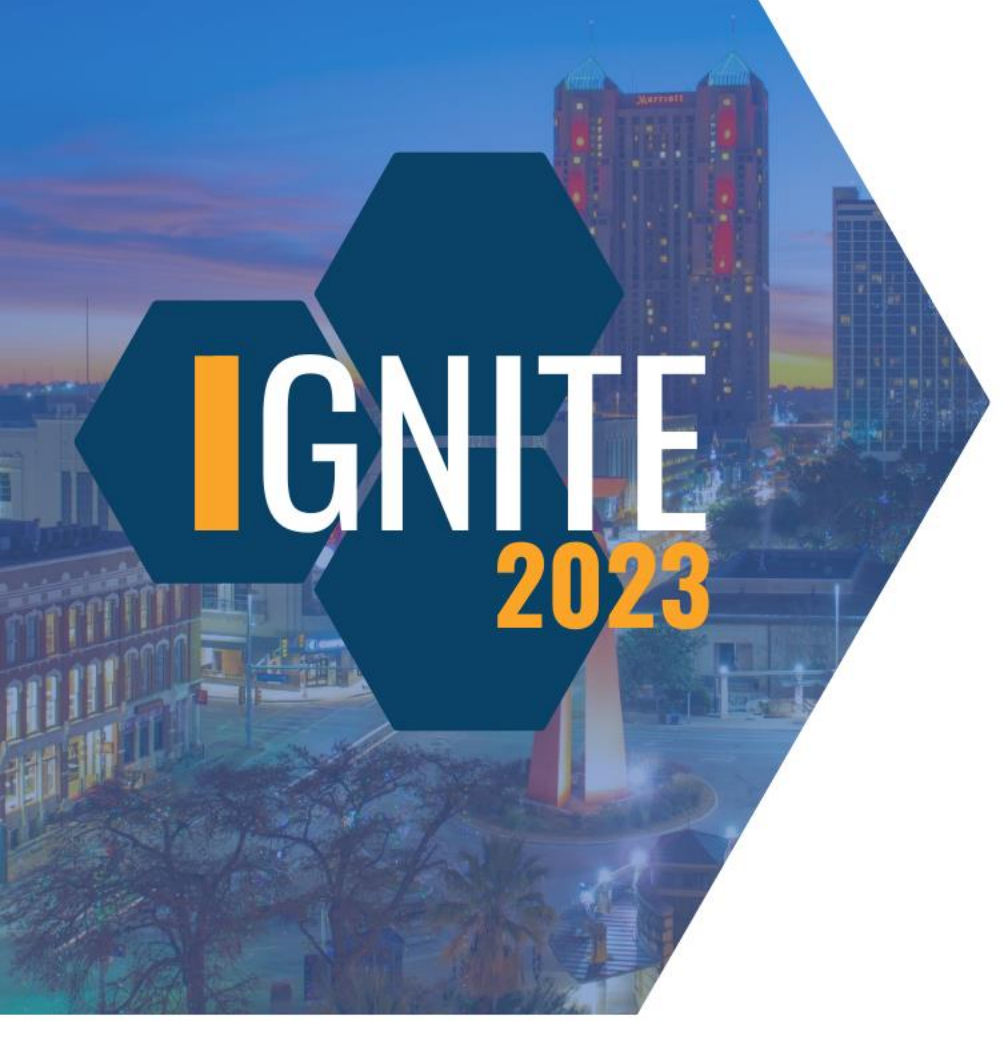

#### **What totals can you find on the Apprentice Hours Report by City?**

Project wage totals

Total hours worked on a project

Total trainee hours on a project

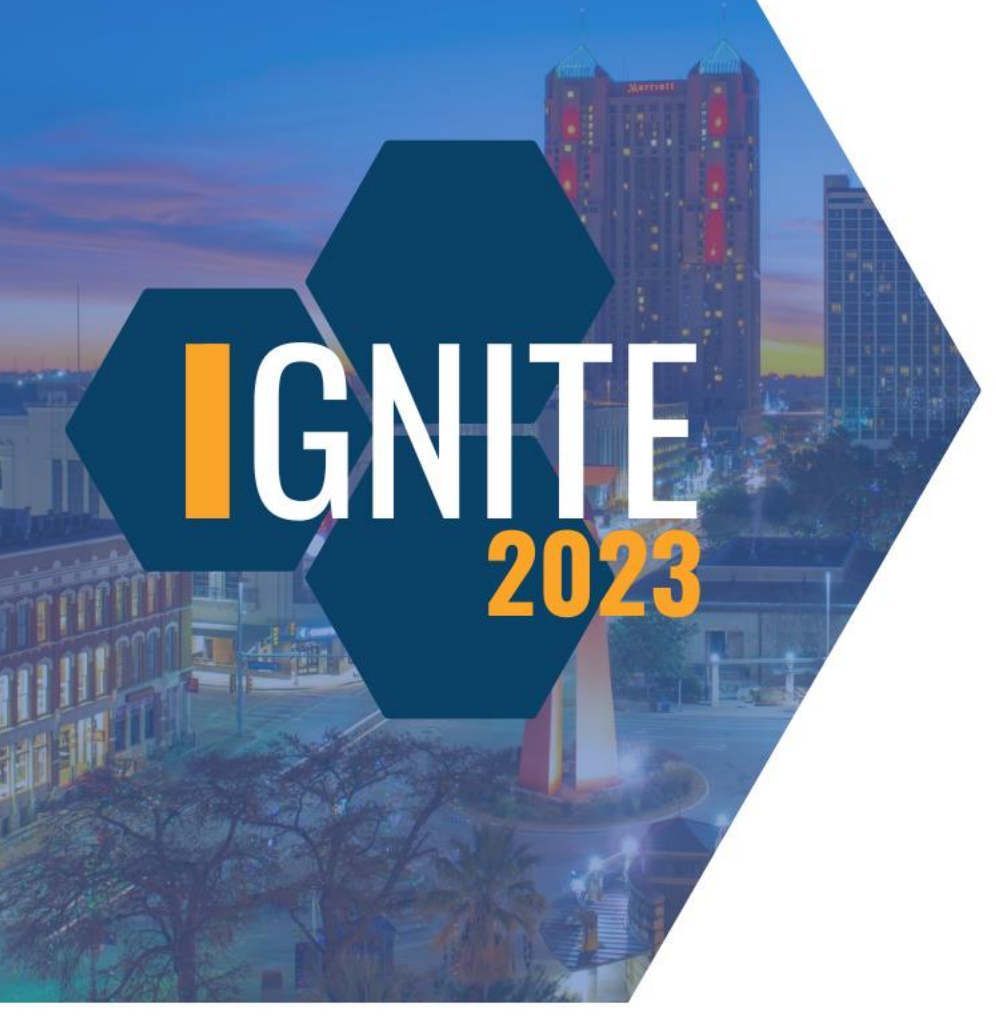

#### **What totals can you find on the Apprentice Hours Report by City?**

Project wage totals

Total hours worked on a project

Total trainee hours on a project

**Which word needs to be included in a classification name to show on the Apprentice/Trainee List Report?**

IGN

Trainee

Journeymen

Apprentice

**Which word needs to be included in a classification name to show on the Apprentice/Trainee List Report?**

IGN

**Trainee** 

Journeymen

**Apprentice** 

# **IGN**

#### **Which dates will display on the Apprentice/Trainee List Report?**

Apprentice approval date

Apprentice expiration date

Applicable week end date

#### **Which dates will display on the Apprentice/Trainee List Report?**

 $\mathbf{I}(\cdot)$ 

Apprentice approval date

Apprentice expiration date

Applicable week end date

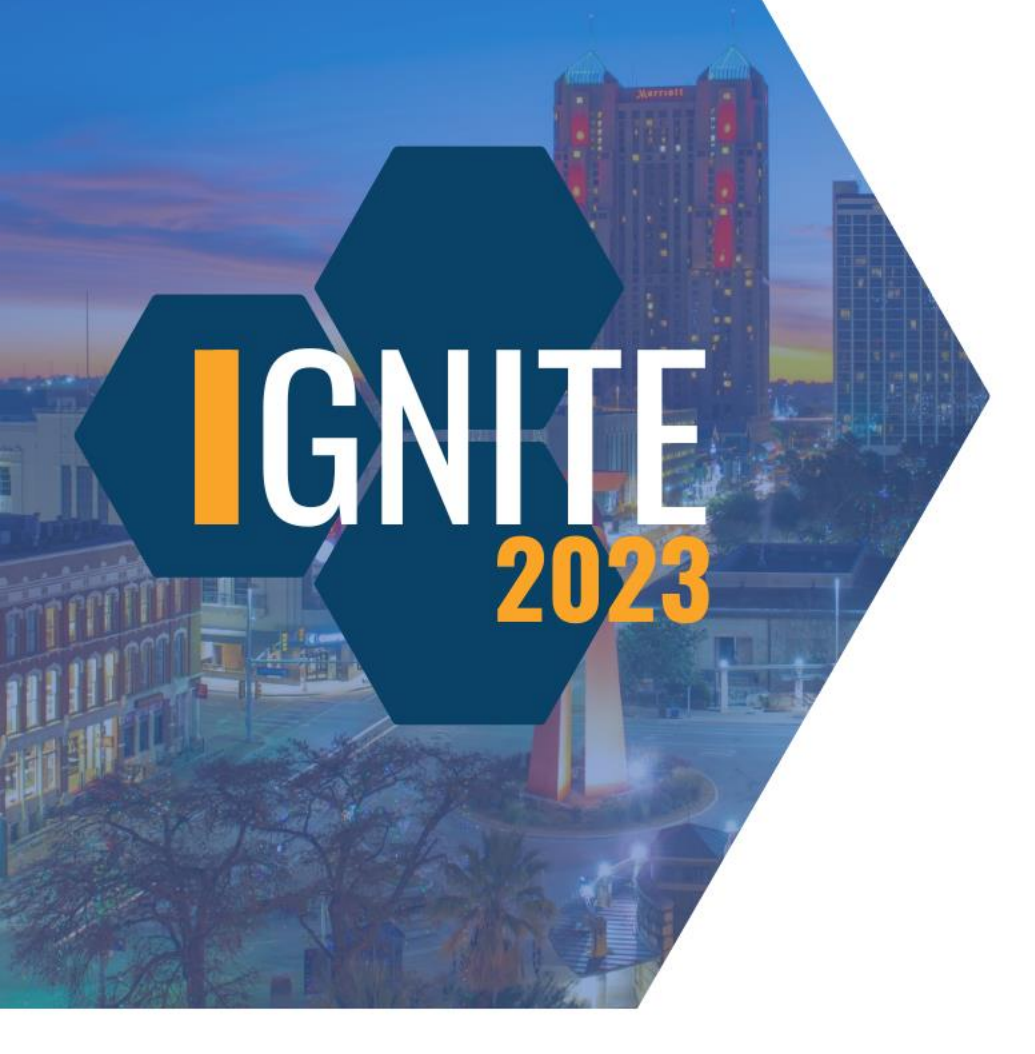

#### **Names of Journeymen workers will display on the Apprentice/Trainee List Report.**

They will.

They will not.

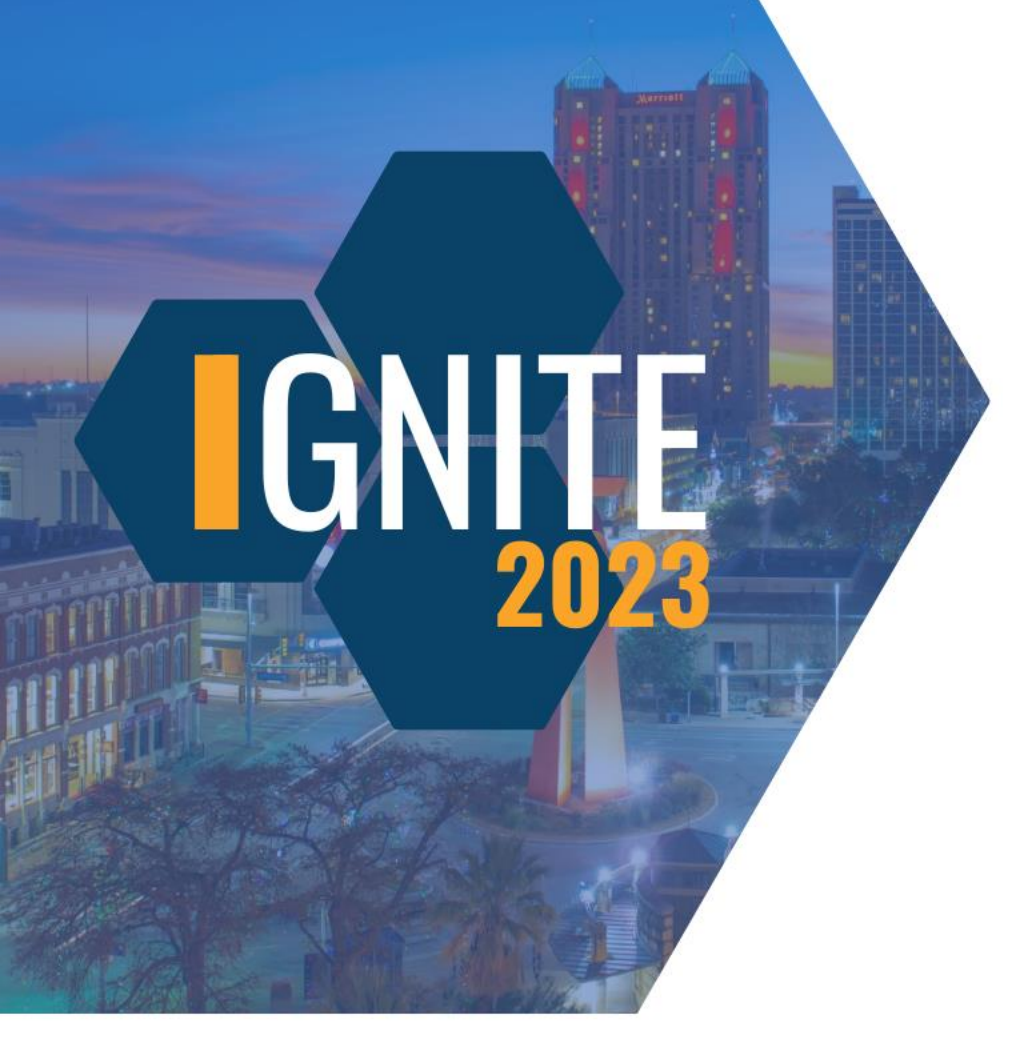

**Names of Journeymen workers will display on the Apprentice/Trainee List Report.**

They will.

They will not.

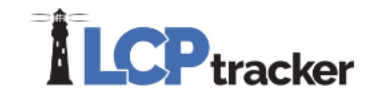

# **Hit the Goal**

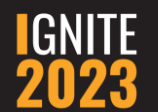

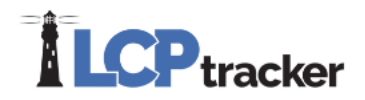

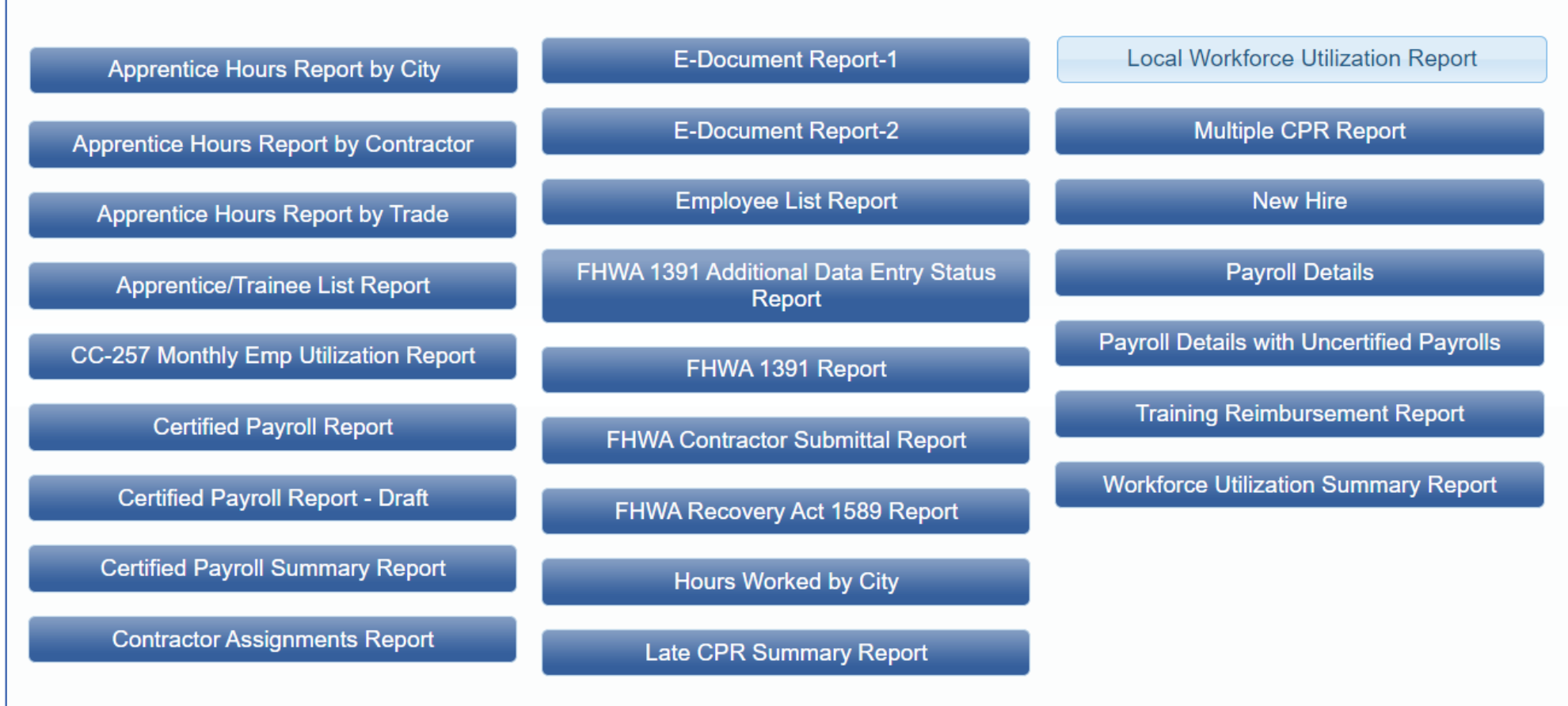

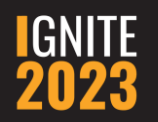

## **Local Workforce Utilization Report**

• Zip lists created and maintained by the Administrator

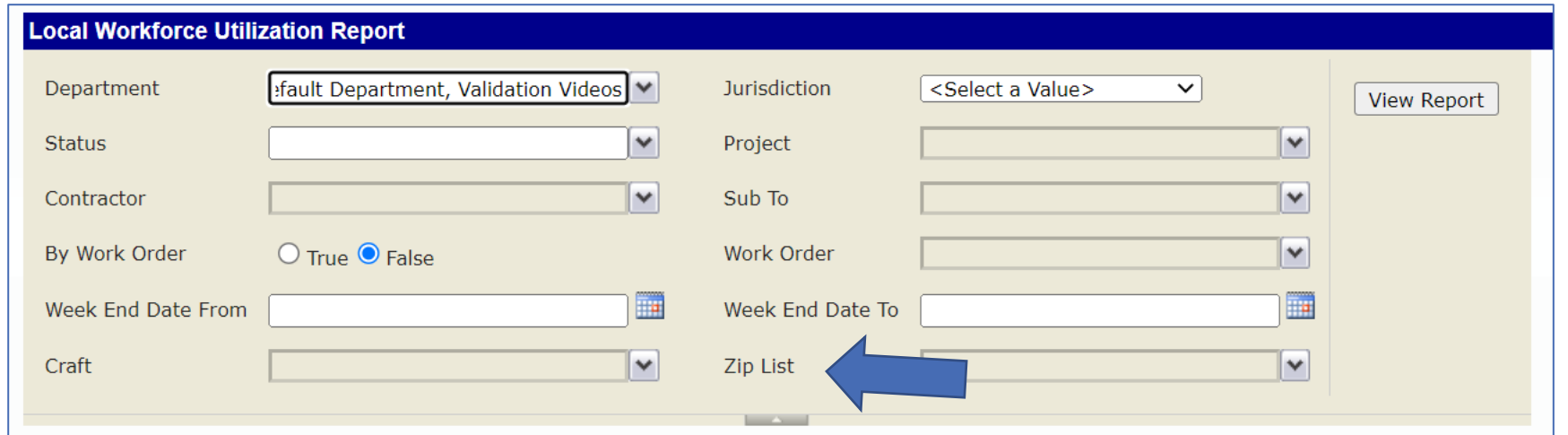

#### **Local Workforce Utilization Report**

- Employees from selected Zip List
- All other employees
- Also broken down by:
	- Ethnicity
	- Gender
	- Veteran Status
	- Disadvantaged
- Total workers
- Total hours
- Total wages

**IGNITE CONFERENCE 2023** 

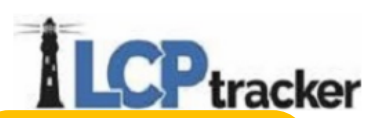

Project: LevEl Plaza **Project Code: lep Contractor: D Goode Inc. Assignment: Prime Contractor Craft: Multiple Crafts** Wor

Afrio

**COLLEGE** 

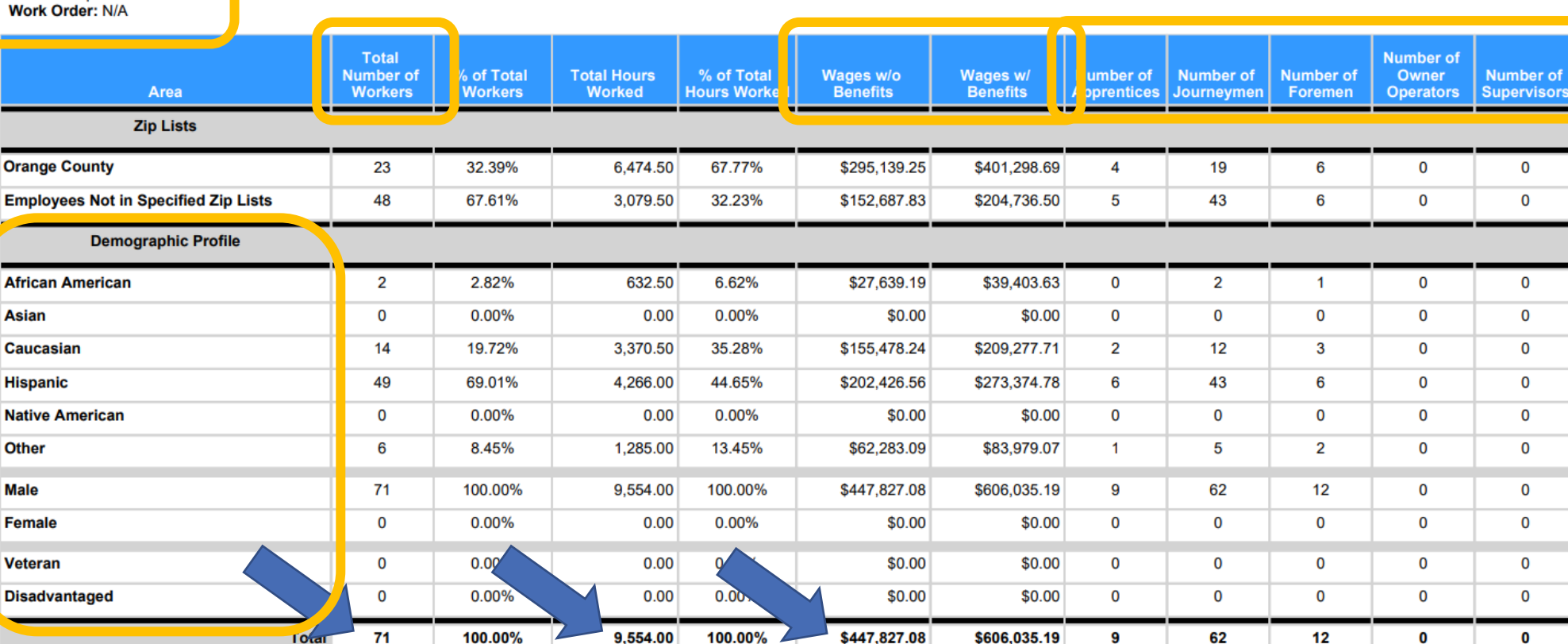

**DGOODE PRESENTATION DATABASE LOCAL WORKER UTILIZATION REPORT BY CONTRACTOR** 

**Report Date: 4/25/2023** Date Range: 1/1/2023 - 3/31/2023

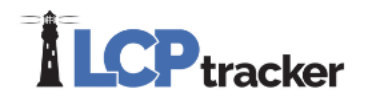

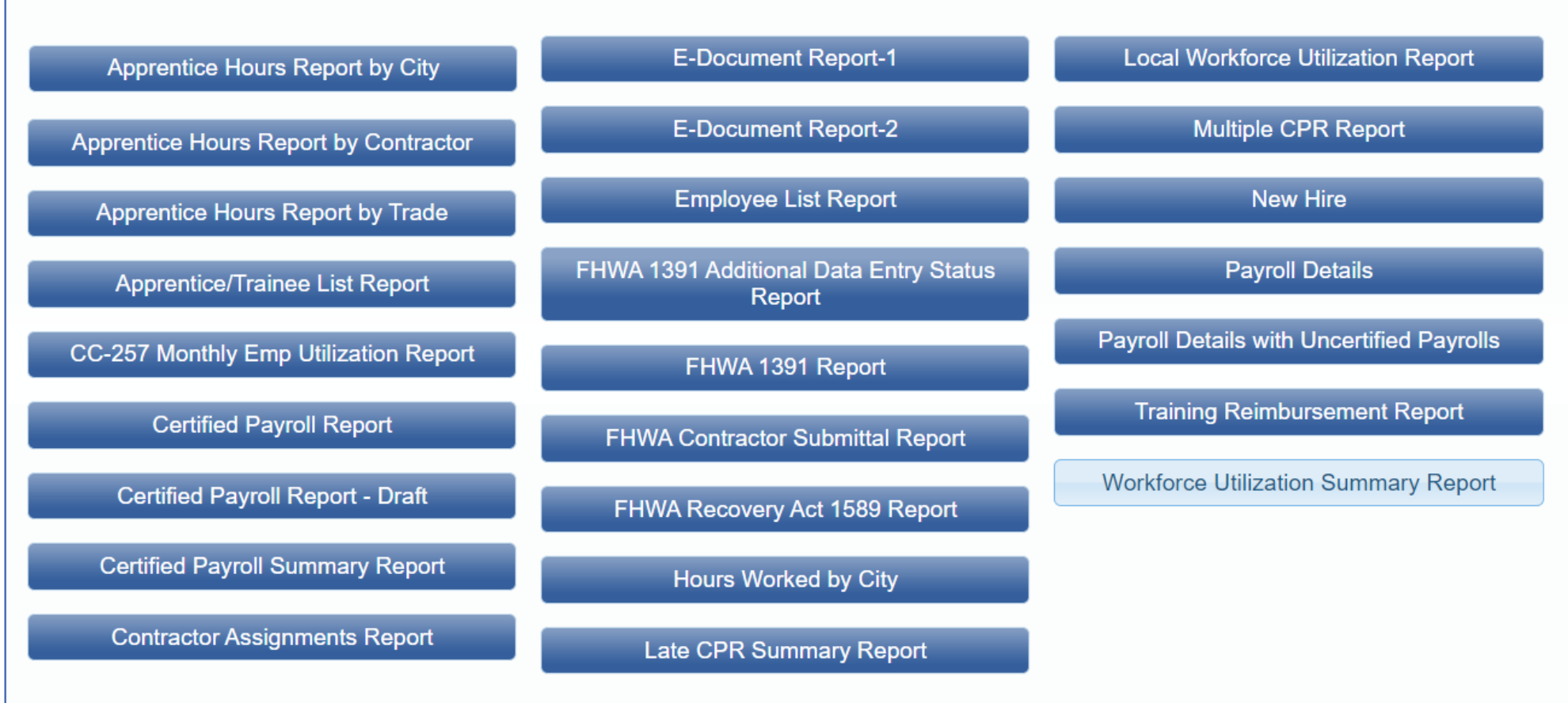

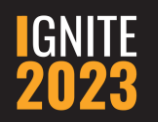

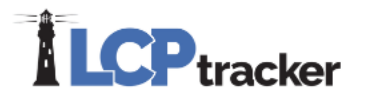

#### **Workforce Utilization Summary Report**

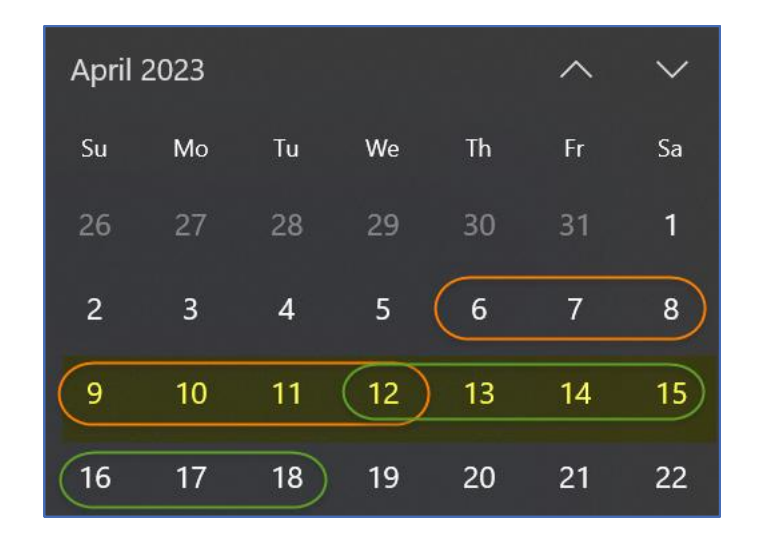

• Week End Date vs Calendar Date

Example: 04/09/2023 – 04/15/2023 Contractor A used week end date 04/12/2023 Contractor B used week

end date 04/18/2023

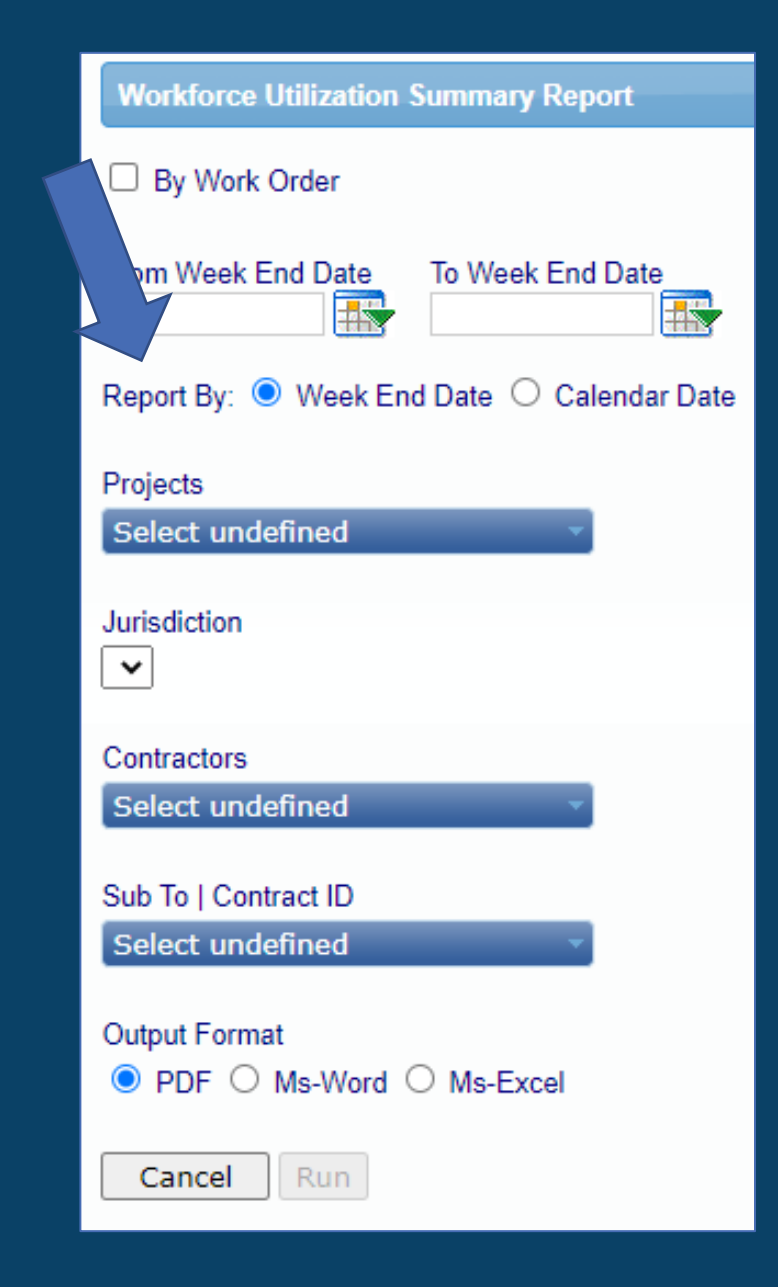

**IGNITE CONFERENCE 2023** 

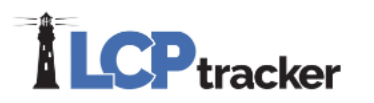

#### **Workforce Utilization Summary Report**

- Each contractor broken down by craft
- Subtotal for each contractor
- Project totals

**ILCP**tracker **SUMMARY OF WORKFORCE UTILIZATION One Project Multiple Contractors** From: 1/1/2023 To: 3/31/2023 Report Date: 04/26/2023 **Report By Week End Date** Project Name: LevEl Plaza **Project Code:** lep House *Worked* Craft **Total African Native Not Total Total Construction Trade** Employee Caucasian **Hispanic Asian** Level **American American** Other **Specified Female Male D** Goode Inc 2.227.50 53.00 3.028.50  $0.00$  $0.00$ 815.50 253.00  $0.00$ 6,377.50 6.377.50 Journey 1,088.00 472.00  $0.00$ 616.00  $0.00$  $0.00$  $0.00$  $0.00$  $0.00$ 1,088.00 pprentice  $0.00$  $0.00$ **CARPENTER BUILDING CONSTRUCTION**  $0.17$  $0.21$  $0.00$  $0.20$  $0.00$  $0.00$  $0.00$  $0.17$ A/J Ratio  $0.00$  $0.00$  $0.00$ New Hire  $0.00$  $0.00$  $0.00$  $0.00$  $0.00$  $0.00$  $0.00$ 253.00  $0.00$  $0.00$ 7,465.50 7,465.50 2.699.50 53.00 3.644.50  $0.00$ 815.50 Subtota  $0.00$ 8.50  $0.00$ 413.50  $0.00$  $0.00$  $0.00$  $0.00$ 422.00 Journey 422.00  $0.00$  $0.00$ 69.50  $0.00$  $0.00$ 61.00  $0.00$  $0.00$ 8.50 69.50 pprentice  $0.00$  $0.00$  $0.00$ **CEMENT MASON**  $0.16$  $0.00$  $0.15$  $0.00$  $0.00$  $0.16$  $0.00$ **A/J Ratio**  $0.00$  $0.00$  $0.00$  $0.00$  $0.00$  $0.00$ 0.00  $0.00$  $0.00$ New Hire  $0.00$ 491.50 8.50  $0.00$ 474.50  $0.00$  $0.00$  $0.00$ 8.50  $0.00$ 491.50 Subtotal 662.50 579.50 147.00  $0.00$  $0.00$  $0.00$ 208.00  $0.00$ 1,597.00 1.597.00 Journey  $0.00$ 0.00  $0.00$  $0.00$  $0.00$  $0.00$  $0.00$  $0.00$  $0.00$  $0.00$ pprentice  $0.00$  $0.00$  $0.00$  $0.00$  $0.00$  $0.00$  $0.00$  $0.00$  $0.00$ **LABORER AND RELATED**  $0.00$ A/J Ratio **CLASSIFICATIONS** New Hire  $0.00$  $0.00$  $0.00$  $0.00$  $0.00$  $0.00$ 0.00  $0.00$  $0.00$  $0.00$  $0.00$ 208.00 1,597.00 662.50 579.50 147.00  $0.00$  $0.00$  $0.00$ 1,597.00 Subtotal 815.50 461.00  $0.00$ 8,396.50 2,898.50 632.50 3,589.00  $0.00$  $0.00$ 8,396.50 Journey  $0.00$ 8.50 1,157.50 472.00 677.00  $0.00$  $0.00$  $0.00$  $0.00$ pprentice 1,157.50  $0.02$  $0.16$  $0.00$  $0.19$  $0.00$  $0.00$  $0.00$ **Total for Contractor**  $0.00$  $0.14$ **A/J Ratio**  $0.14$  $0.00$ New Hire  $0.00$  $0.00$  $0.00$  $0.00$  $0.00$ 0.00  $0.00$  $0.00$  $0.00$  $5.554.06$  $270E$  $0.55400$ **Total Journey Hours** 15,280.95 6,565.80 1.063.00 5.254.48 186.00  $0.00$ 1.499.71 711.96 2.50 15.278.45 2,455.00 709.00 1,569.50 7.00 134.50 28.50  $0.00$ 2.455.00 6.50  $0.00$ **Total Apprentice Hours**  $0.00$  $0.00$  $0.00$  $0.00$  $0.00$  $0.00$  $0.00$  $0.00$  $0.00$  $0.00$ **Total New Hire Hours** 17,735.95 7,274.80 1,069.50 6,823.98 193.00  $0.00$ 1,634.21 740.46 2.50 17,733.45 **Grand Total Hours** 

**IGNITE CONFERENCE 2023** 

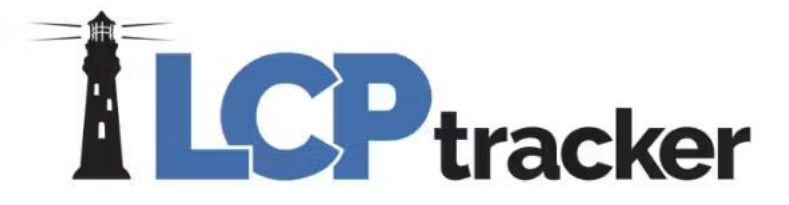

# Bingo!

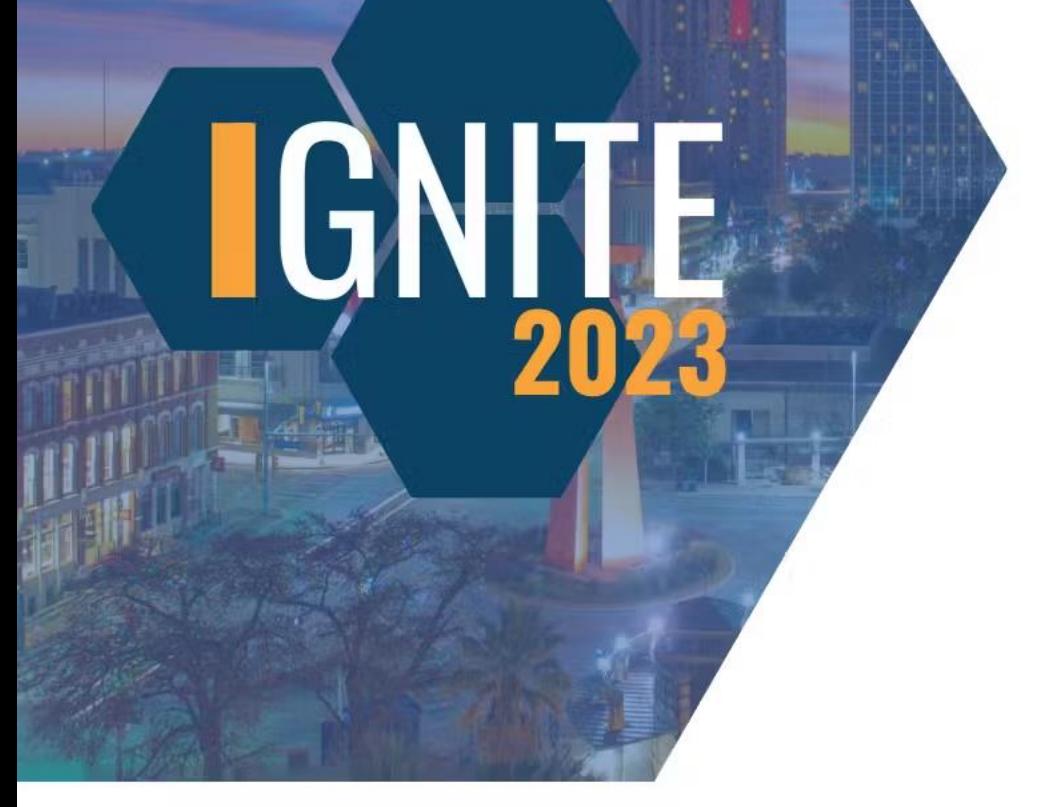

#### **Who can you contact to inquire about the Zip Lists available in your database?**

Project Administrator (Show Info contact)

Subcontractor

Prime Approver

#### **Who can you contact to inquire about the Zip Lists available in your database?**

Project Administrator (Show Info contact)

Subcontractor

Prime Approver

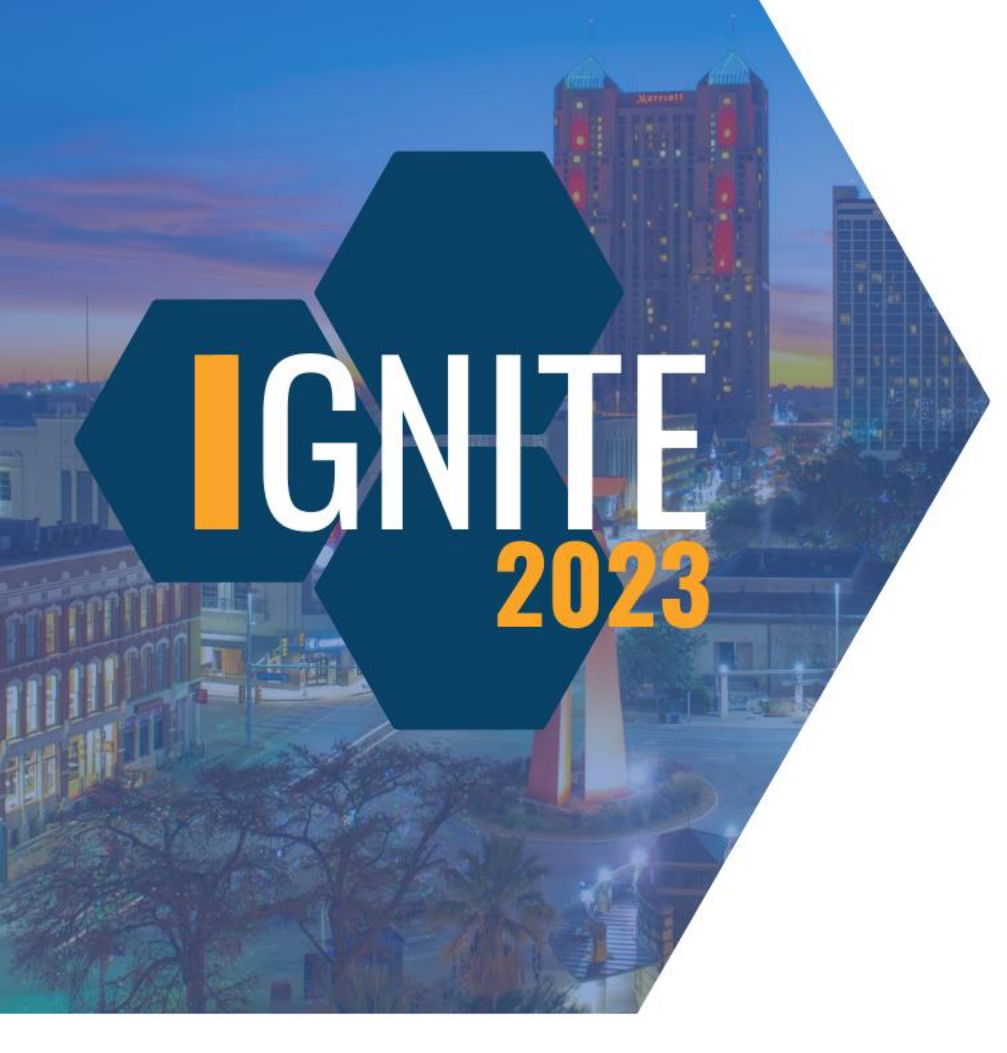

#### **Can you select multiple zip lists for the Local Workforce Utilization Report?**

Yes.

No.

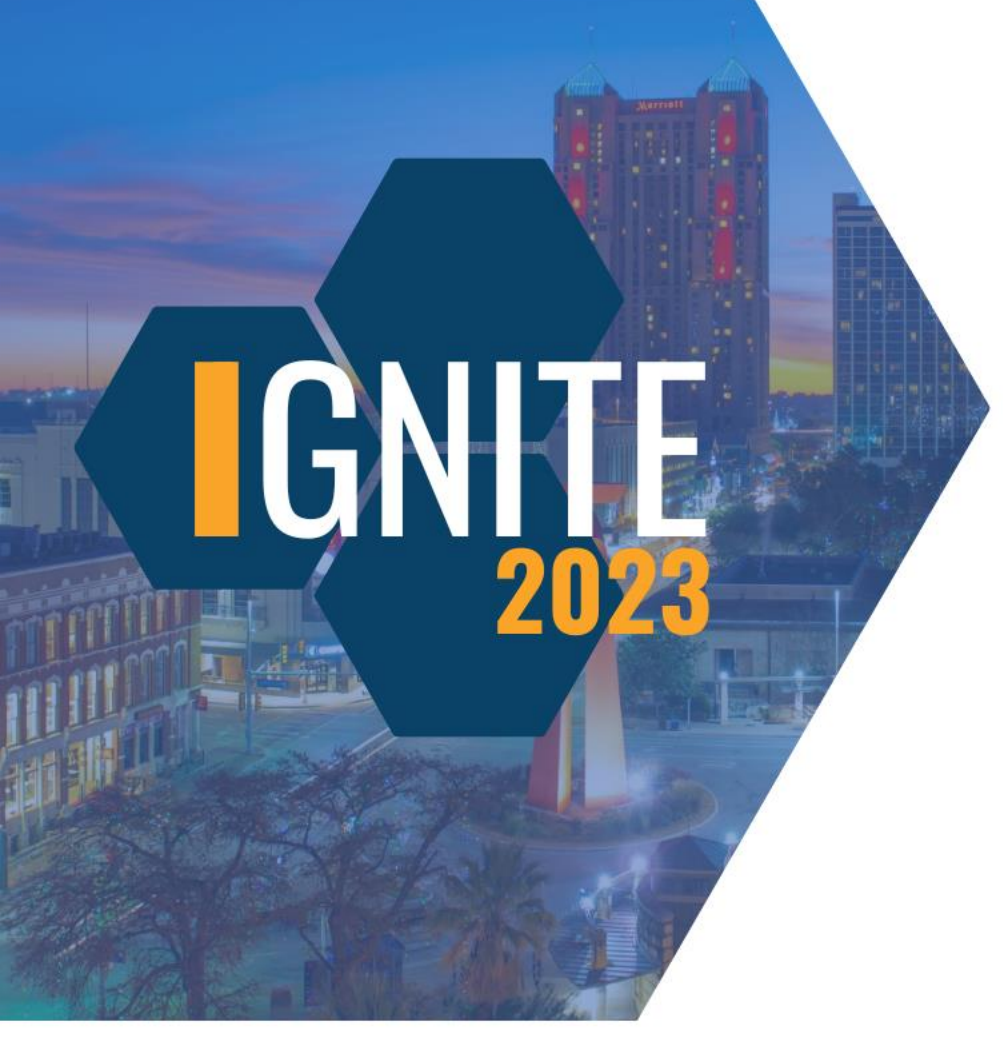

**Can you select multiple zip lists for the Local Workforce Utilization Report?**

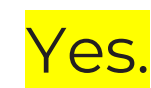

No.
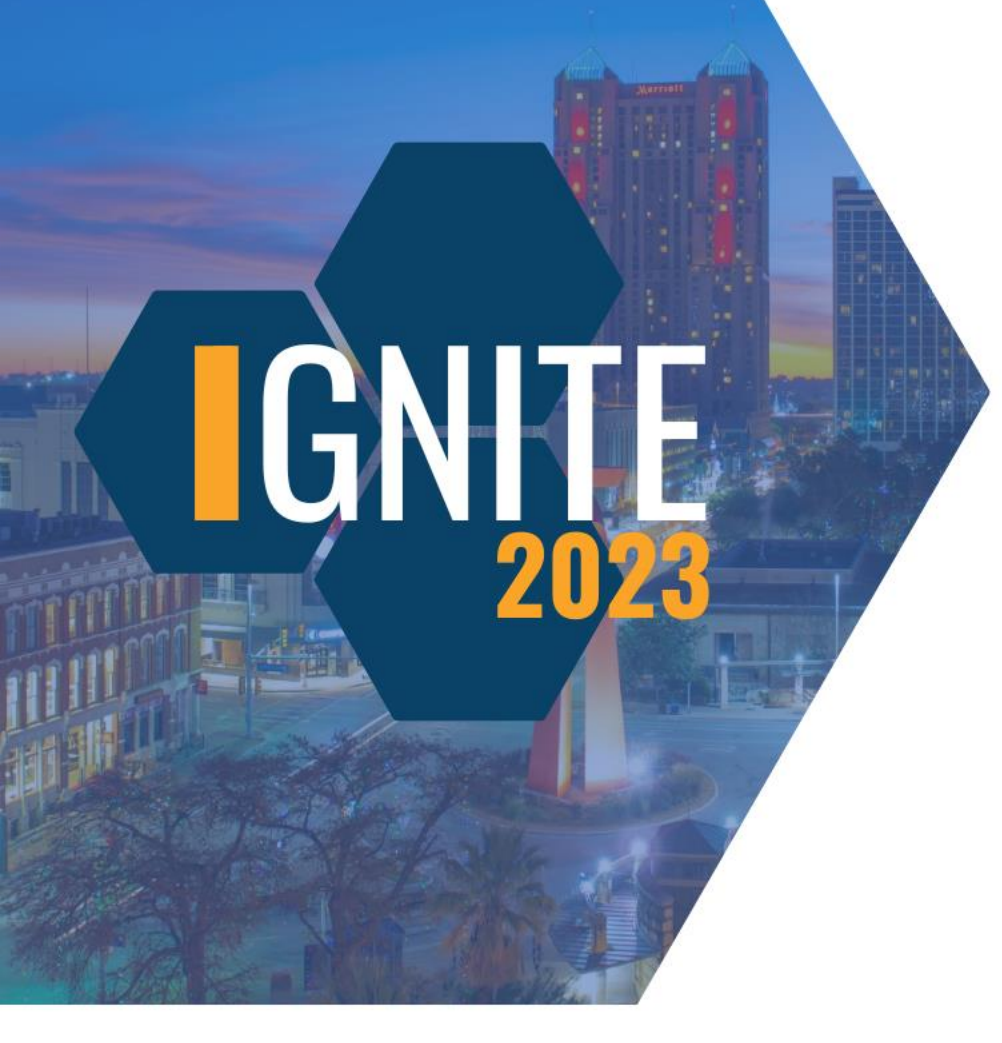

## **Which demographic will show on the Local Workforce Utilization Report?**

Ethnicity

Gender

Veteran Status

Disadvantaged

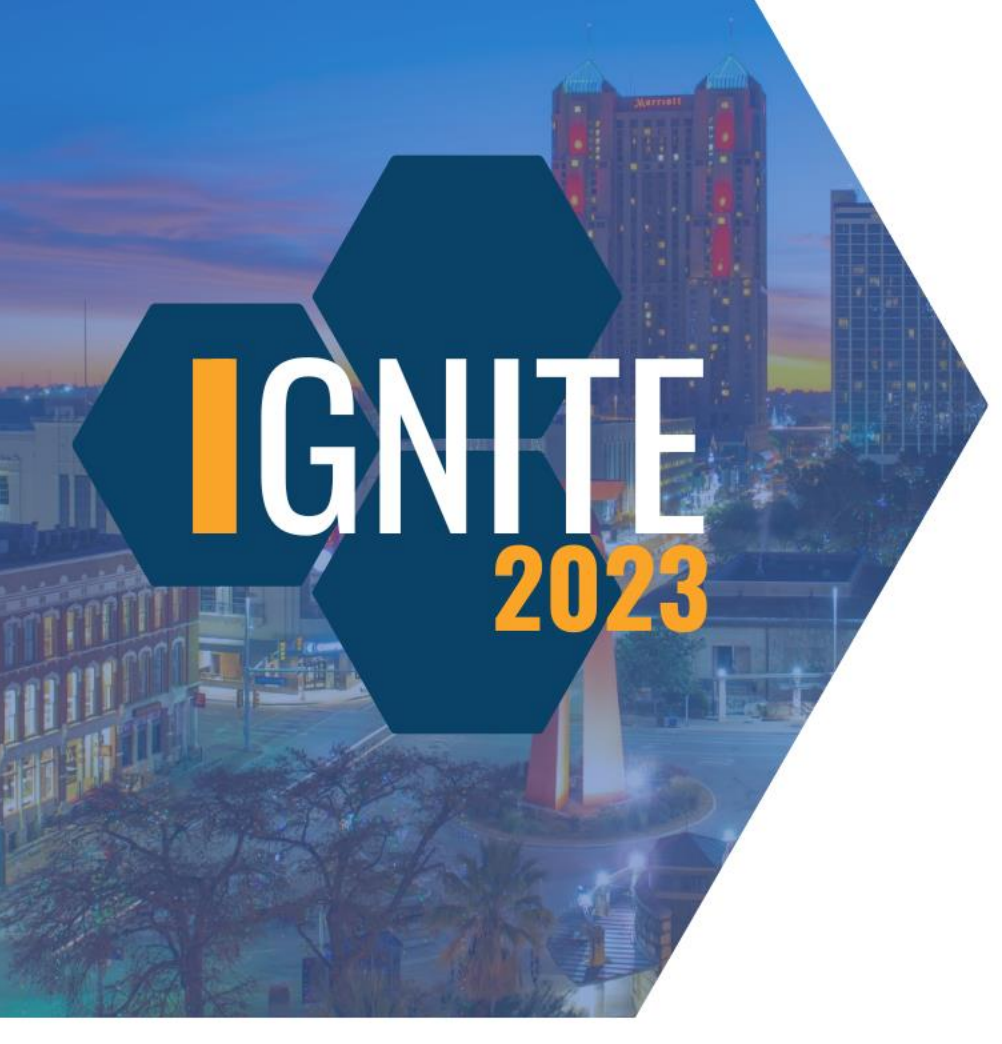

## **Which demographic will show on the Local Workforce Utilization Report?**

**Ethnicity** 

**Gender** 

Veteran Status

**Disadvantaged** 

## **What is the timeframe option for running the Workforce Utilization Summary Report?**

GN

Week end date

Calendar date

Birth date

## **What is the timeframe option for running the Workforce Utilization Summary Report?**

Week end date

Calendar date

Birth date

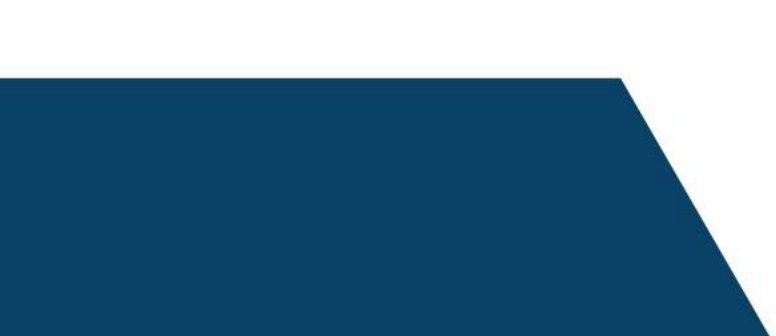

**CN** 

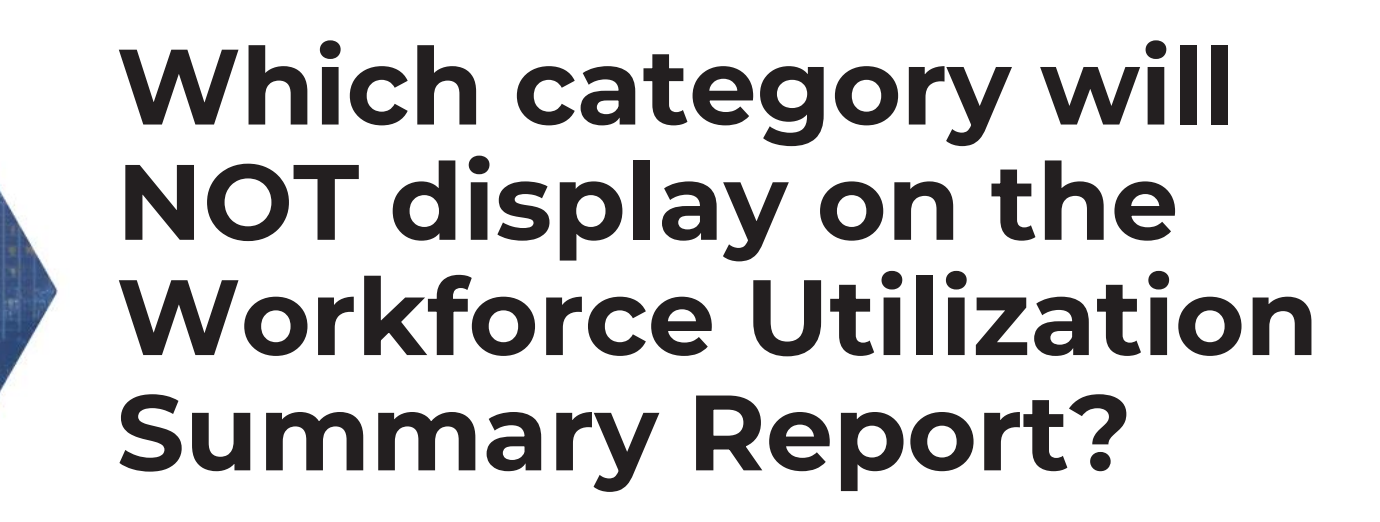

Female/male

Craft level

Section 3

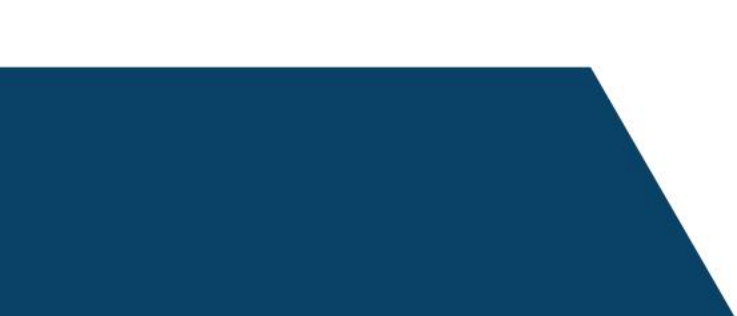

IEX

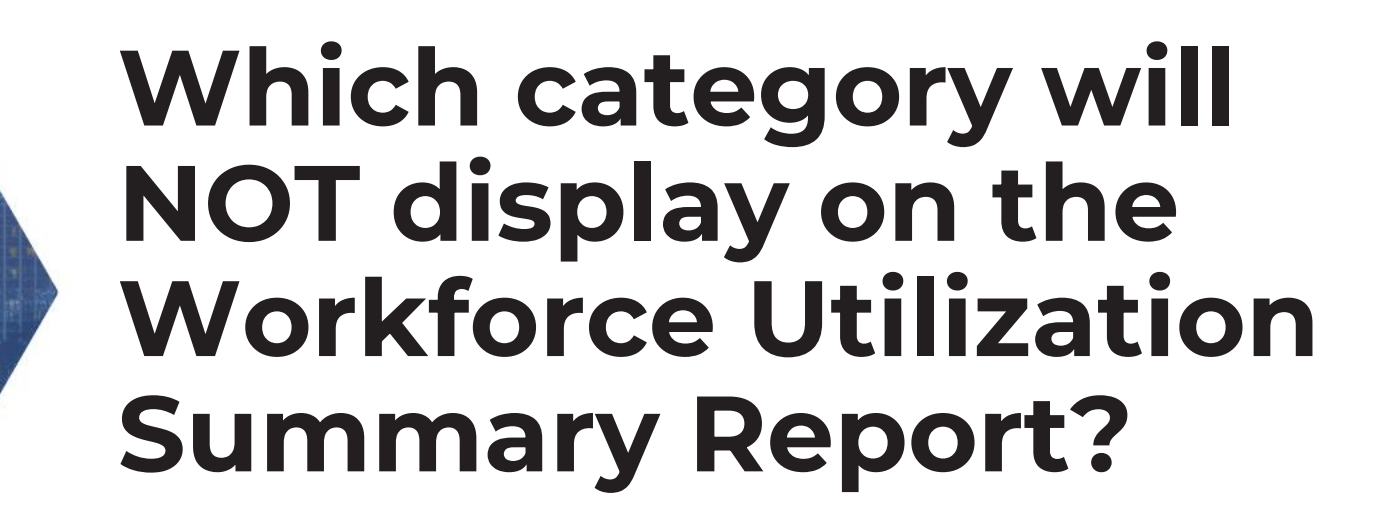

IEN

Female/male

Craft level

Section 3

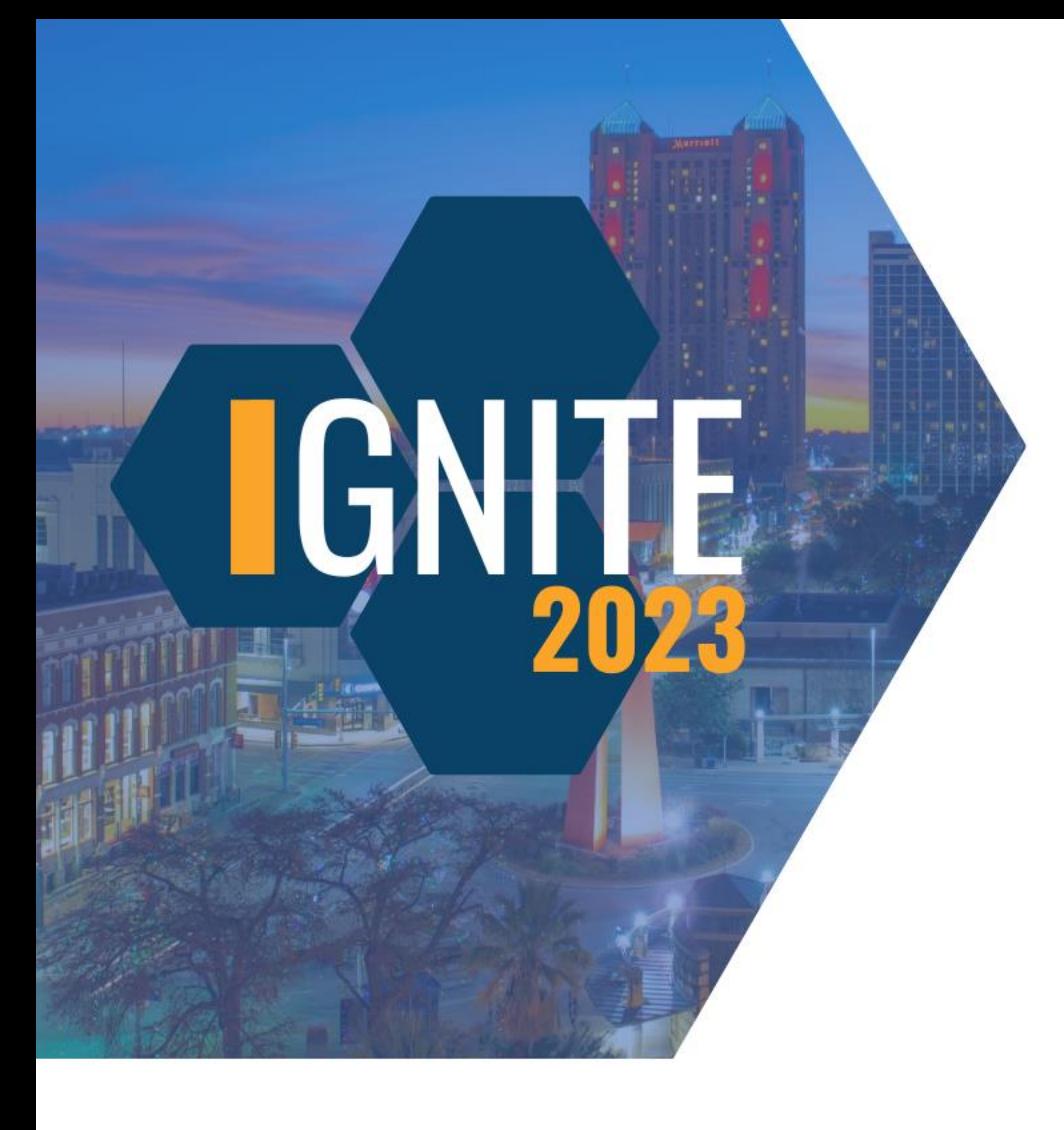

**Does the Workforce Utilization Summary Report have a breakdown for classifications?**

Yes, classifications too.

No, crafts only.

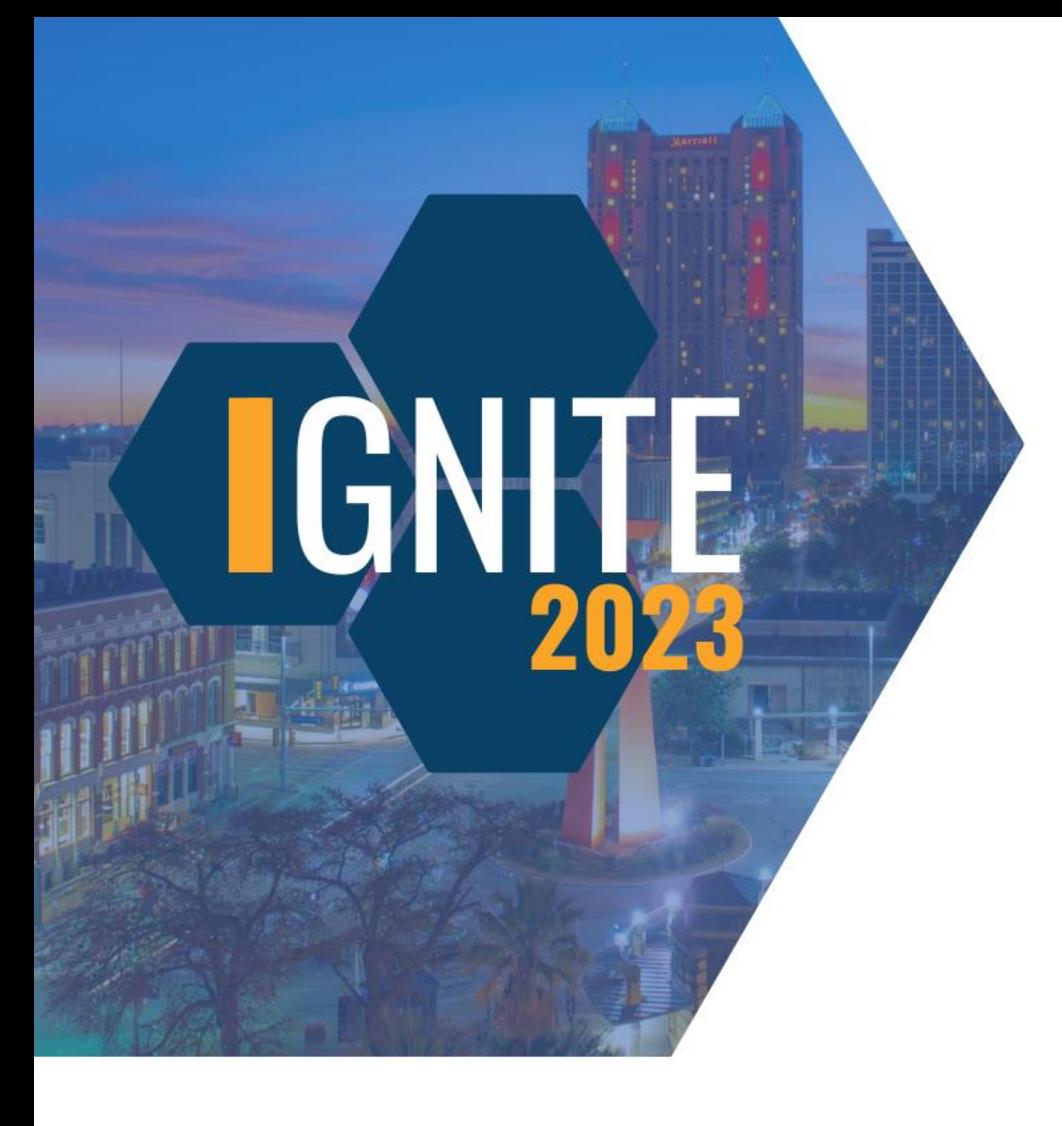

**Does the Workforce Utilization Summary Report have a breakdown for classifications?**

Yes, classifications too.

No, crafts only.

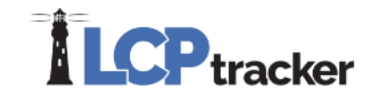

# **Informational**

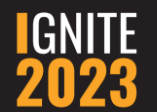

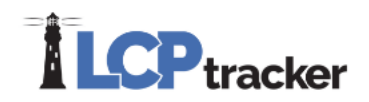

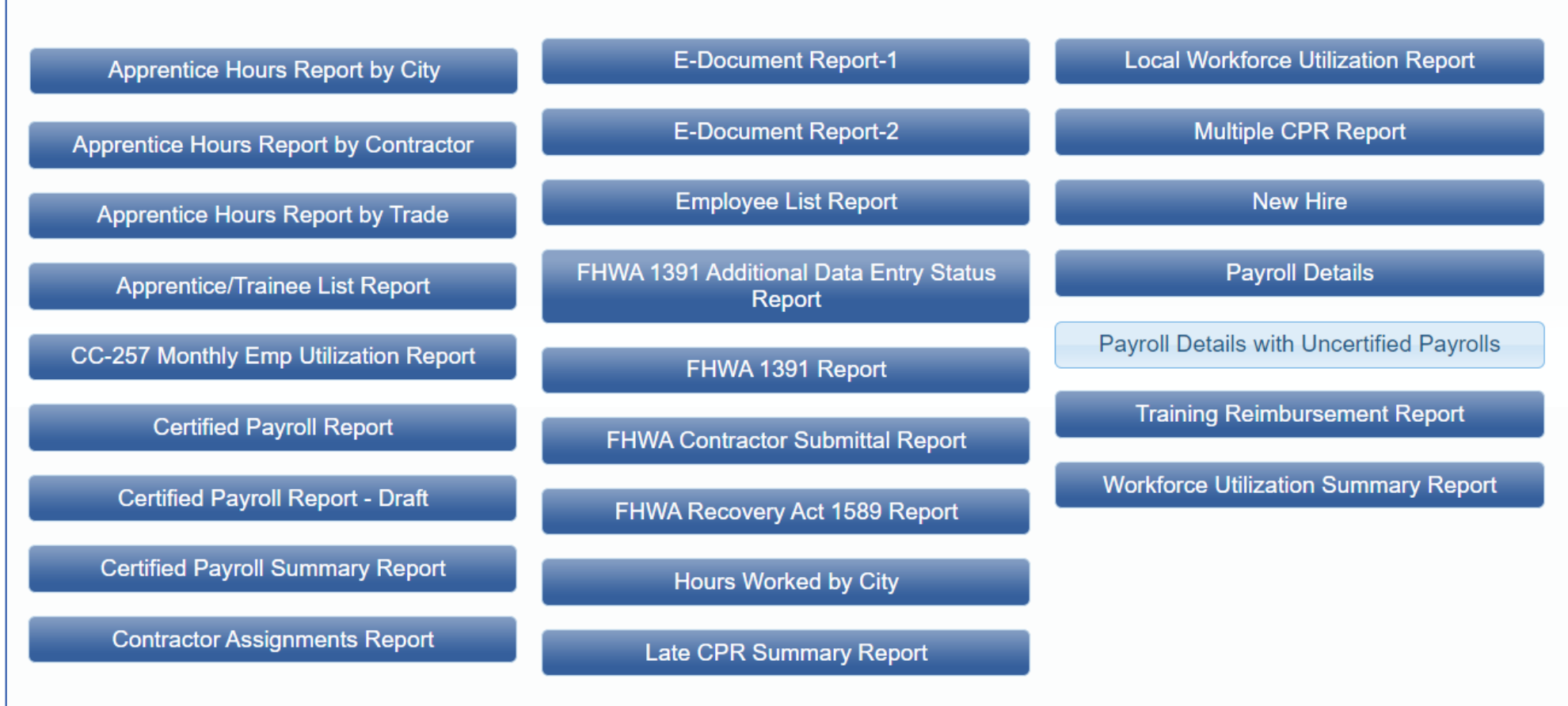

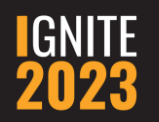

## **Payroll Details with Uncertified Payrolls**

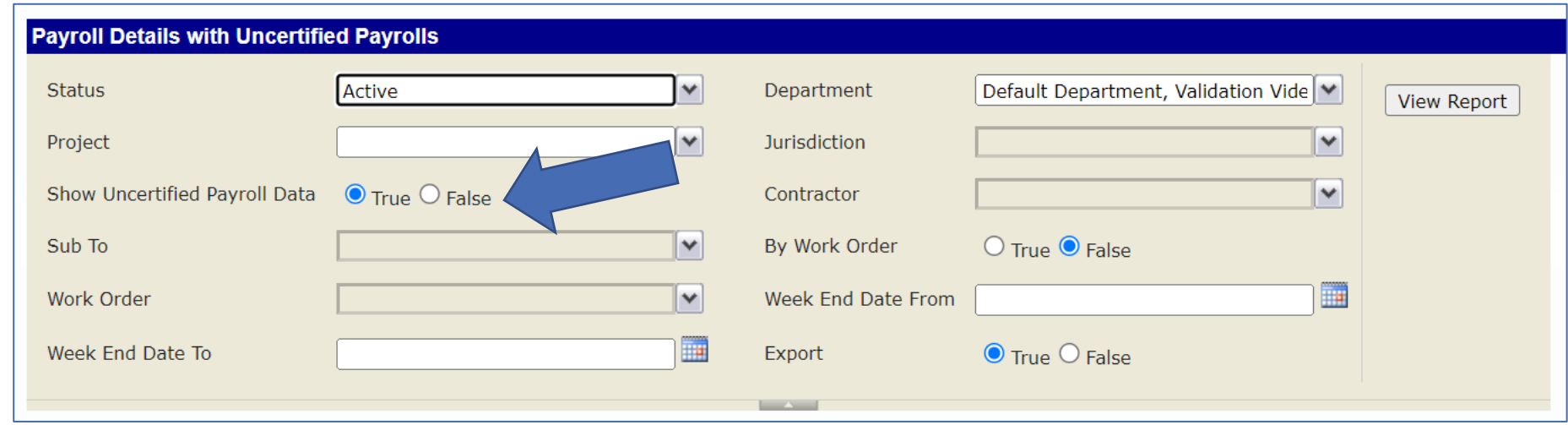

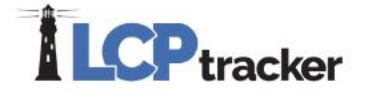

## **Payroll Details with Uncertified Payrolls**

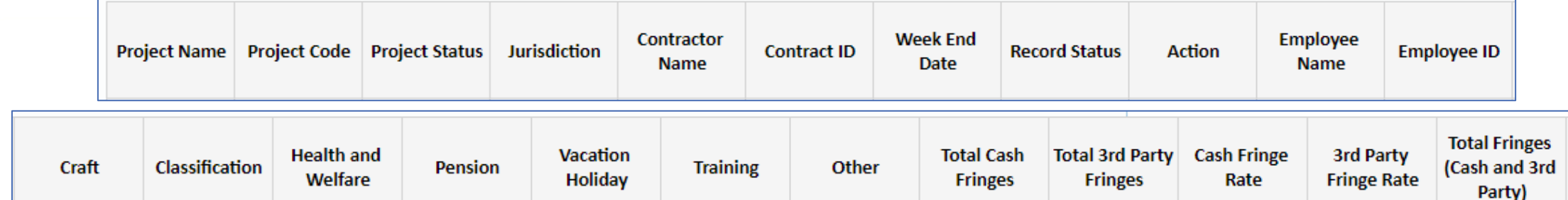

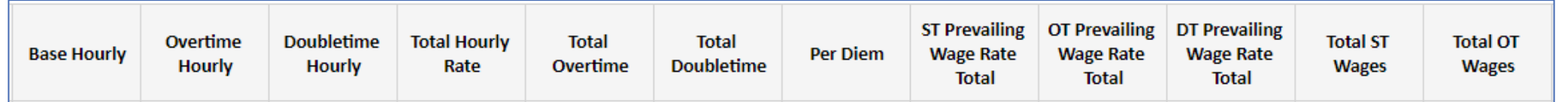

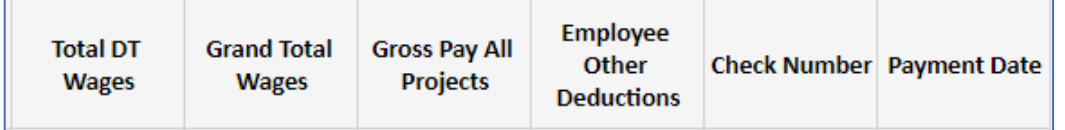

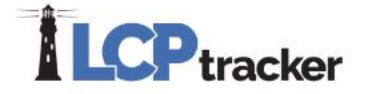

## **Payroll Details with Uncertified Payrolls**

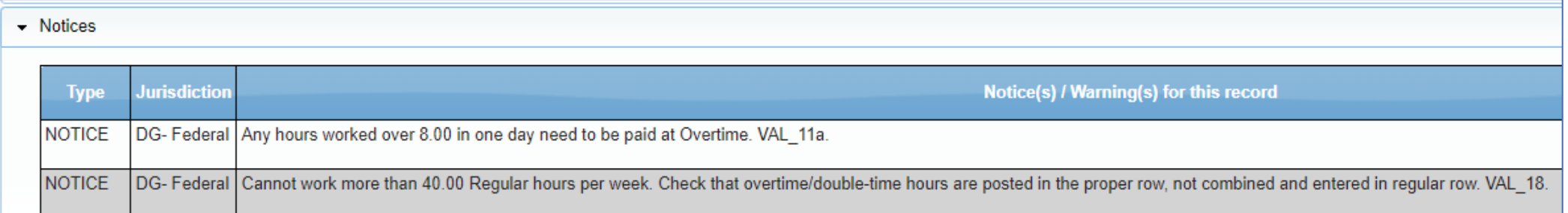

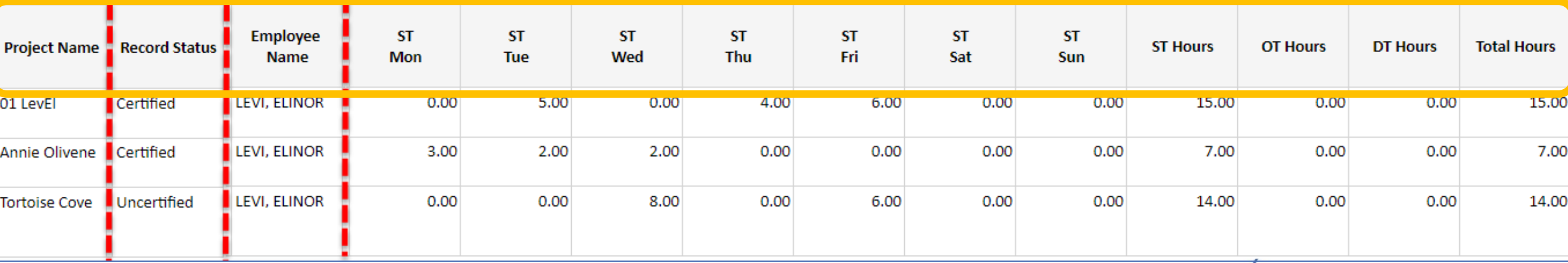

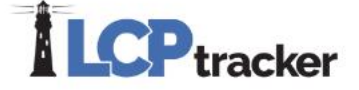

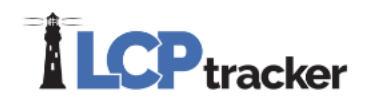

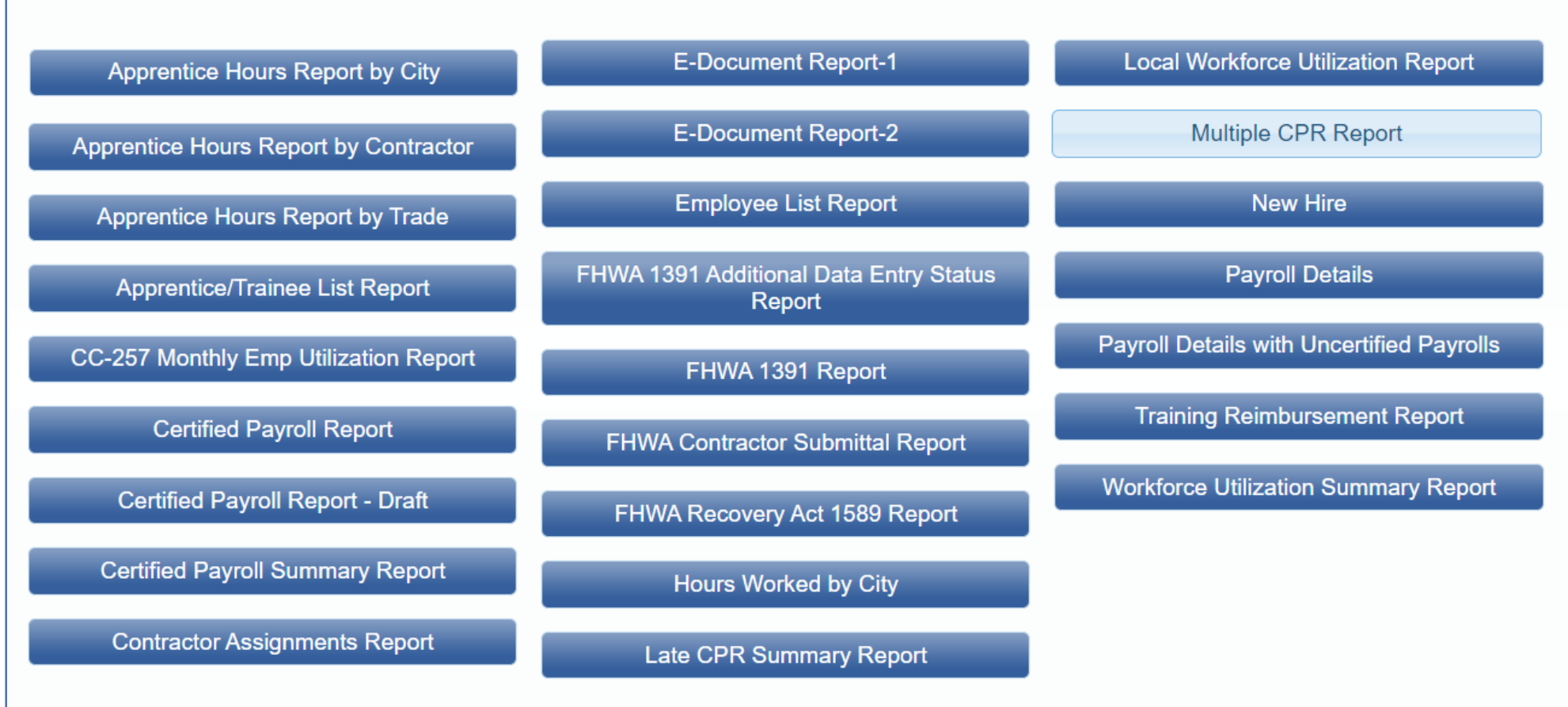

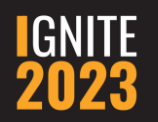

## **Multiple CPR Report**

- Only place to pull up CPRs for closed projects
- Can pull the files with redacted information
- Multiple in one of two ways:

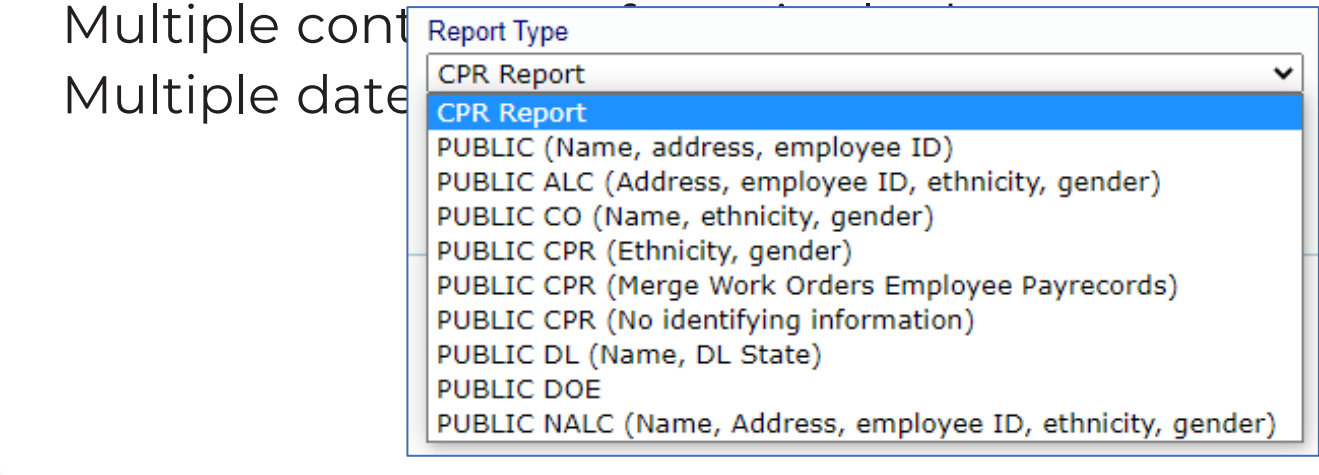

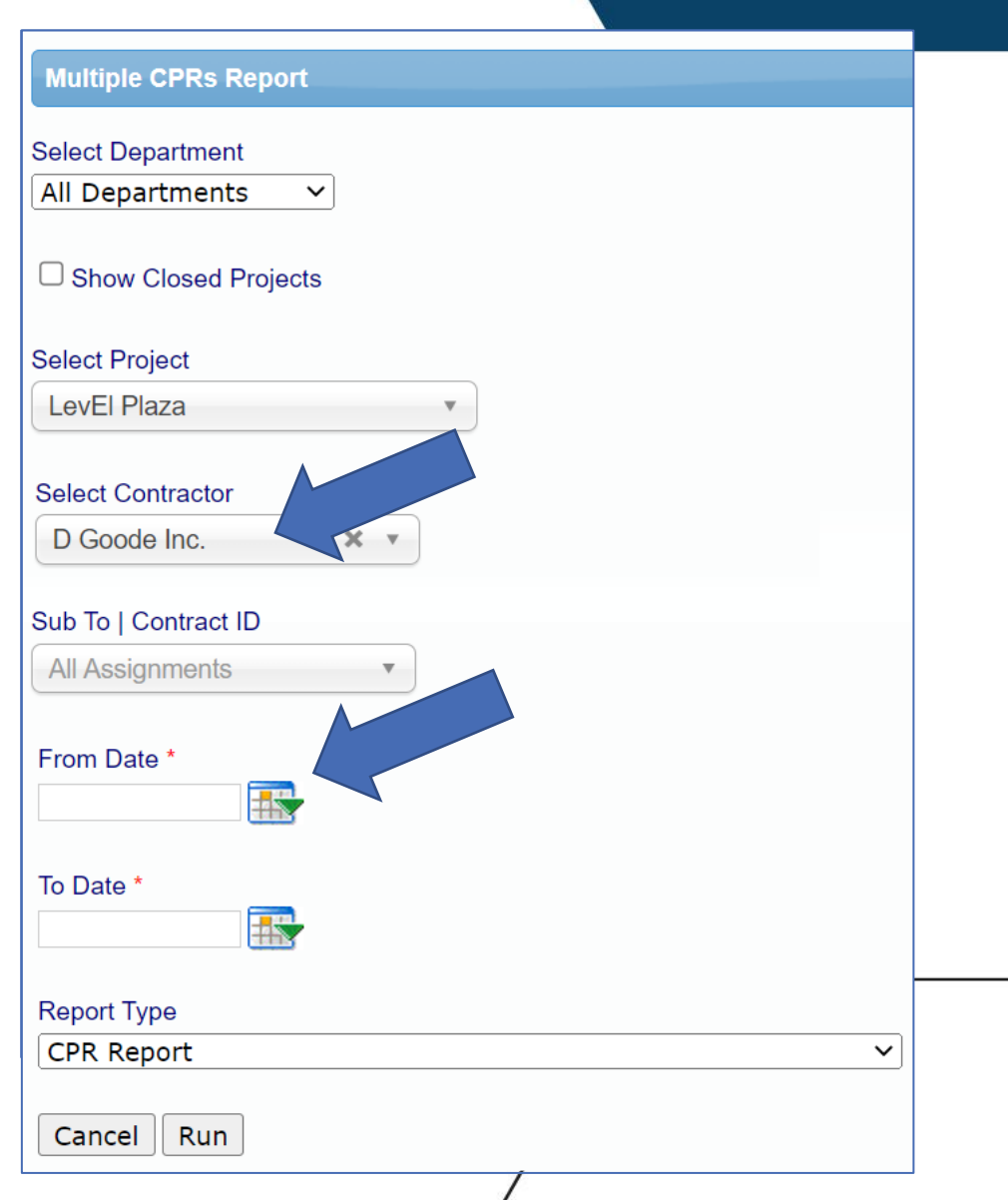

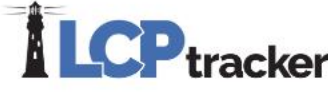

## **Multiple CPR Report**

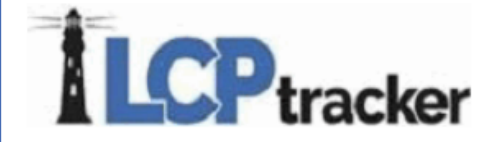

April 27, 2023 Page 1 of 2

#### **WEEKLY CERTIFIED PAYROLL REPORTING FORM**

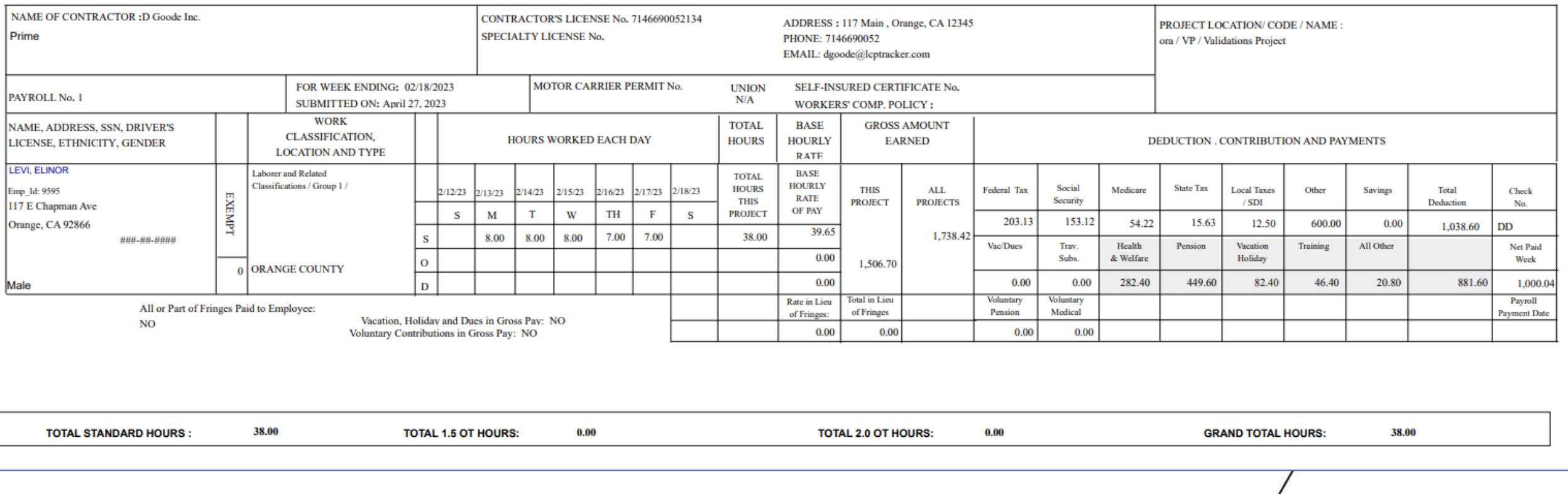

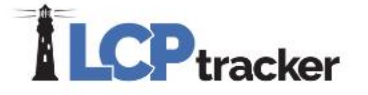

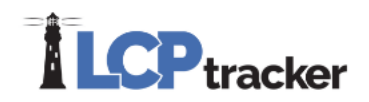

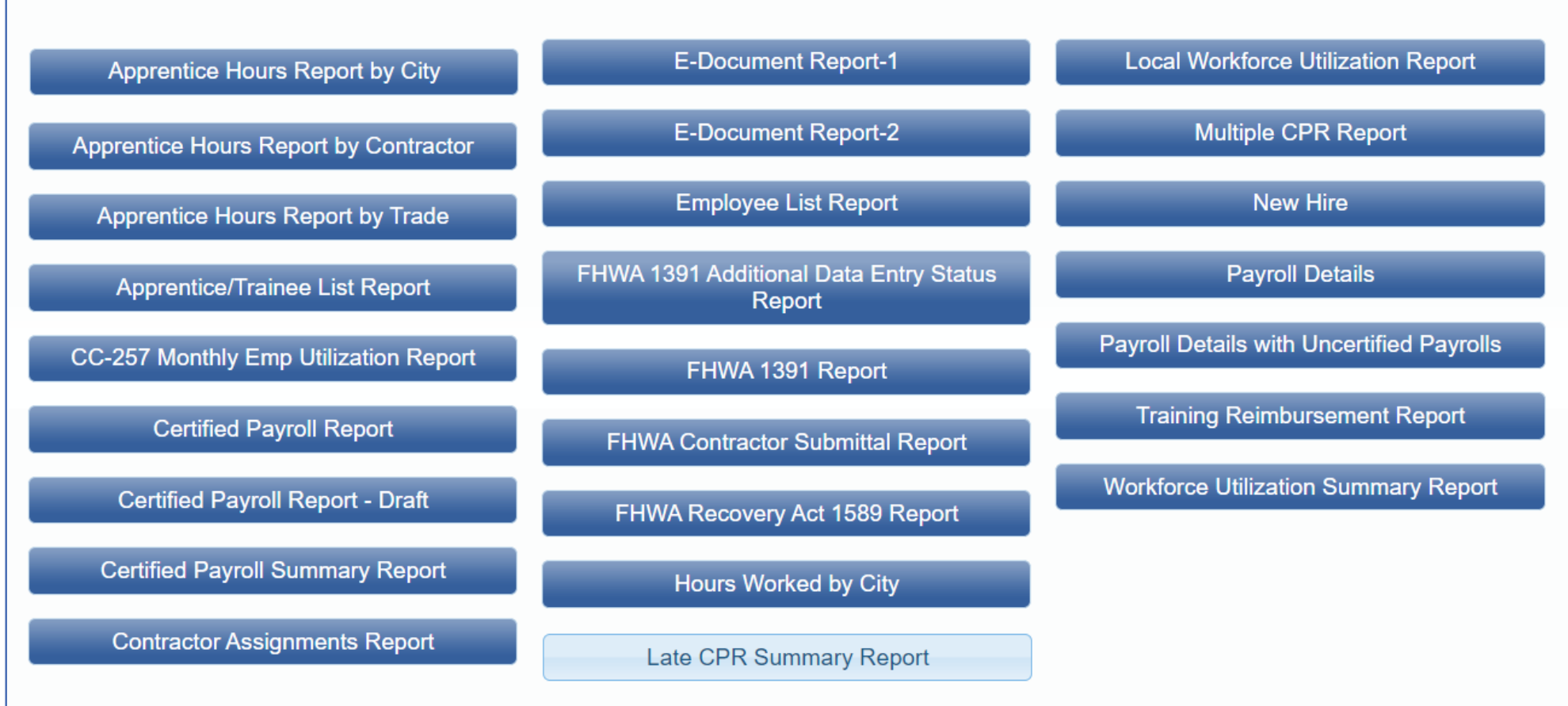

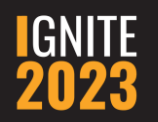

#### **Late CPR Summary Report**

- Include Contractors without Payroll Submissions
- Start Date affects this report

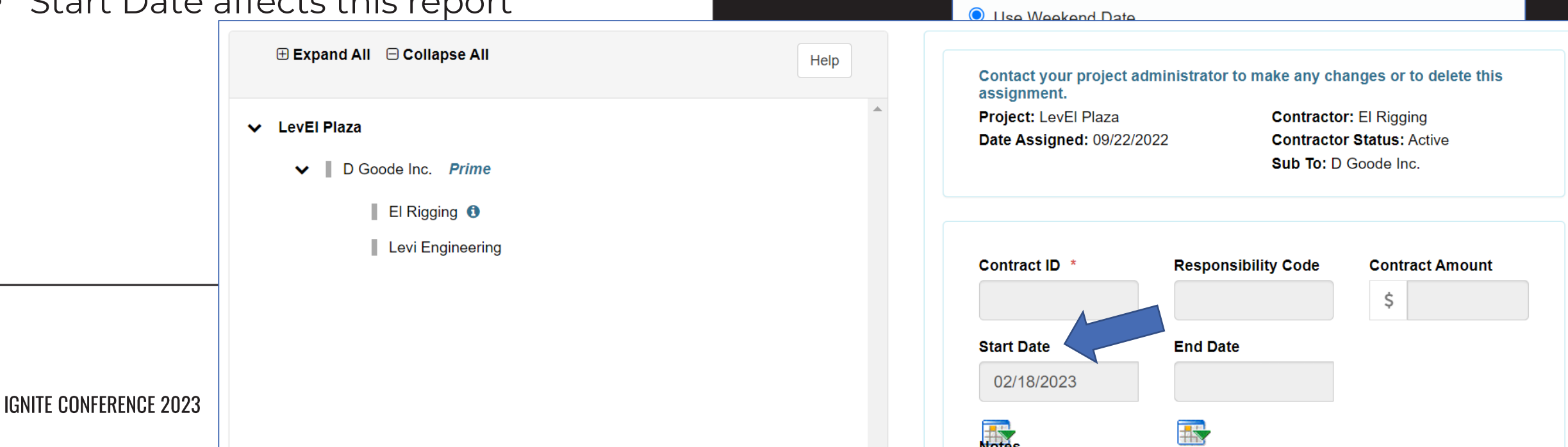

**Late CPR Summary Report** 

-- All Departments -- V

**Select Department** 

**Select Projects** Select Projects

**Select Contractors Select Contractors** 

Sub To | Contract ID Select Assignments

From Week End Date

 $\circ$  Use the 15th of the Month

Late Based on:

To Week End Date

 $\Box$  Include Date Range

#### **Late CPR Summary Report**

- Due date is a set number of days after the week-end date that each CPR must be turned in by. This is a pre-determined number of days set by each Administrator.
	- The number of days allowable can be different for Primes and Subcontractors.

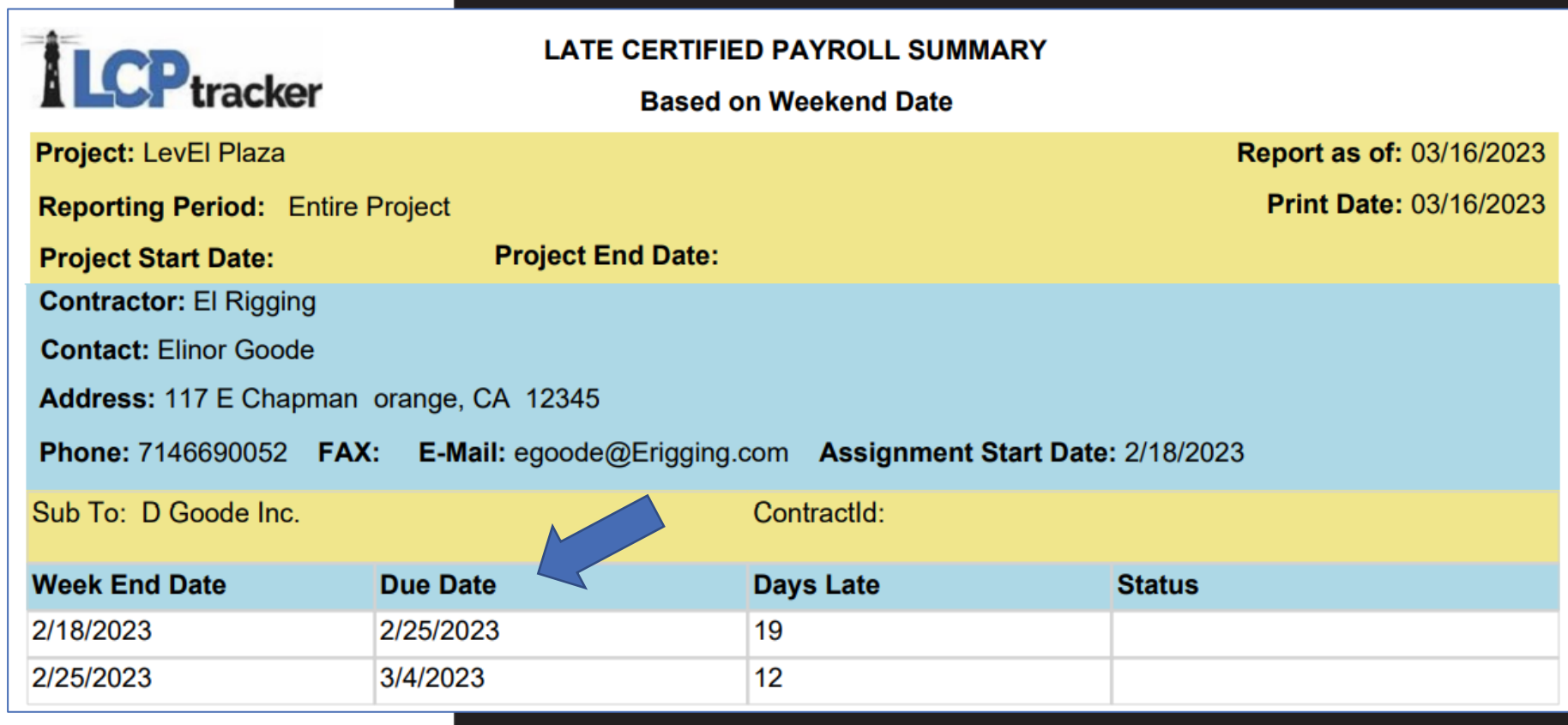

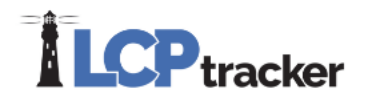

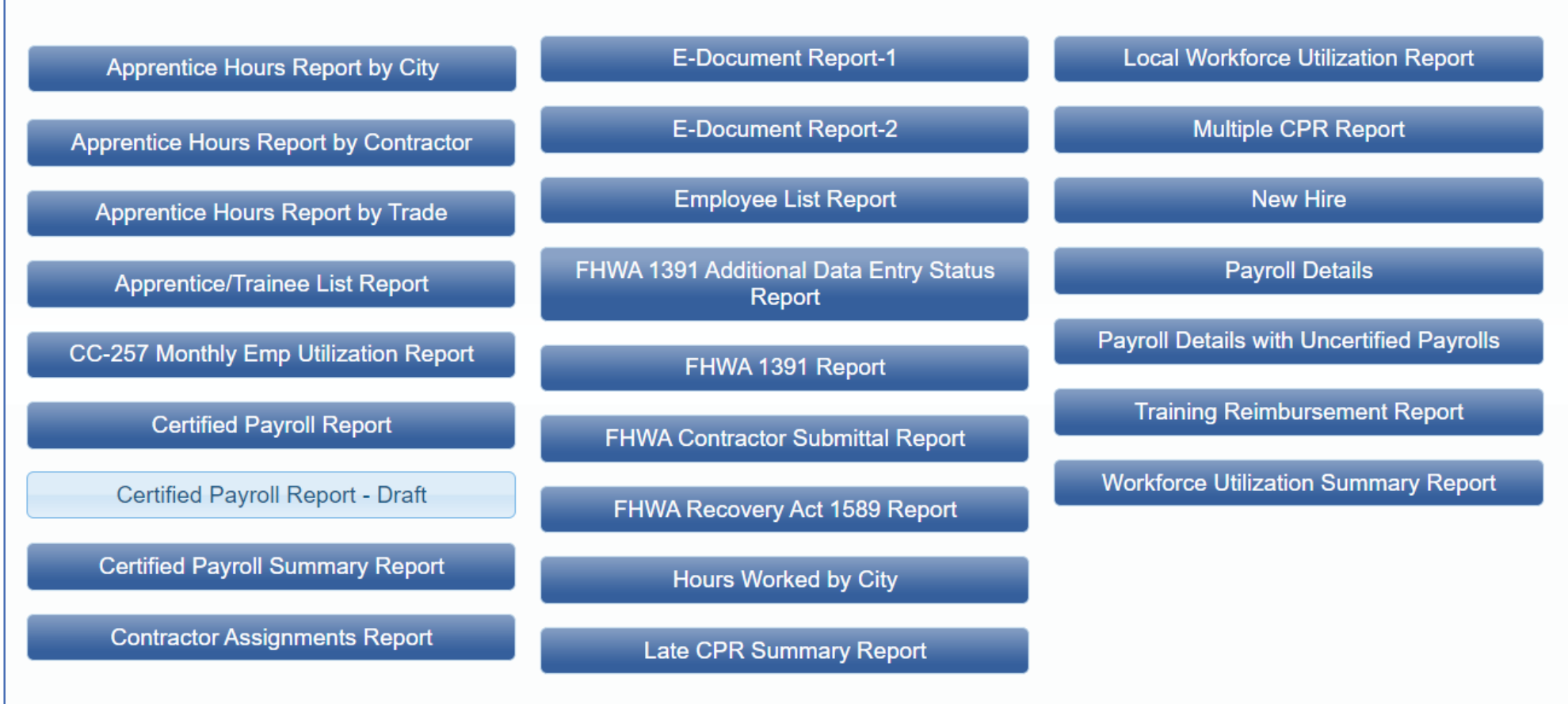

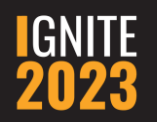

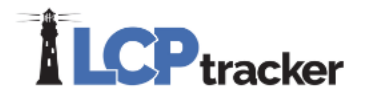

#### **Certified Payroll Report - Draft**

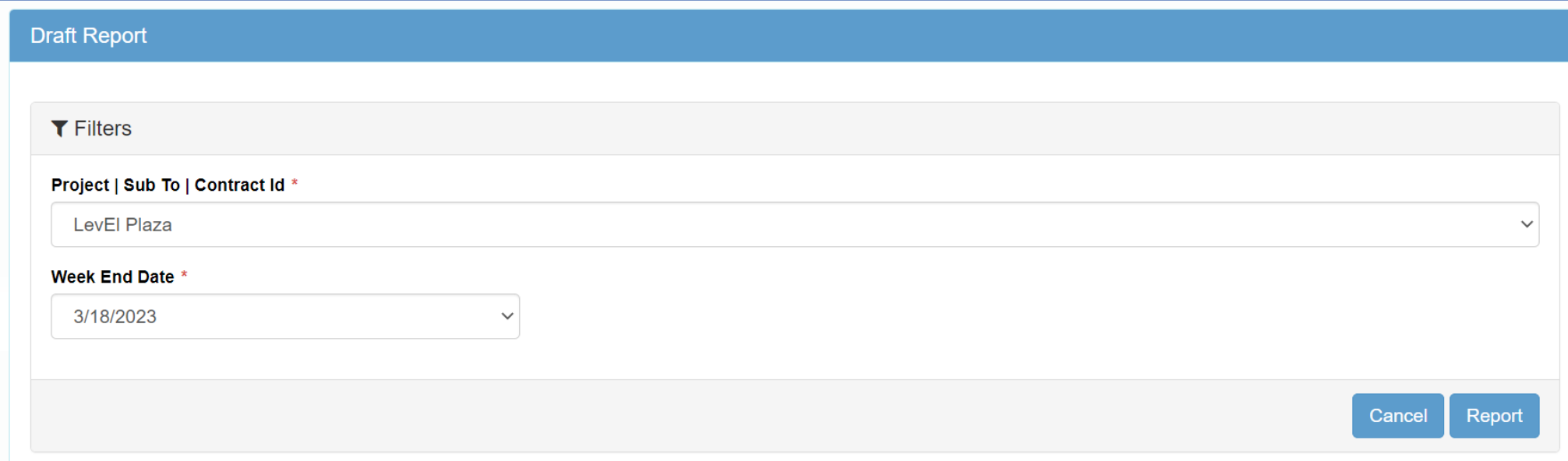

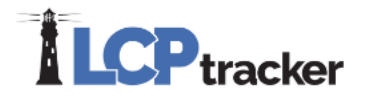

#### **Certified Payroll Report - Draft**

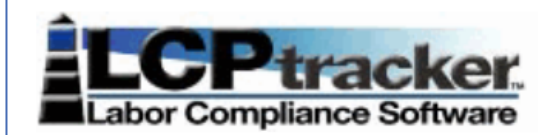

#### **WEEKLY CERTIFIED PAYROLL REPORTING FORM**

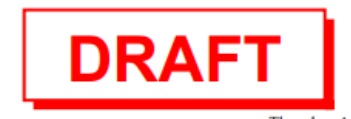

Thursday, April 27, 2023

Page 1 of 1

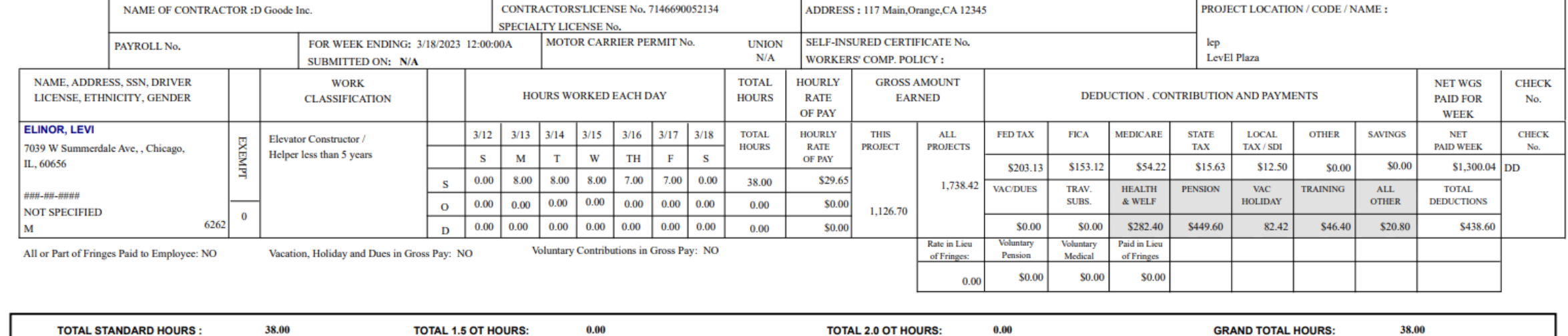

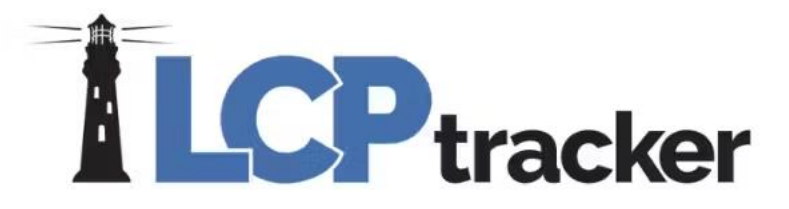

# Bingo!

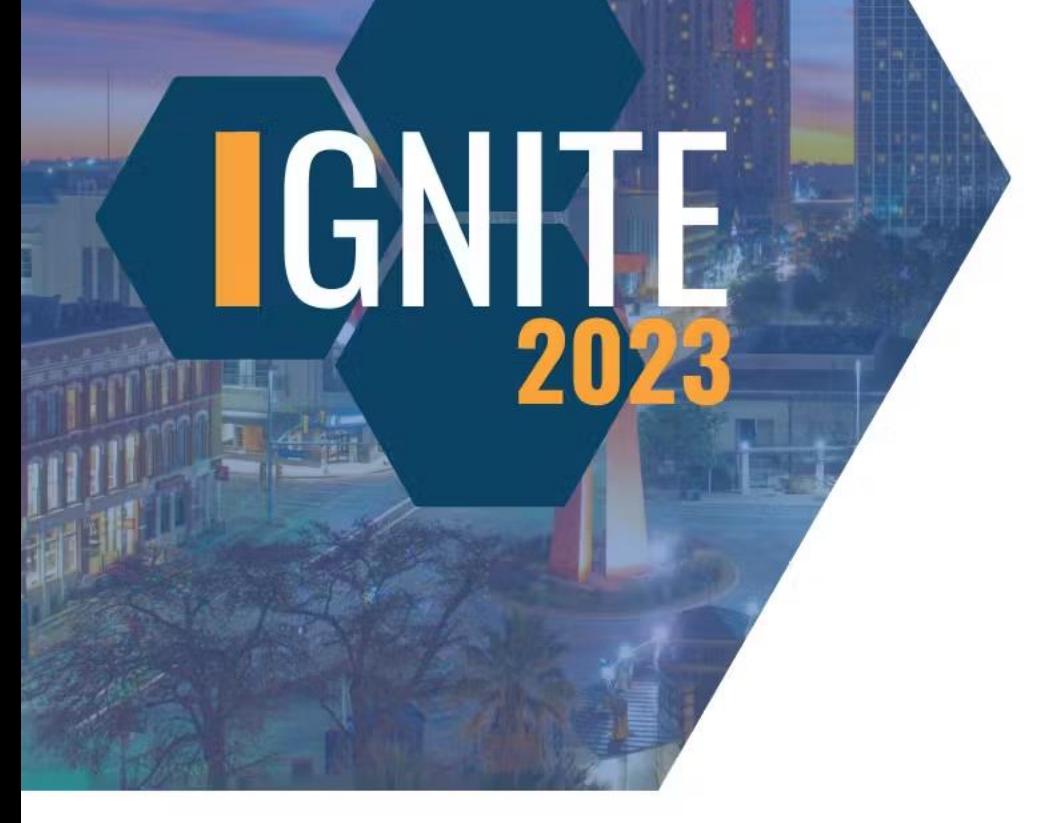

**Do you want to show uncertified payroll data on the Payroll Details with Uncertified Payrolls report?**

Yes, you do?

No, you do not.

**Do you want to show uncertified payroll data on the Payroll Details with Uncertified Payrolls report?**

Yes, you do?

No, you do not.

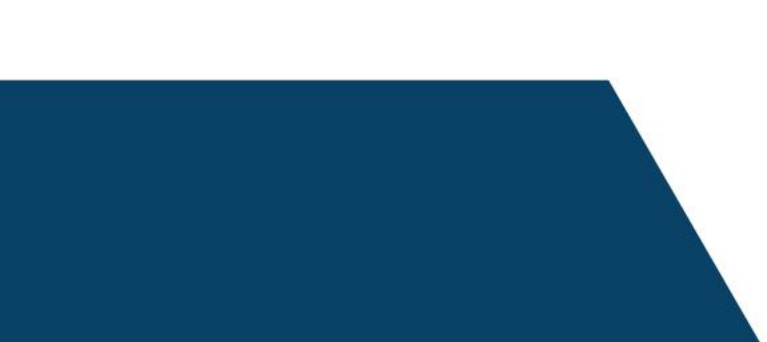

**Which types of validations do you want to use the Payroll Details with Uncertified Payrolls report for?**

Underpayment.

Hours over a certain amount in a day.

Hours over 40 in a week.

**Which types of validations do you want to use the Payroll Details with Uncertified Payrolls report for?**

Underpayment.

Hours over a certain amount in a day.

Hours over 40 in a week.

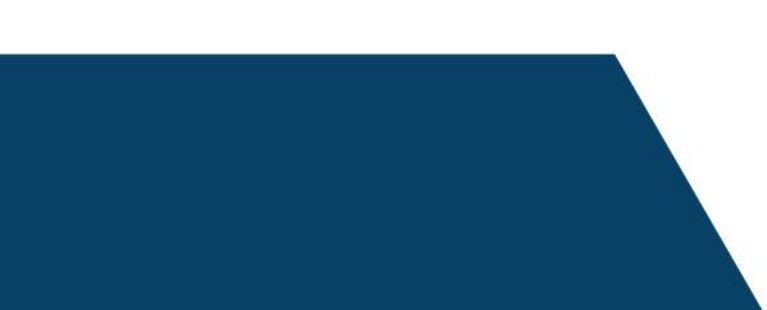

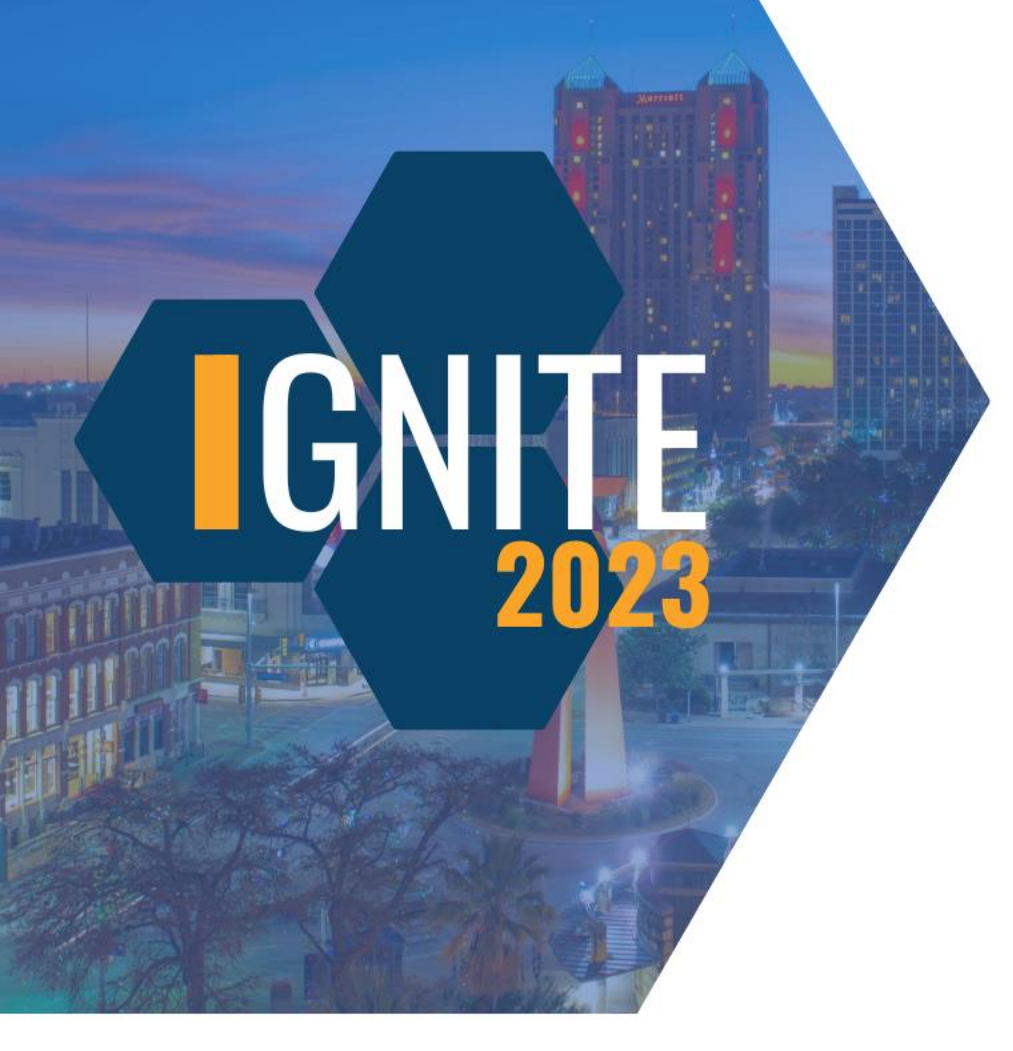

#### **Focus on this section** on the Payroll Details with Uncertified Payrolls...

Project name

ST Mon-ST Sun

Per diem

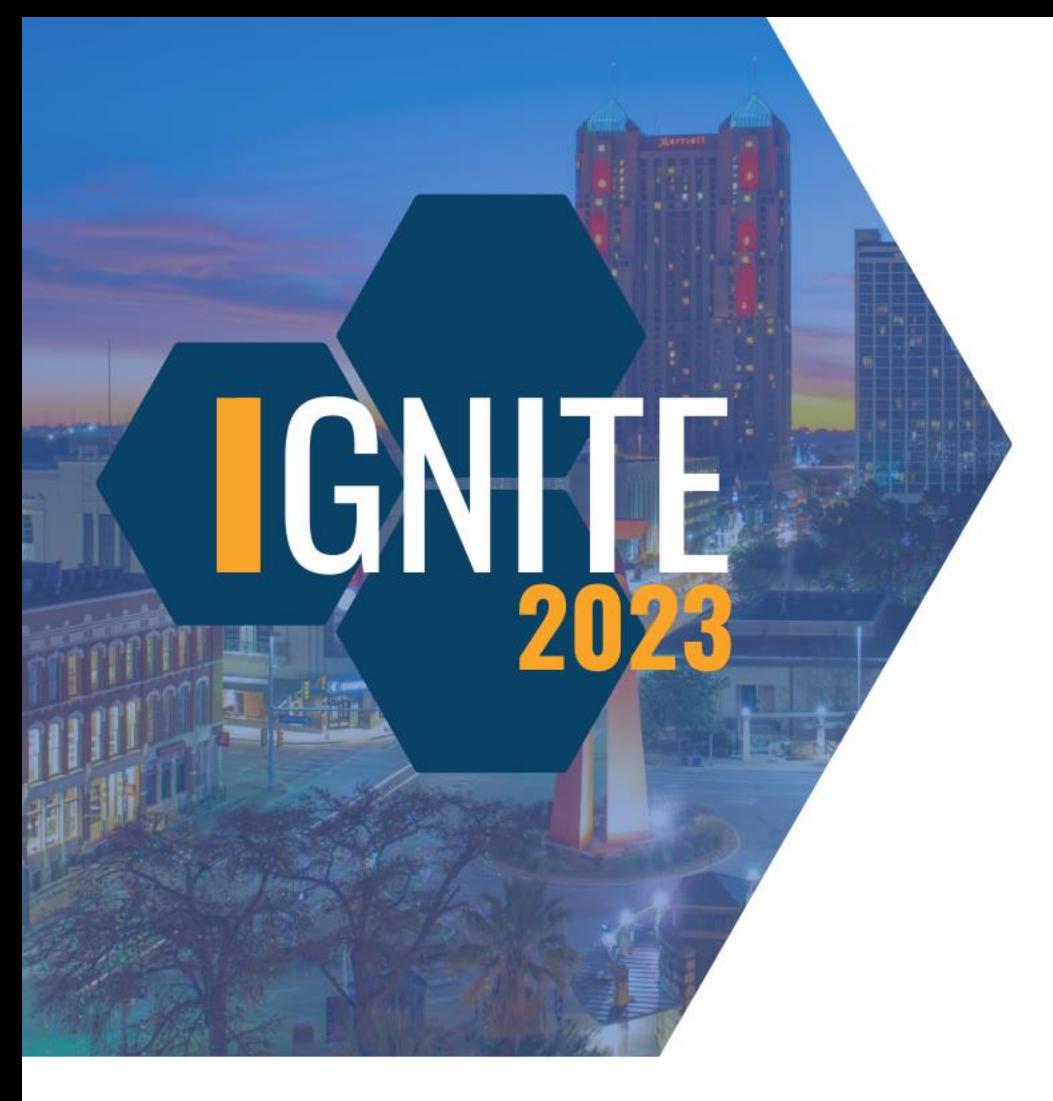

#### **Focus on this section on** the Payroll Details with **Uncertified Payrolls...**

Project name

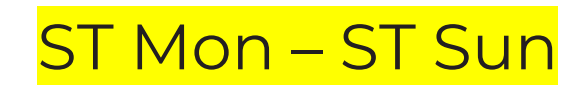

Per diem

### **How does the "multiple" work in the Multiple CPR Report?**

IEN

Multiple contractors/single week end date

Multiple contractors/multiple week end dates

Multiple week end dates/single contractor

## **How does the "multiple" work in the Multiple CPR Report?**

**IGN** 

Multiple contractors/single week end date

Multiple contractors/multiple week end dates

Multiple week end dates/single contractor

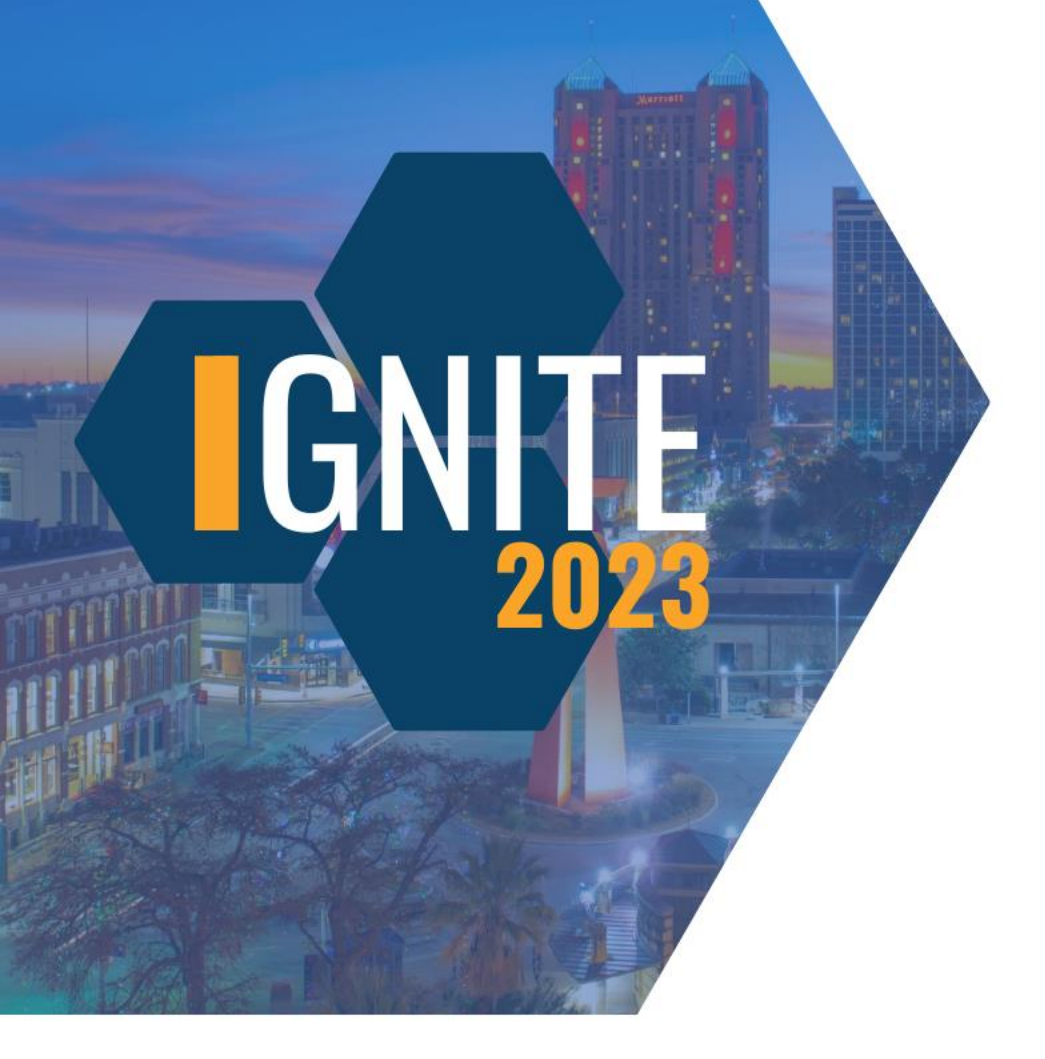

## **How can you view closed project CPRs in LCPtracker?**

Project Summary Report

Multiple CPR Report

Late CPR Report

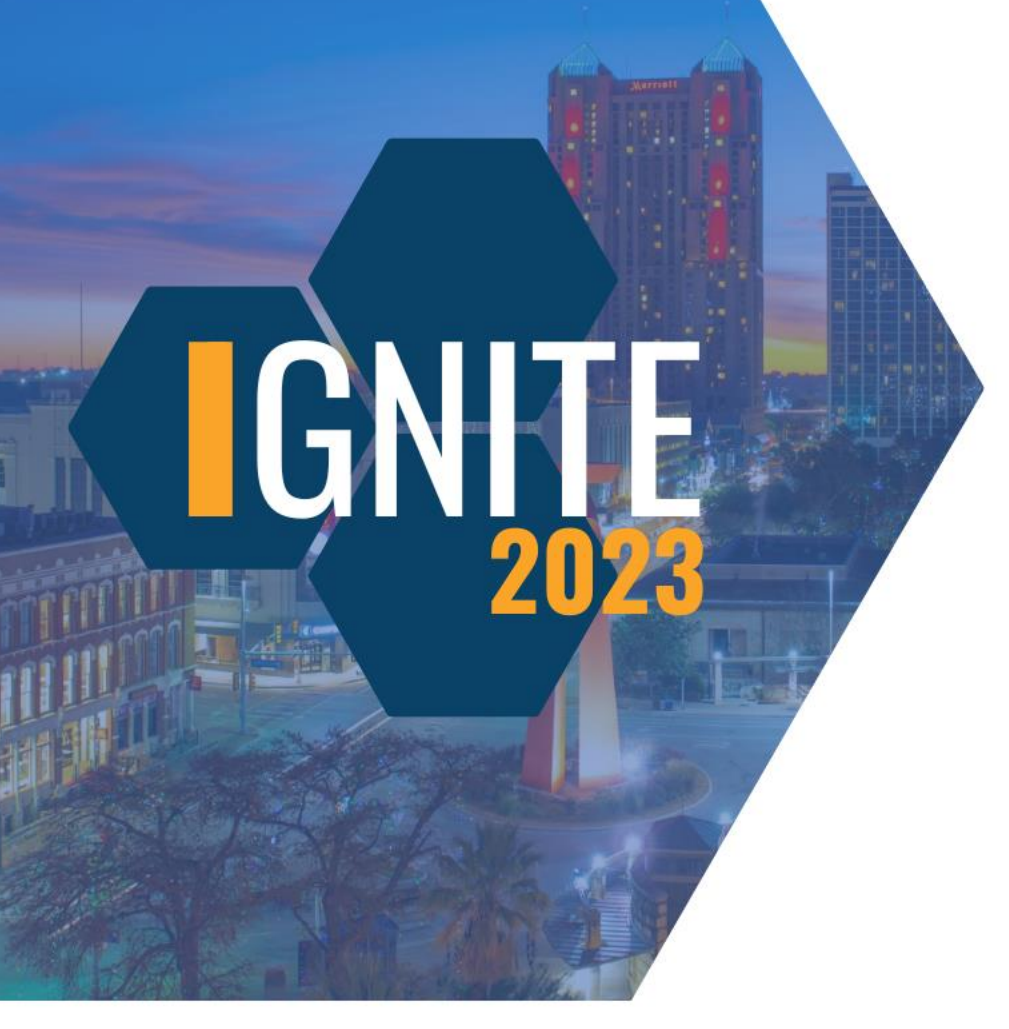

## **How can you view closed project CPRs in LCPtracker?**

Project Summary Report

Multiple CPR Report

Late CPR Report

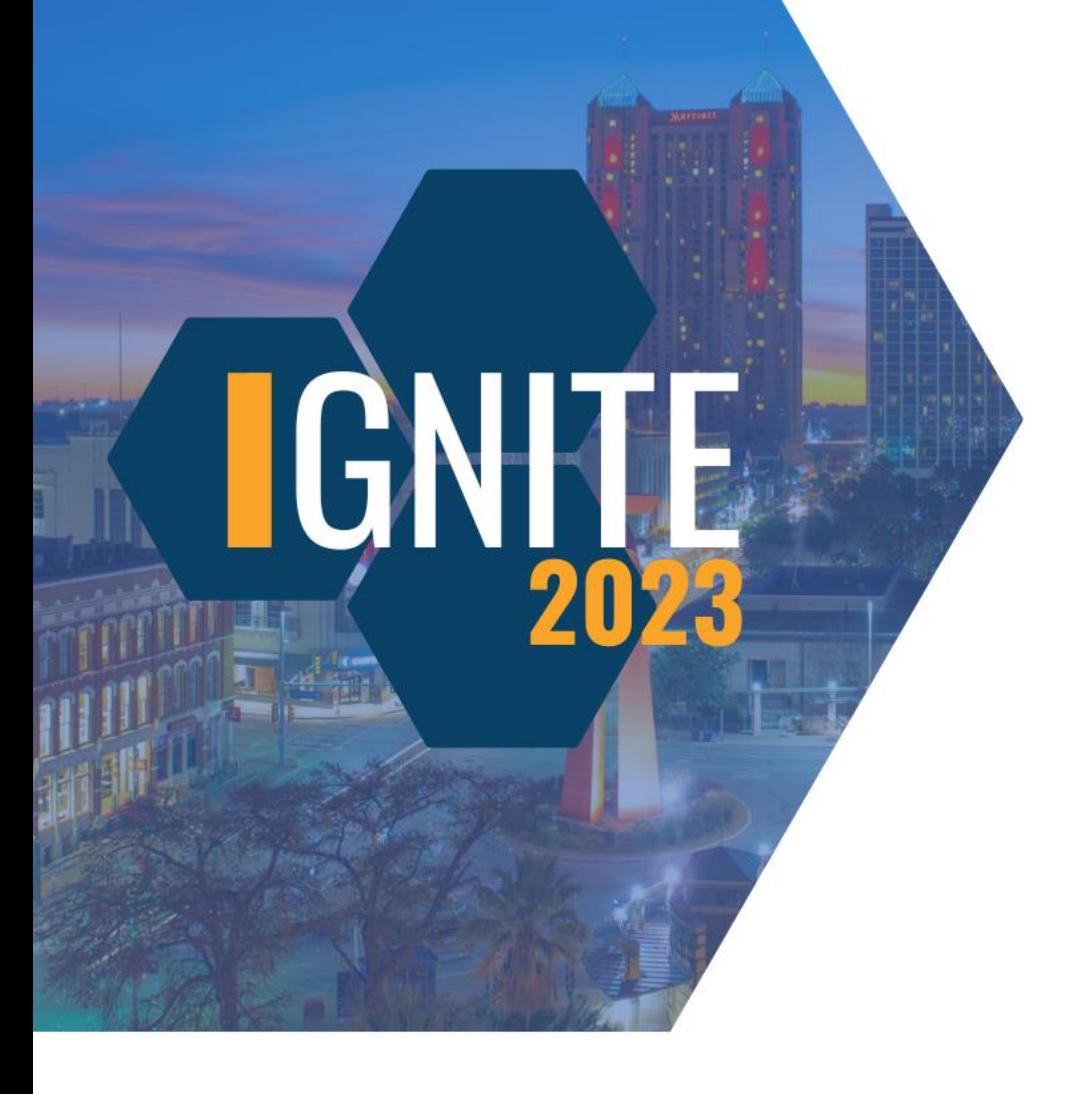

## **What can the Multiple CPR Report do that no other can?**

Display subcontractors CPRs

Produce individual CPRs

Produce redacted CPRs

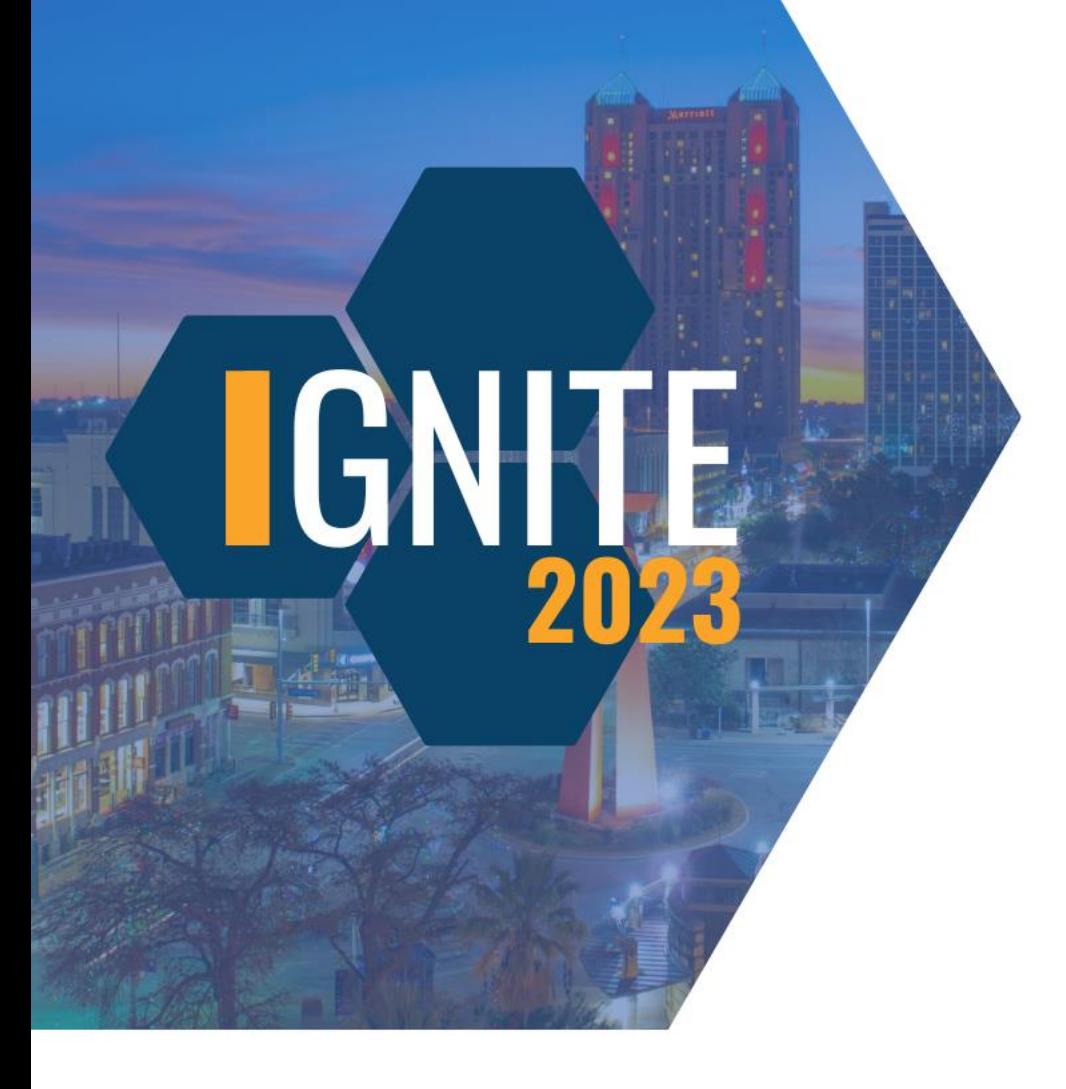

## **What can the Multiple CPR Report do that no other can?**

Display subcontractors CPRs

Produce individual CPRs

Produce redacted CPRs

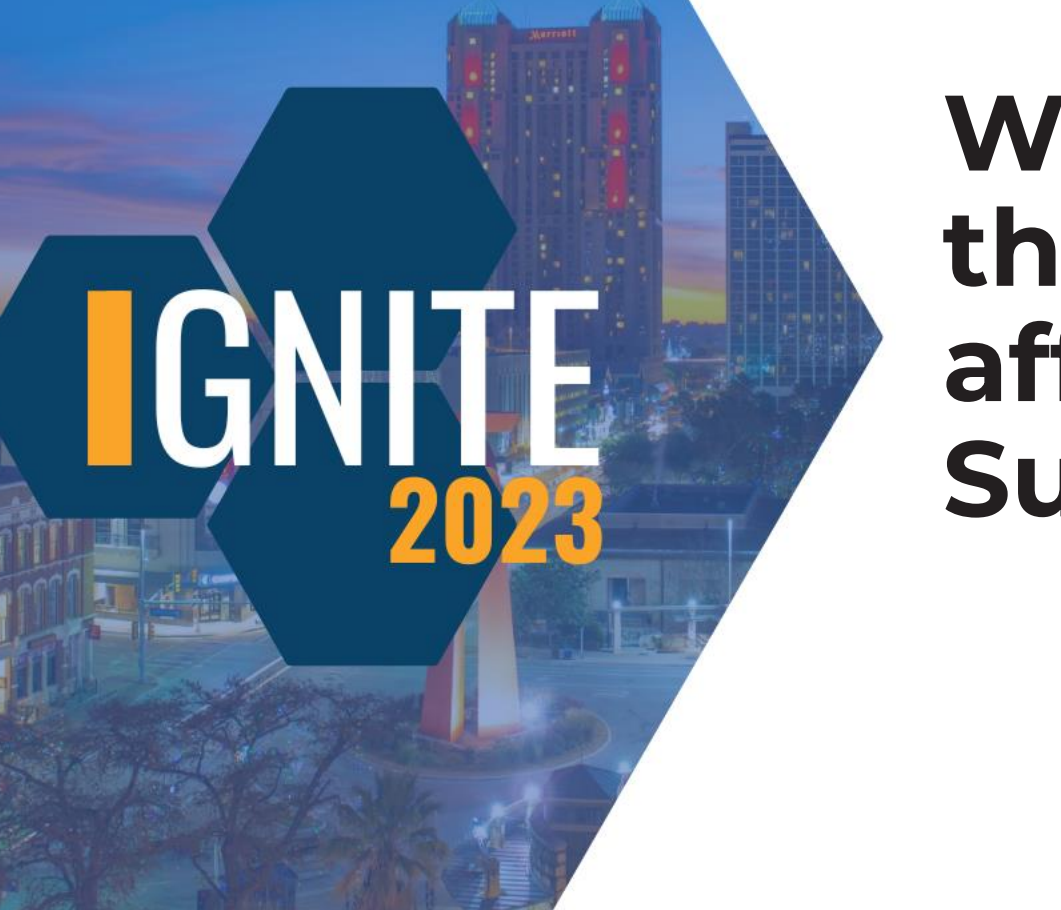

**Where can you find the Start Date, that affects the Late CPR Summary Report?**

Client information

Employees records

Subcontractor Assignment
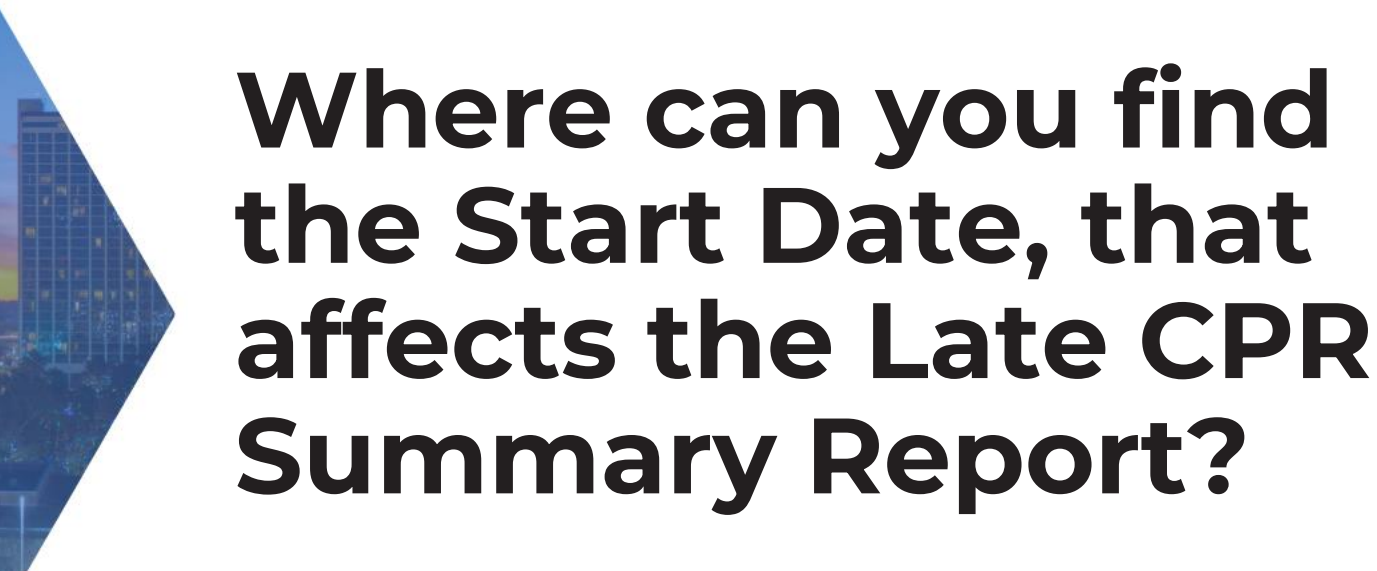

 $\ket{\exists}$ 

Client information

Employees records

Subcontractor Assignment

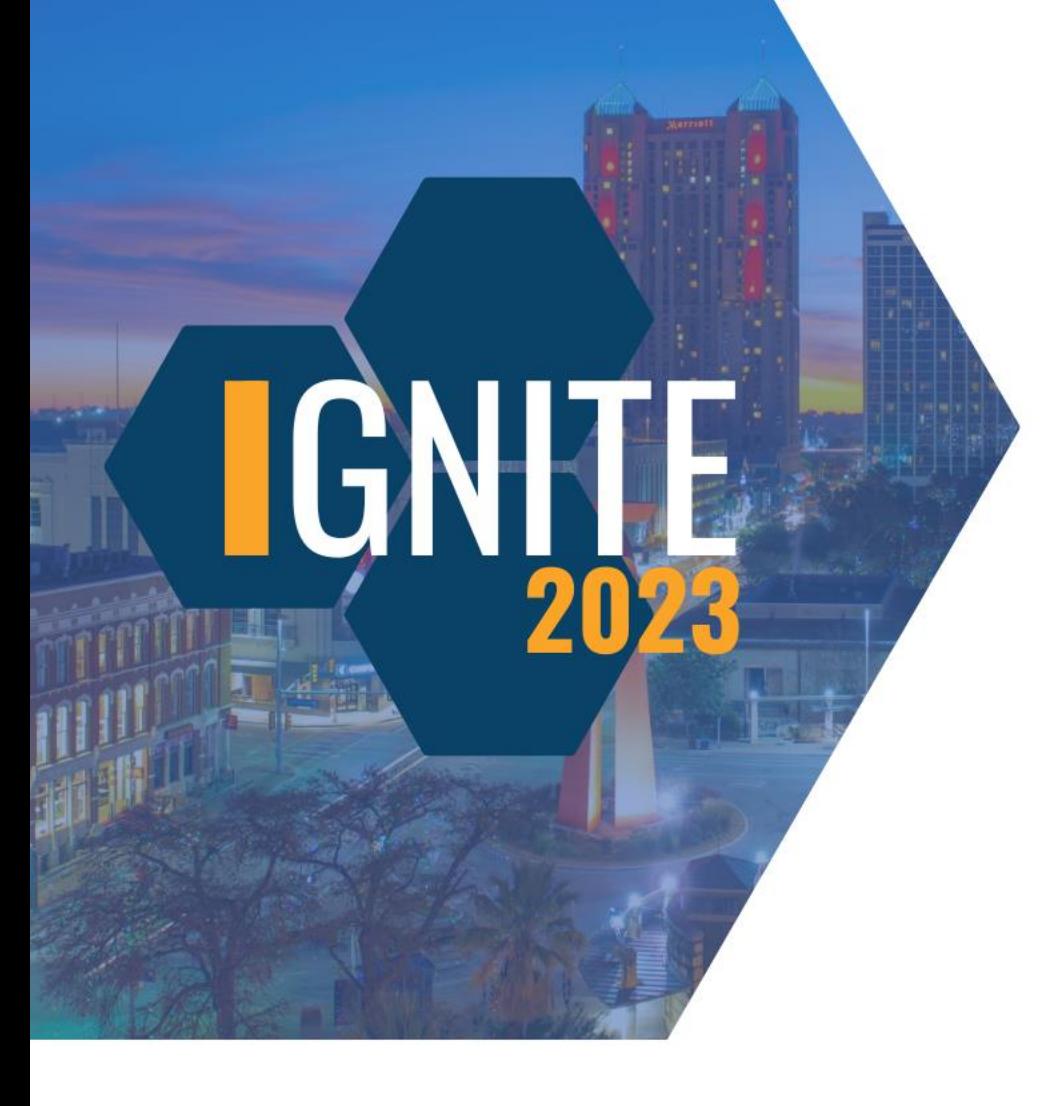

### **What color is the DRAFT label on the Certified Payroll Report – Draft?**

Orange

Red

Yellow

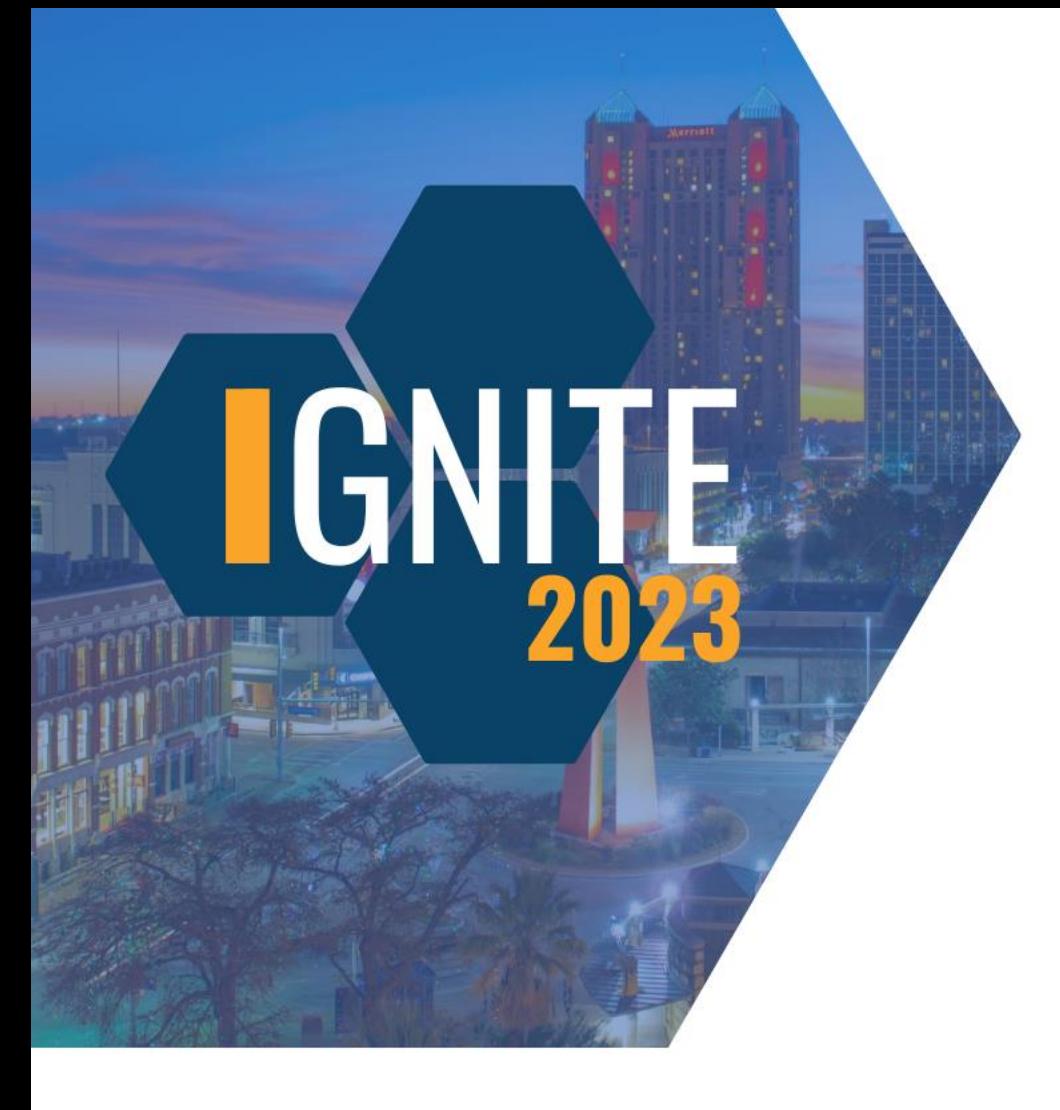

### **What color is the DRAFT label on the Certified Payroll Report – Draft?**

Orange

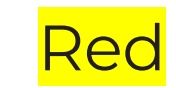

Yellow

# **IGNHTE** 2023

## **Get Connected With Us**

#### **Desirae Goode**

Program Manager **LCPtracker** [dgoode@lcptracker.com](mailto:dgoode@lcptracker.com)

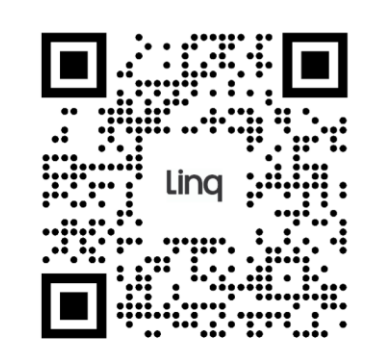

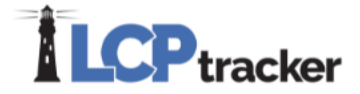

#### **Amber Bertasso**

Documentation Specialist, LCPtracker abertasso@lcptracker.com

#### Tag #Ignite2023 on your social media!

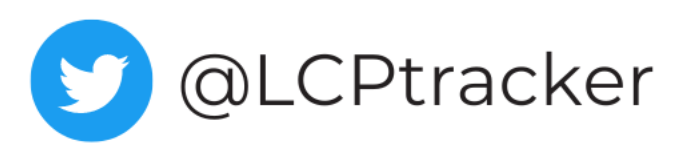

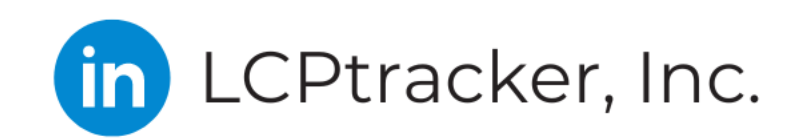

CPtrackerInc